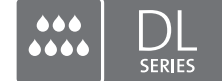

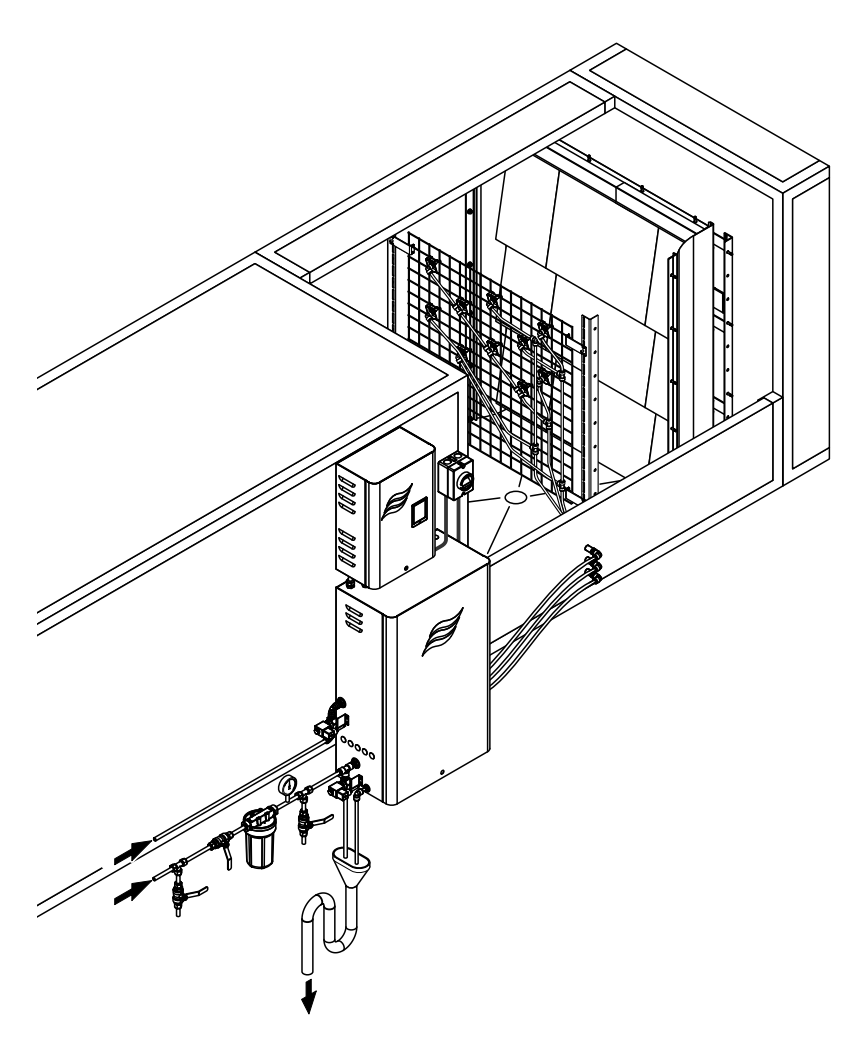

## **Leggere e conservare le presenti istruzioni!**

# MANUALE OPERATIVO

Sistema adiabatico di umidificazione dell'aria Condair **DL**

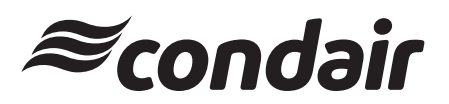

Umidificazione e Raffreddamento per evaporazione

## **Grazie per aver scelto Condair**

Data di installazione (GG/MM/AAAA):

Data della messa in funzione iniziale (GG/MM/AAAA):

Luogo di installazione:

Modello:

Numero di serie:

Completare al momento della messa in funzione!

#### **Diritti di proprietà intellettuale**

Il presente documento e le informazioni in esso contenute sono di proprietà di Condair Group AG. L'inoltro e la copia del manuale (anche di estratti) nonché l'utilizzo e la diffusione del suo contenuto a terze parti non sono consentiti senza autorizzazione scritta di Condair Group AG. Le trasgressioni a questo riguardo sono passibili di pena e obbligano al risarcimento dei danni.

#### **Responsabilità**

Condair Group AG non si assume alcuna responsabilità per danni causati da cattiva installazione, utilizzo inappropriato o uso di componenti o accessori non ammessi da Condair Group AG.

#### **Nota sul copyright**

© Condair Group AG, tutti i diritti riservati

Con riserva di modifiche tecniche

## **Indice**

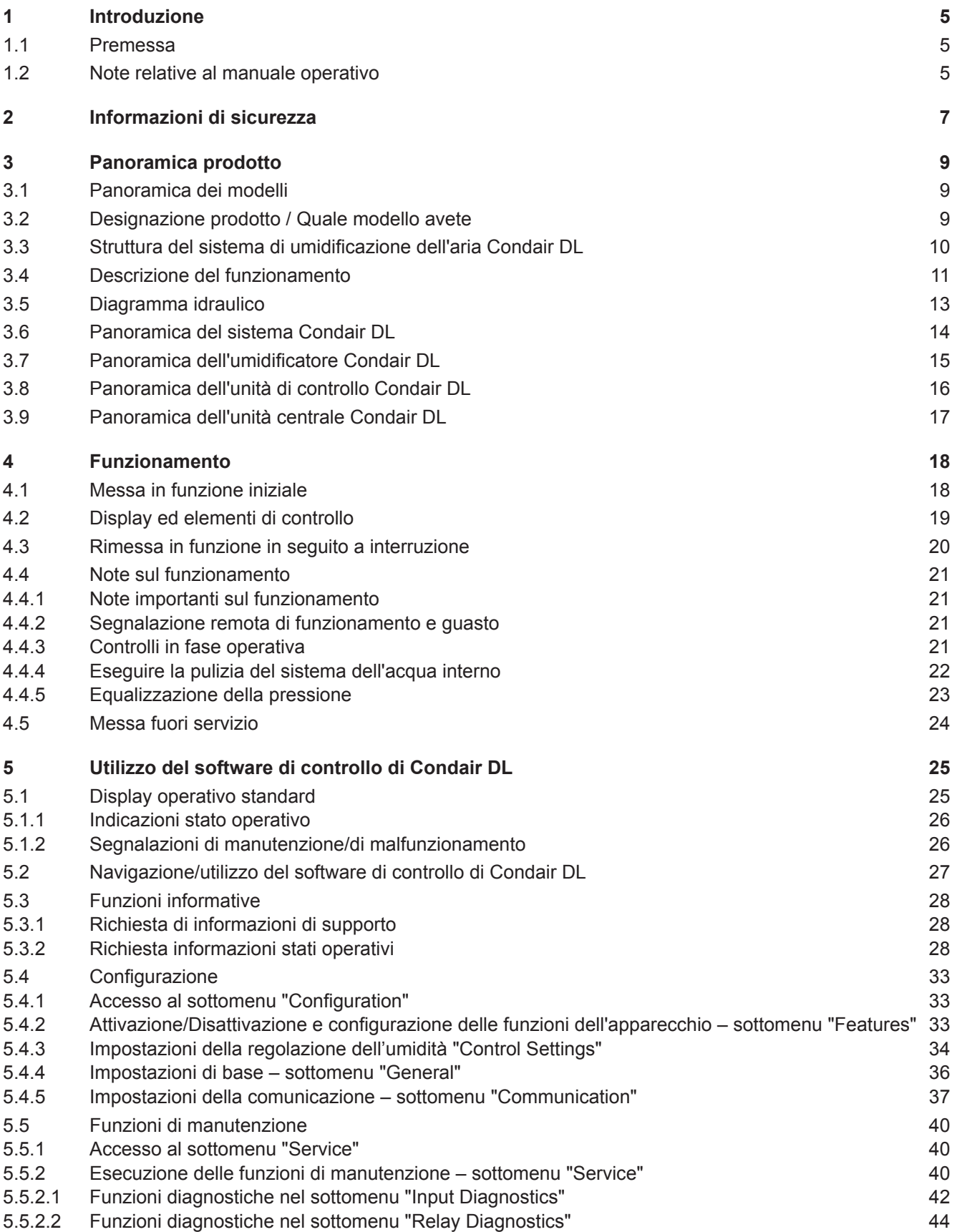

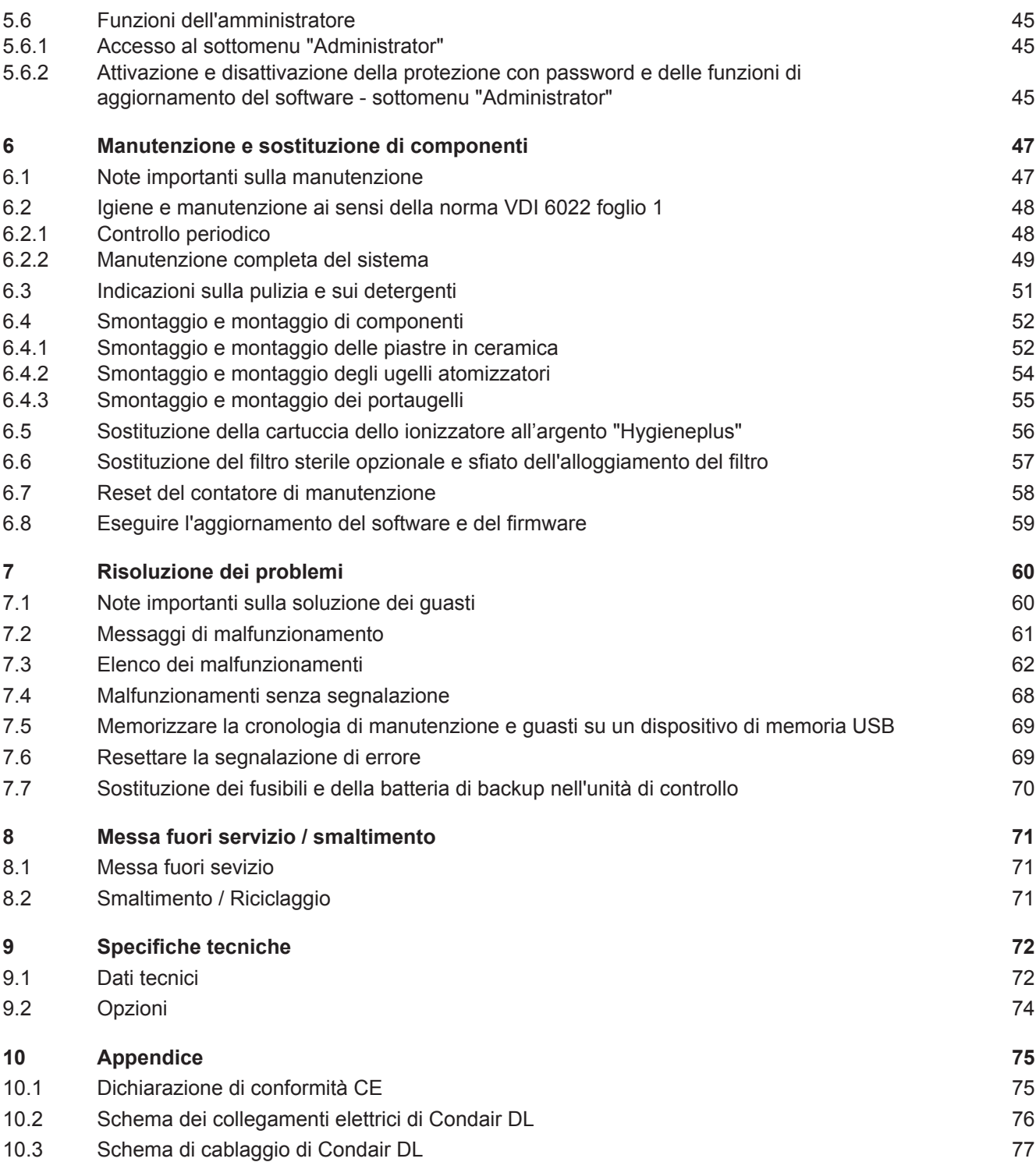

## <span id="page-4-0"></span>**1.1 Premessa**

Grazie per aver acquistato il **sistema adiabatico di umidificazione dell'aria Condair DL**.

Il sistema di umidificazione dell'aria Condair DL è realizzato in base ai più aggiornati standard tecnici e a norme di sicurezza tecnica certificate. Tuttavia, l'uso improprio del sistema di umidificazione dell'aria Condair DL può comportare pericoli per l'utente e/o terzi, e/o il danneggiamento di beni materiali.

Per garantire un funzionamento sicuro, consono ed economico del sistema di umidificazione dell'aria Condair DL, osservare e attenersi a tutte le informazioni e istruzioni di sicurezza contenute nella presente documentazione, nonché nella documentazione dei componenti installati nel sistema di umidificazione fornita a parte.

Nel caso di domande dopo la lettura di queste istruzioni, contattare il rappresentante locale di Condair. Saremo lieti di fornire l'assistenza necessaria.

## **1.2 Note relative al manuale operativo**

#### **Limitazione**

**Oggetto del presente manuale operativo è il sistema adiabatico di umidificazione dell'aria Condair DL**. Le varie opzioni e i vari accessori vengono descritti esclusivamente nella misura necessaria al funzionamento corretto dell'apparecchiatura. Per ulteriori informazioni su opzioni e accessori consultare le rispettive istruzioni.

Le spiegazioni del presente manuale operativo sono relative esclusivamente alla **messa in funzione iniziale**, al **funzionamento**, alla **manutenzione** e alla **risoluzione dei problemi** del sistema adiabatico di umidificazione dell'aria Condair DL e sono destinate a **personale ben istruito e sufficientemente qualificato per le rispettive operazioni**.

Il manuale operativo è integrato da diversi documenti separati (istruzioni di montaggio, elenco dei pezzi di ricambio), anch'essi inclusi nella fornitura. Ove necessario, questa documentazione contiene rimandi incrociati a tali documenti.

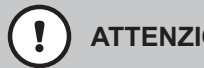

## **ATTENZIONE!**

Il termine "ATTENZIONE" usato insieme al simbolo di attenzione all'interno del cerchio indica note contenute nel manuale operativo che, se ignorate, potrebbero causare il **danneggiamento e/o malfunzionamento dell'unità o altri beni materiali**.

# **AVVERTENZA!**

Il termine "AVVERTENZA" usato insieme al simbolo di attenzione generale indica note di sicurezza e pericolo contenute nel manuale che, se ignorate, potrebbero causare **lesioni alle persone**.

# **PERICOLO!**

Il termine "PERICOLO" usato insieme al simbolo di attenzione generale indica note di sicurezza e pericolo contenute nel manuale che, se ignorate, possono causare **lesioni gravi o anche mortali** alle persone.

### **Conservazione**

Conservare il presente manuale operativo in un luogo sicuro e di facile accesso. Se il sistema di umidificazione viene ceduto ad altro proprietario, deve essere consegnato anche il manuale operativo.

In caso di smarrimento del manuale operativo, contattare il proprio rappresentante Condair.

#### **Lingue**

Questo manuale operativo è disponibile in diverse lingue. Per informazioni contattare il proprio rappresentante Condair.

#### <span id="page-6-0"></span>**Generali**

Qualunque persona incaricata di eseguire lavori sul sistema di umidificazione dell'aria Condair DL deve aver letto e compreso questo manuale operativo prima di svolgere qualsiasi operazione. La conoscenza e la comprensione dei contenuti del manuale operativo è il requisito basilare per proteggere il personale da eventuali pericoli, per prevenire funzionamenti errati e per un uso sicuro e corretto del sistema di umidificazione dell'aria Condair DL.

Tutti gli ideogrammi, i segnali e le diciture applicati ai componenti del sistema di umidificazione dell'aria Condair DL devono essere osservati e conservati in condizioni di leggibilità.

### **Qualifica del personale**

Tutti i lavori descritti in questo manuale operativo possono essere eseguiti esclusivamente **da specialisti ben istruiti e adeguatamente qualificati, nonché autorizzati dall'operatore**.

Per ragioni di sicurezza e garanzia, qualsiasi azione che esuli dallo scopo del presente manuale deve essere eseguita esclusivamente da personale qualificato autorizzato dal produttore.

Si presuppone che tutte le persone che operano sul sistema di umidificazione dell'aria Condair DL conoscano e si attengano alle normative vigenti in materia di sicurezza sul lavoro e prevenzione degli infortuni.

Il sistema di umidificazione dell'aria Condair DL non può essere utilizzato da persone (compresi i bambini) con ridotte capacità fisiche, sensoriali o mentali, né da persone con scarsa esperienza e/o conoscenza, se non sotto la supervisione di una persona responsabile della sicurezza o a meno che non abbiano ricevuto istruzioni sull'utilizzo del sistema.

Tenere sotto controllo i bambini e assicurarsi che non giochino con il sistema di umidificazione dell'aria Condair DL.

#### **Uso conforme**

Il sistema adiabatico di umidificazione dell'aria Condair DL è concepito **esclusivamente per l'umidificazione dell'aria nell'UTA o nei condotti d'aria nel rispetto delle condizioni d'esercizio specificate** (vedi *[Capitolo 9.1](#page-71-1)*). Qualsiasi altro tipo di applicazione, senza il consenso scritto del produttore, è da considerarsi non conforme allo scopo previsto e può comportare pericoli durante l'utilizzo del sistema di umidificazione dell'aria Condair DL.

Il funzionamento corretto dell'apparecchiatura richiede **l'osservanza ditutte le informazioni contenute nel presente manuale (in particolare delle note di sicurezza e pericolo).**

**Il sistema adiabatico di umidificazione dell'aria Condair DL può comportare i seguenti pericoli**

#### **PERICOLO! Rischio di scossa elettrica**

**L'unità di controllo di Condair DL e la pompa dell'aumento di pressione nell'unità centrale (se presenti) funzionano con l'alimentazione di rete. Con l'unità di controllo/unità centrale aperta è possibile toccare i componenti sotto tensione. Il contatto con componenti sotto tensione può provocare gravi lesioni o il decesso.**

**Pertanto:** Prima dell'inizio di lavori ai componenti del Condair DL, mettere il sistema fuori servizio conformemente al *[Capitolo 4.5](#page-23-1)* e proteggerlo da un avviamento involontario.

**Importante: Il convertitore di frequenza nell'unità di controllo dei sistemi di Tipo A con pompa dell'aumento di pressione contengono condensatori che in alcune circostanze possono rimanere carichi di tensione potenzialmente letale per un determinato periodo dopo che l'unità di controllo è stata scollegata dalla rete elettrica. Se è necessario eseguire lavori al convertitore di frequenza e alla pompa dell'aumento di pressione, dopo la separazione dell'unità di controllo dall'alimentazione ditensione è necessario attendere almeno 10 minuti e successivamente controllare che i collegamenti corrispondenti del convertitore di frequenza e della pompa dell'aumento di pressione non siano sotto tensione, prima di iniziare i lavori su questi componenti.**

## **PERICOLO!**

**Un'igiene inadeguata può causare rischi per la salute**

**L'utilizzo inadeguato e/o la scarsa manutenzione del sistema adiabatico di umidificazione dell'aria possono danneggiare la salute. In caso di utilizzo inadeguato o di scarsa manutenzione è possibile che microrganismi nocivi presenti nel sistema idrico o nell'area limitrofa all'umidificatore del sistema di umidificazione dell'aria Condair DL (come ad esempio il batterio che causa la legionellosi) si riproducano e fuoriescano nell'aria ambiente.**

**Prevenzione:** il sistema di umidificazione dell'aria Condair DL deve essere utilizzato e sottoposto a manutenzione rigorosamente nell'osservanza del presente manuale.

### **Evitare situazioni operative pericolose**

Se si sospetta che non vi siano più le condizioni per un **funzionamento sicuro e igienico**, **mettere fuori servizio e proteggere immediatamente** il sistema di umidificazione dell'aria Condair DL **dall'azionamento involontario** come descritto nel *[Capitolo 4.5](#page-23-1)*. Ciò può verificarsi nelle seguenti situazioni:

- Se i componenti del sistema di umidificazione dell'aria Condair DL non sono posizionati, fissati e isolati opportunamente.
- Se il sistema di umidificazione Condair DL è danneggiato.
- Se il sistema di umidificazione Condair DL non funziona più correttamente.
- Se i collegamenti e/o le tubature presentano delle falle.
- Se i cavi di allacciamento elettrico sono danneggiati.

Tutte le persone incaricate di effettuare lavori sul sistema di umidificazione dell'aria Condair DL sono tenute a segnalare tempestivamente all'ufficio competente dell'operatore alterazioni dell'apparecchio che potrebbero compromettere la sicurezza.

#### **Modifiche vietate all'apparecchiatura**

**Non è consentito apportare modifiche o ristrutturazioni** al sistema di umidificazione dell'aria Condair DL senza l'esplicito consenso scritto del produttore.

Per la sostituzione dei componenti difettosi, usare **esclusivamente accessori e pezzi di ricambio originali**, forniti dal proprio rappresentante Condair.

## <span id="page-8-0"></span>**3 Panoramica prodotto**

## **3.1 Panoramica dei modelli**

Il sistema di umidificazione dell'aria Condair DL è disponibile in due modelli di base, di tipo A (con pompa di aumento pressione) e di tipo B (senza pompa di aumento pressione) per diverse dimensioni di canale.

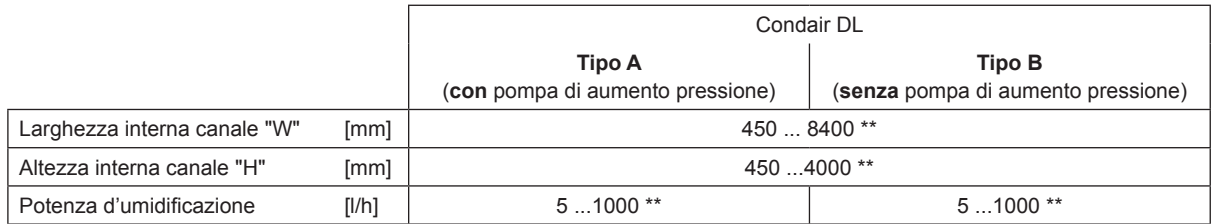

\*\* Impianti di maggiori dimensioni disponibili su richiesta

Le funzioni di entrambi i modelli di base possono essere ampliate mediante diverse opzioni. Sono inoltre disponibili diversi accessori.

## **3.2 Designazione prodotto / Quale modello avete**

L'identificativo del prodotto e i dati più importanti dell'apparecchio sono specificati sulle targhette applicate sul lato destro dell'unità di controllo e dell'unità centrale. Informazioni dettagliate relative alla targhetta e al codice modello sono disponibili nelle istruzioni di montaggio del Condair DL.

## <span id="page-9-0"></span>**3.3 Struttura del sistema di umidificazione dell'aria Condair DL**

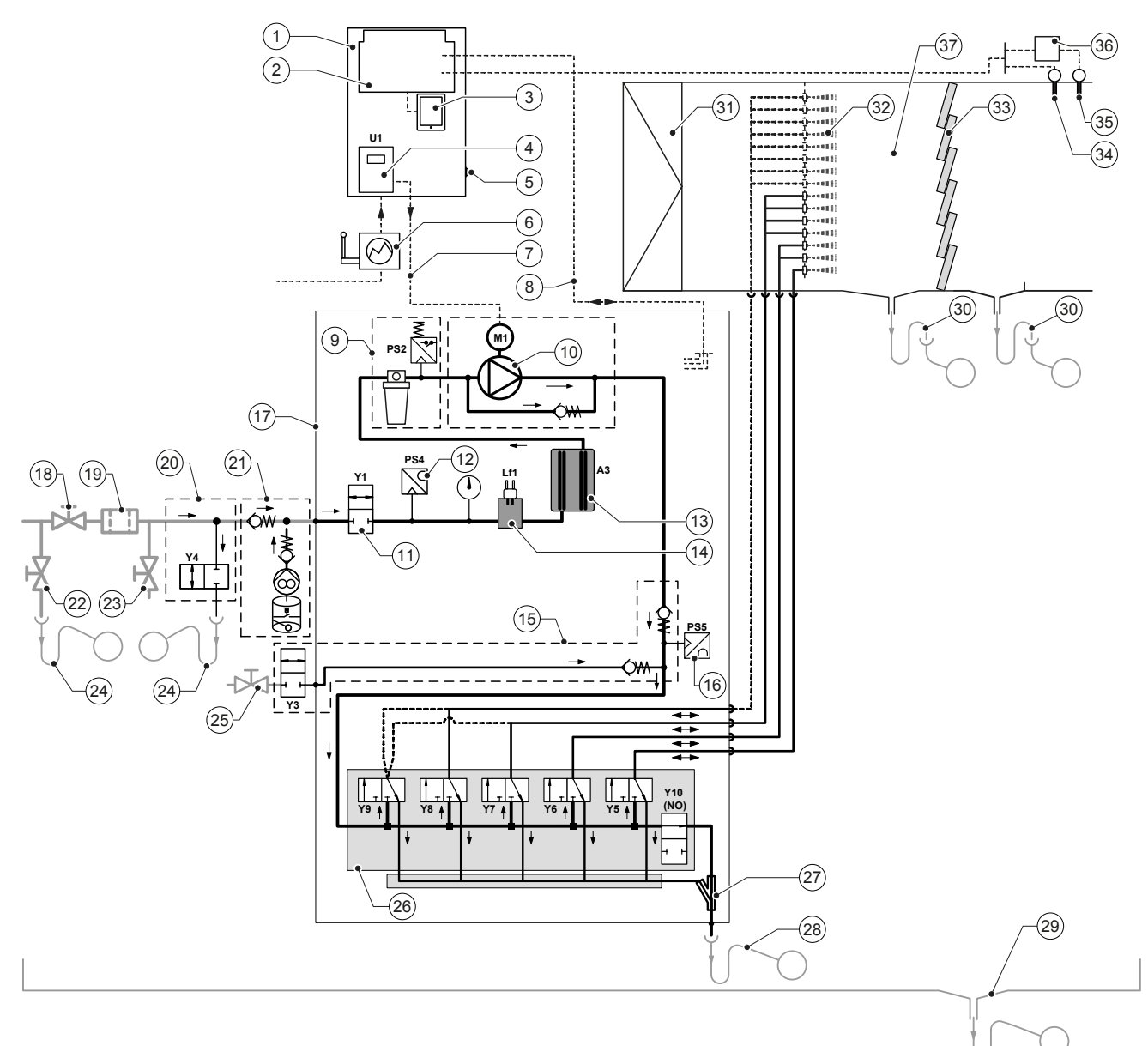

- Unità di controllo
- 2 Scheda di alimentazione<br>3 Scheda di controllo con t
- Scheda di controllo con touchscreen
- 4 Inverter per pompa di aumento pressione (tipo A)<br>5 Interruttore **sulpità di controllo On/Off >**
- Interruttore **<Unità di controllo On/Off >**
- Alimentazione elettrica mediante isolatore elettrico
- Alimentazione elettrica motore pompa di aumento pressione
- Cablaggio sensori e valvole
- Opzione filtro sterile con pressostato PS2 (tipo A)
- oppure opzione filtro sterile senza pressostato PS2 (tipo B)
- Pompa di aumento pressione (tipo A)
- Valvola di alimentazione Y1
- Sensore di pressione di ingresso PS4
- Ionizzatore all'argento A3
- Sensore di conduttività Lf1
- Spurgo dell'aria (opzionale)
- Sensore di pressione ugelli PS5 (in impianti di tipo B senza opzione filtro sterile)
- Unità centrale
- Valvola d'intercettazione alimentazione acqua OI (a cura del committente)
- Filtro dell'acqua esterno 5 µm (consigliato, opzionale o a cura del committente)
- Pulizia del condotto dell'acqua esterno (opzionale)
- Pompa di disinfezione esterna con serbatoio (opzionale,
	- a cura del committente)
- Valvola di scarico condotto dell'acqua (in loco)
- Rubinetto di prova (a cura del committente)
- Imbuto di scarico con sifone (in loco)
- Rubinetto alimentazione aria compressa (in loco)
- Blocco valvole con valvole solenoidi Y5-Y9 e valvola di scarico Y10
- Pompa di scarico (drenaggio del circuito atomizzatore)
- 28 Drenaggio con sifone (a cura del committente)<br>29 Vasca di drenaggio o scarico a pavimento con
- Vasca di drenaggio o scarico a pavimento con sifone (a cura del committente)
- Deflussi canale con sifone (a cura del committente)
- Filtro aria min. F7 o EU7 (a cura del committente)
- 32 Ugelli atomizzatori<br>33 Celle post-evapora
- Celle post-evaporazione (ceramica porosa)
- Sensore di umidità (a cura del committente)
- Sensore di temperatura e di umidità (a cura del committente)
- Regolatore esterno proporzionale (a cura del committente, p.es. regolatore entalpia)
- Condotto d'aria/UTA

*Fig. 1: Diagramma schematico del sistema di umidificazione dell'aria Condair DL*

## <span id="page-10-0"></span>**3.4 Descrizione del funzionamento**

Dal gruppo d'osmosi inversa (impianto OI) l'acqua demineralizzata (chiamata anche permeato) arriva all'unità centrale (17) attraverso una valvola d'intercettazione (18, a cura del committente) e un filtro dell'acqua esterno 5 µm (19, consigliato, opzionale o in loco).

Nell'unità centrale l'acqua demineralizzata viene condotta mediante la valvola di alimentazione Y1 (11), il sensore di misurazione della conduttività Lf1 (14), lo ionizzatore all'argento per la sterilizzazione dell'acqua (13) e il filtro sterile opzionale (9) al blocco valvole (26) con le valvole solenoidi e la valvola di scarico Y10.

Nel tipo A l'unità centrale è provvista di una pompa di aumento della pressione (10) (regolata da un inverter), che permette di aumentare la pressione dell'acqua a partire da una determinata richiesta a una pressione di esercizio di ca. 7-9 bar di flusso.

Alla richiesta di umidità si aprono in base alla potenza richiesta:

- una o due valvole solenoidi (in caso di 2 circuiti atomizzatori: Y5-Y6) o
- una, due o tutte e tre le valvole solenoidi (in caso di 3 circuiti atomizzatori: Y5-Y7) o
- una, due o tutte e quattro le valvole solenoidi (in caso di 3 circuiti atomizzatori con doppio stadio: Y5-Y7+Y9) o
- una, due, tre o tutte e quattro le valvole solenoidi (in caso di 4 circuiti atomizzatori, Y5-Y8) o
- una, due, tre o tutte e cinque le valvole solenoidi (in caso di 4 circuiti atomizzatori con doppio stadio, Y5-Y8+Y9) o
- una, due, tre, quattro o tutte e cinque le valvole solenoidi (in caso di 5 circuiti atomizzatori, Y5-Y9) o
- una, due, tre, quattro o tutte e sei le valvole solenoidi (in caso di 5 circuiti atomizzatori con doppio stadio: Y5-Y9 + Y9.1).

L'acqua scorre quindi ai rispettivi ugelli atomizzatori (32) e viene atomizzata a piccole gocce. L'aria di passaggio assorbe le gocce e viene così umidificata. L'aerosol residuo viene ritenuto nelle celle di post-evaporazione (33). In tal modo viene umidificata anche l'aria che attraversa queste celle. L'acqua residua scorre verso il basso nelle celle di post-evaporazione e attraverso lo scarico nella vaschetta di drenaggio con il sifone (30) viene condotta in un imbuto aperto di scarico del condotto delle acque reflue provvisto dal cliente.

#### **Regolazione**

La regolazione avviene mediante un impianto di regolazione esterno (consigliato regolatore entalpia) o un regolatore P/PI integrato nell'unità di controllo.

Per impianti:

- con 2 circuiti di spruzzatura la regolazione avviene su 3 livelli,
- con 3 circuiti di spruzzatura (con o senza stadio doppio) la regolazione avviene su 7 livelli,
- con 4 circuiti di spruzzatura (con o senza stadio doppio) la regolazione avviene su 15 livelli,
- con 5 circuiti di spruzzatura (con o senza stadio doppio) la regolazione avviene su 31 livelli.

Nel tipo A, a partire da ca. il 60-70 % di richiesta (il punto di attivazione dipende dalla pressione di ingresso) viene accesa la pompa di aumento della pressione e la potenza viene regolata in modo continuo mediante la velocità di rotazione fino alla richiesta del 100%.

#### **Monitoraggio**

La pressione di ingresso e la pressione degli ugelli vengono monitorate mediante i sensori analogici di pressione "PS4" e "PS5". Negli impianti di tipo B (senza pompa di aumento pressione) e senza filtro sterile opzionale la pressione degli ugelli corrisponde alla pressione di ingresso, per cui non è necessario il sensore di pressione "PS5".

La pressione dopo il filtro sterile opzionale viene monitorata negli impianti di tipo A (con pompa di aumento pressione) mediante il pressostato "PS2" e negli impianti di tipo B (senza pompa di aumento pressione) mediante il pressostato "PS5", poiché la pressione a valle del filtro sterile corrisponde alla pressione degli ugelli.

La conduttività dell'acqua demineralizzata viene monitorata costantemente. Se il valore di conduttività ammessa (massimo 15 µS/cm) dell'acqua demineralizzata viene superato, si apre la valvola di scarico Y10 del blocco valvole (26) e la parte idraulica del sistema viene risciacquata fino a quando vengono raggiunti i valori richiesti.

Se il valore di conduttività ammessa non viene raggiunto per un determinato periodo di tempo, appare un messaggio di errore oppure l'umidificazione viene disattivata (valore di conduttività >100 µS/cm).

### **Funzione igienica/risciacquo**

Per evitare l'acqua stagnante, ogni circuito atomizzatore inattivo viene drenato automaticamente mediante la rispettiva valvola solenoide (normalmente aperta).

Qualora venga superata la conduttività nella linea di alimentazione o in assenza di richieste al sistema di umidificazione per più di 23 ore, viene aperta la valvola di scarico Y10 e la conduttura di alimentazione dell'acqua e le tubature dell'unità centrale vengono risciacquate per un tempo determinato con acqua fresca demineralizzata. Durante la pulizia, l'acqua residua eventualmente presente viene inoltre aspirata dai condotti del circuito di spruzzatura attraverso la pompa a getto d'acqua integrata (27) e viene condotta attraverso un imbuto di scarico aperto dotato di sifone (28) alla tubazione di scarico dell'edificio.

## <span id="page-12-0"></span>**3.5 Diagramma idraulico**

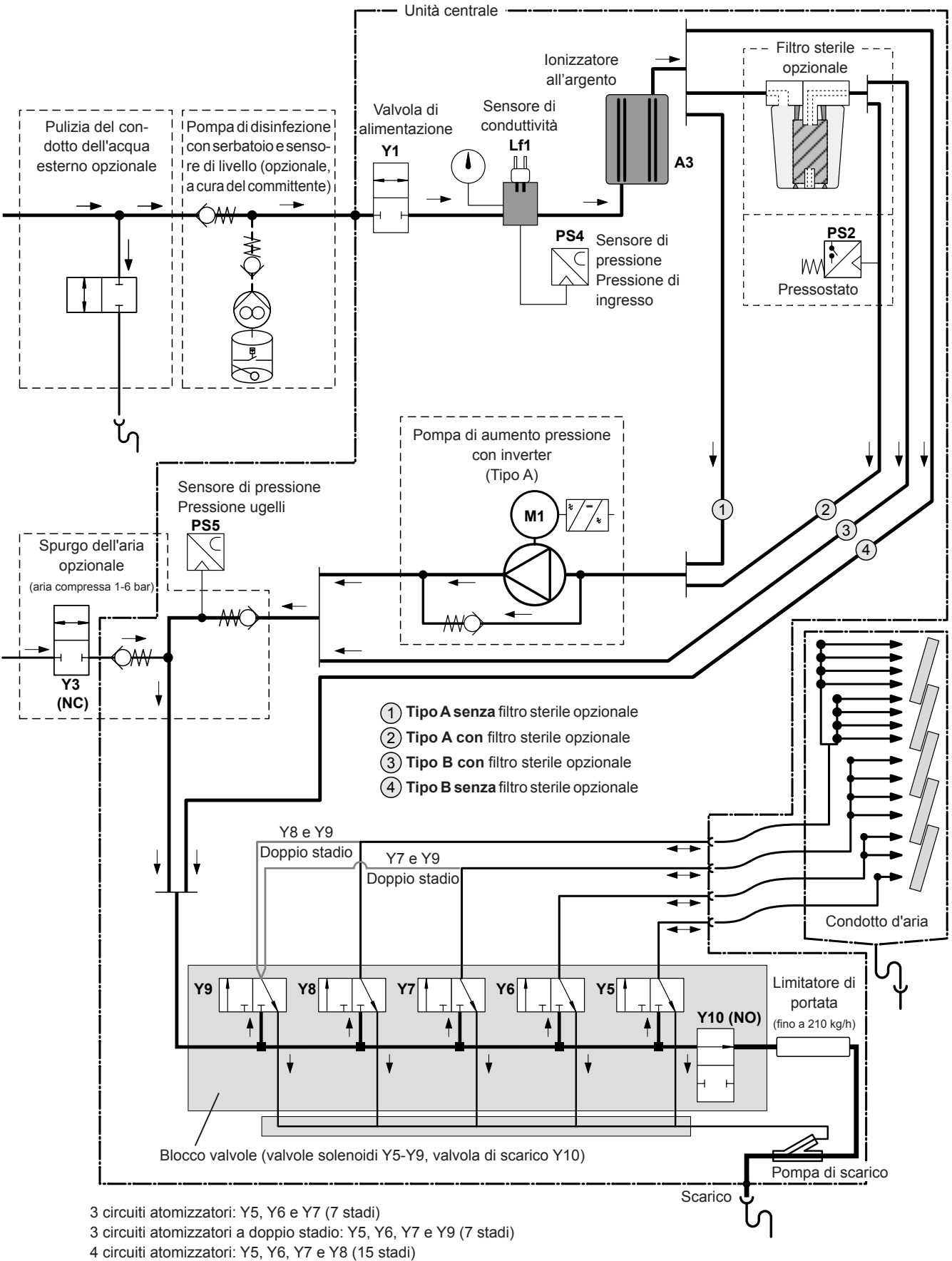

4 circuiti atomizzatori a doppio stadio: Y5, Y6, Y7, Y8 e Y9 (15 stadi), a partire da 500 kg/h)

*Fig. 2: Diagramma idraulico del sistema di umidificazione dell'aria Condair DL*

<span id="page-13-0"></span>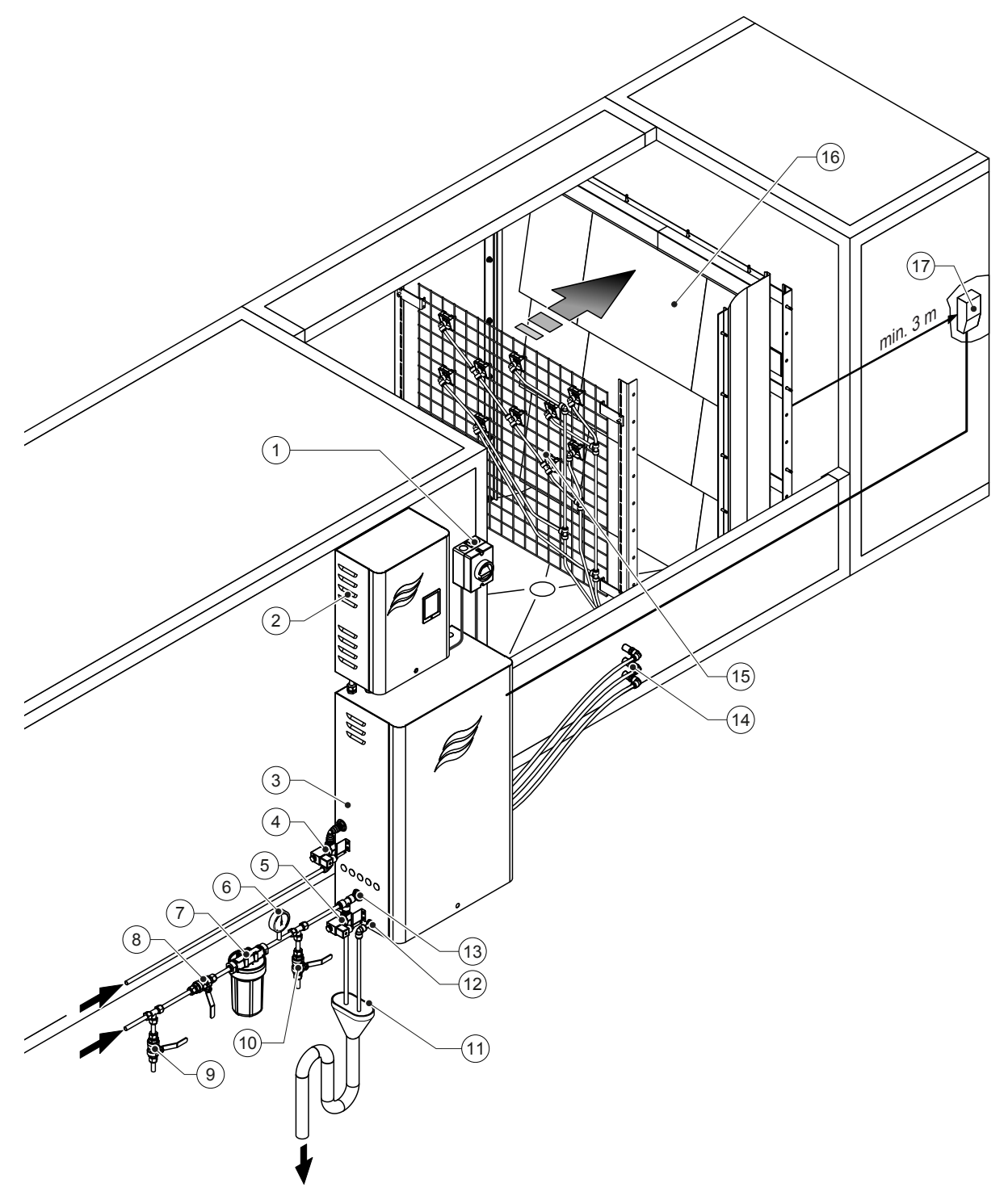

- Isolatore alimentazione elettrica
- Unità di controllo
- Unità centrale
- Valvola spurgo dell'aria (opzionale)
- Valvola pulizia del condotto esterno (opzionale) Accoppiamento a innesto ø12 mm o adattatore filettatura esterna da 1/2" (in dotazione)
- Manometro (consigliato, in loco)
- Filtro dell'acqua esterno 5 µm (consigliato, opzionale o a cura del committente)
- Valvola d'intercettazione alimentazione acqua (obbligatoria, a cura del committente)
- Valvola di scarico condotto dell'acqua (consigliata, in loco)

### *Fig. 3: Panoramica del sistema Condair DL*

- Rubinetto di prova (consigliato, a cura del committente)
- Imbuto aperto di scarico con sifone (a cura del committente) Collegamento scarico acqua - Accoppiamento a innesto ø10 mm
- o adattatore filettatura esterna da 1/2" (in dotazione)
- Raccordo di alimentazione idraulica Accoppiamento a innesto ø12 mm o adattatore filettatura esterna da 1/2" (in dotazione)
- Passaparete circuiti atomizzatori (ø8/10 mm)
- Griglia con ugelli atomizzatori
- Unità di post-evaporazione
- Regolatore dell'umidità (p.es. regolatore entalpia) o sensore dell'umidità (a cura del committente)

## <span id="page-14-0"></span>**3.7 Panoramica dell'umidificatore Condair DL**

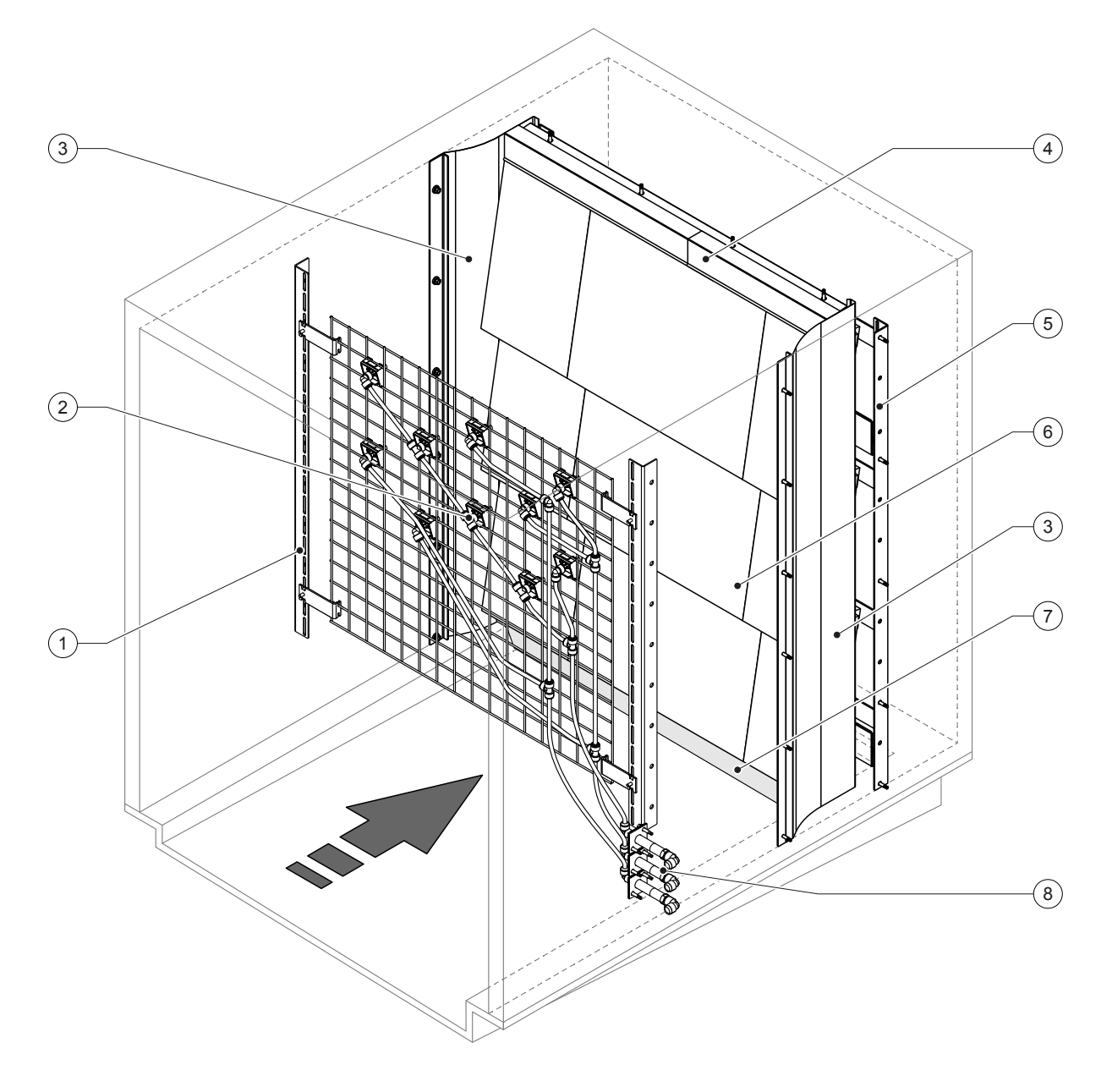

- 1 Struttura portante unità ugelli atomizzatori<br>2 Atomizzatori
- Atomizzatori
- Fogli laterali di tenuta
- Fogli superiori di tenuta

Struttura portante unità di post-evaporazione

- Piastre in ceramica
- Gomma di tenuta fondo canale
- Passaparete circuiti atomizzatori

*Fig. 4: Panoramica dell'umidificatore Condair DL*

## <span id="page-15-0"></span>**3.8 Panoramica dell'unità di controllo Condair DL**

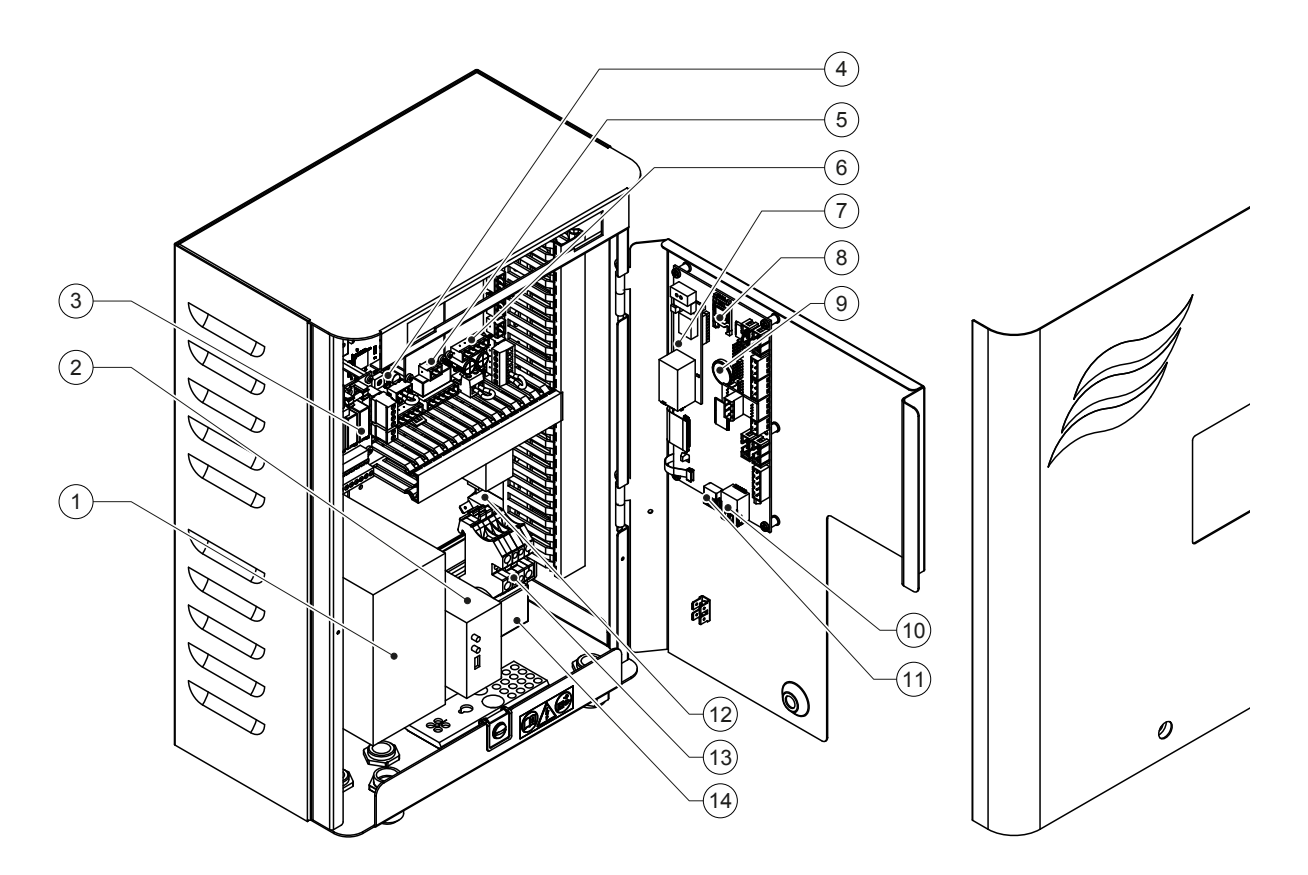

- Inverter
- 2 Monitoraggio perdite (opzionale)<br>3 Scheda segnalazione remota sta
- Scheda segnalazione remota stati di funzionamento e guasti
- Scheda di alimentazione
- 
- 5 Scheda ionizzatore all'argento<br>6 Scheda monitoraggio conduttiv Scheda monitoraggio conduttività
- Scheda interfaccia BMS (opzione LonWorks, BTL certificato BACnet IP o BACnet MSTP)
- Scheda di memoria
- Batteria di backup (CR 2032, 3V)
- Connettore RJ45 interfaccia Ethernet
- Porta USB
- Interruttore <Unità di controllo On/Off> (controllabile dall'esterno)
- Morsettiera di alimentazione elettrica
- Ferrite a scatto alimentazione elettrica

#### *Fig. 5: Panoramica dell'unità di controllo Condair DL (senza cablaggio)*

<span id="page-16-0"></span>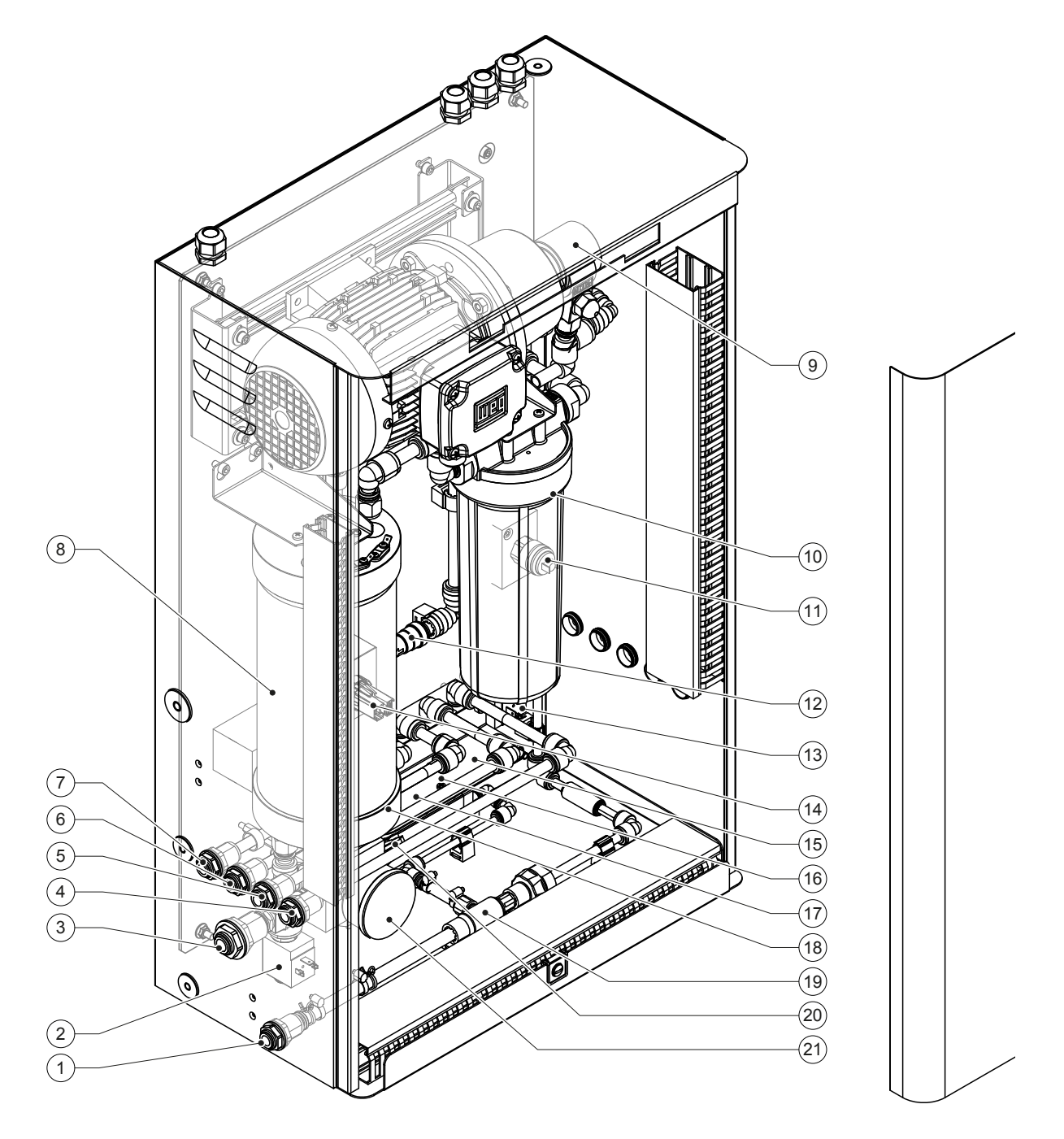

- Collegamento scarico acqua Accoppiamento a innesto ø10 mm o adattatore filettatura esterna da 1/2" (in dotazione)
- Valvola di alimentazione
- Raccordo alimentazione acqua- a innesto ø 12 mm o adattatore per filettatura esterna da 1/2" (in dotazione)
- Raccordo circuito atomizzatore 1 (Y5)
- Raccordo circuito atomizzatore 2 (Y6)
- Raccordo circuito atomizzatore 3 (Y7+Y9)
- Raccordo circuito atomizzatore 4 (Y8+Y9)
- Cartuccia ionizzatore all'argento
- Pompa di aumento pressione (solo tipo A)
- Filtro sterile (opzionale)

*Fig. 6: Panoramica dell'unità centrale Condair DL*

- Pressostato PS2 (solo tipo A con filtro sterile)
- Valvola di ritegno (solo tipo A)
- Valvola di scarico Y10
- Sensore di pressione PS5
- Valvola solenoide Y5
- Valvola solenoide Y6
- Valvola solenoide Y7
- Valvola solenoide Y8
- Pompa di scarico
- Sensore di pressione PS4
- Manometro pressione di ingresso

## <span id="page-17-0"></span>**4 Funzionamento**

Il sistema adiabatico di umidificazione dell'aria Condair DL può essere messo in funzione esclusivamente da personale che conosce bene il sistema ed è adeguatamente qualificato per i lavori da svolgere. È responsabilità dell'operatore garantire la rispettiva qualifica del personale.

## **4.1 Messa in funzione iniziale**

La messa in funzione iniziale richiede sempre l'intervento di personale tecnico del rappresentante Condair o di un tecnico di assistenza adeguatamente formato e autorizzato dal cliente. In questa sede si rinuncia pertanto a una descrizione dettagliata dei lavori inerenti alla messa in funzione iniziale.

Durante la messa in funzione iniziale il tecnico di assistenza esegue i seguenti lavori nella sequenza sotto riportata:

- Verifica del corretto montaggio dell'umidificatore, dell'unità di controllo e dell'unità centrale.
- Verifica dell'installazione elettrica.
- Verifica dell'installazione idraulica.
- Risciacquo della conduttura di alimentazione dell'acqua e verifica della qualità dell'acqua.
- Verifica della direzione di rotazione della pompa compresa la regolazione della valvola di sovrapressione sulla pompa.
- Verifica del collegamento corretto dei circuiti atomizzatori alle rispettive valvole solenoidi e del funzionamento corretto di tutti gli ugelli atomizzatori.
- Configurazione del sistema di controllo e del sistema di umidificazione dell'aria Condair DL.
- Esecuzione di prove pilota.
- Compilazione del protocollo di messa in servizio Nota: nella fornitura è compresa una copia del protocollo di messa in servizio; in alternativa essa può essere richiesta al proprio rappresentante Condair.

<span id="page-18-0"></span>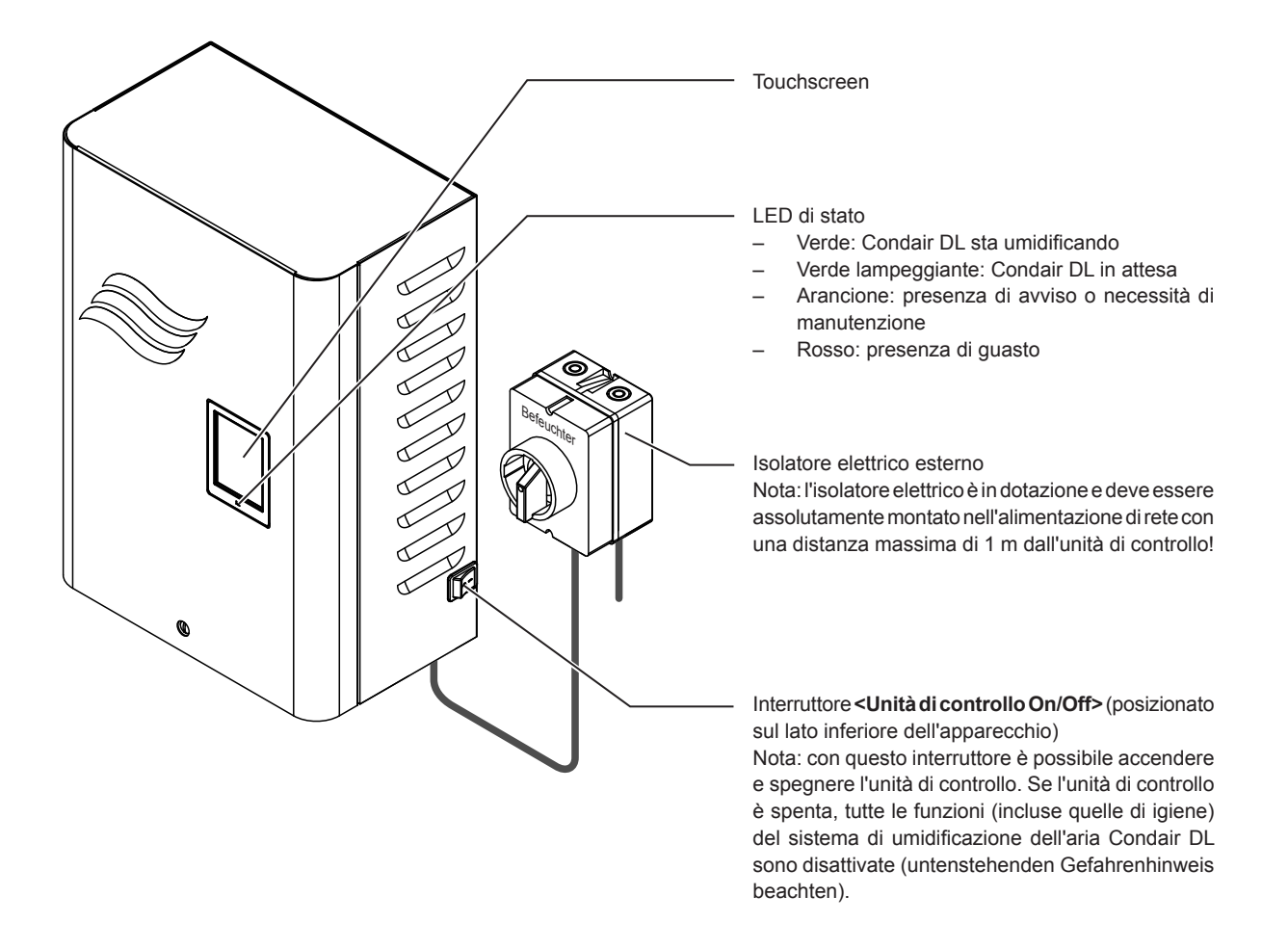

*Fig. 7: Display ed elementi operativi*

#### **PERICOLO!** Ţ **Rischio di scossa elettrica!**

Poiché anche dopo lo spegnimento dell'interruttore **<Unità di controllo On/Off>** è ancora presente tensione all'interno dell'unità di controllo, prima di aprirla è necessario **disattivare la relativa alimentazione elettrica mediante l'interruttore di rete esterno**.

## <span id="page-19-0"></span>**4.3 Rimessa in funzione in seguito a interruzione**

Qui di seguito è descritta la procedura di rimessa in funzione in seguito a interruzione (p.es. dopo un intervento di manutenzione del sistema). Si presuppone che la messa in funzione iniziale sia stata eseguita in maniera conforme dal personale tecnico del rappresentante Condair e che il sistema sia configurato correttamente. Per mettere in funzione il sistema adiabatico di umidificazione dell'aria Condair DL procedere come segue:

1. Controllare che i componenti dell'impianto e le installazioni non siano danneggiati.

# **PERICOLO!**

I sistemi di umidificazione danneggiati o i sistemi di umidificazione con installazioni danneggiate possono causare lesioni anche mortali alle persone o gravi danni ai beni materiali. **Ritirare dal servizio sistemi di umidificazione danneggiati o sistemi di umidificazione con installazioni danneggiate.**

2. Assicurarsi che le piastre in ceramica dell'unità di post-evaporazione siano posizionate correttamente e ben sigillate.

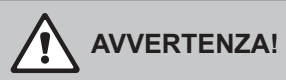

Un'unità di post-evaporazione non a tenuta può causare gravi danni ai beni materiali. **Il sistema di umidificazione può essere messo in funzione solo se le piastre in ceramica dell'unità di post-evaporazione sono posizionate correttamente e ben sigillate.**

- 3. **Posizionare l'isolatore elettrico dell'alimentazione di rete** (alimentazione elettrica dell'unità di controllo) su **"On"**.
- 4. Aprire la **valvola d'intercettazione** della conduttura di alimentazione dell'acqua, se chiusa.
- 5. Posizionare l'interruttore **<Unità di controllo On/Off>** dell'unità di controllo su **"On"** e, se necessario, attivare l'unità di controllo mediante il contatto di rilascio esterno.
- 6. Se il sistema adiabatico di umidificazione dell'aria Condair DL è stato disconnesso dall'alimentazione elettrica per più di 48 ore, comparirà il messaggio "Commissioning". In tal caso procedere come segue:
	- Spegnere nuovamente l'unità di controllo mediante l'interruttore **<Unità di controllo On/Off>**.
	- Chiudere la valvola d'intercettazione nella conduttura di alimentazione dell'acqua demineralizzata.
	- Disconnettere la conduttura di alimentazione dell'acqua demineralizzata dal connettore all'unità centrale.
	- Collegare il tubo flessibile all'estremità aperta della conduttura di alimentazione dell'acqua demineralizzata allo scarico aperto dell'edificio.
	- Aprire la valvola d'intercettazione della conduttura di alimentazione dell'acqua demineralizzata e risciacquare il tubo di alimentazione per almeno 5 minuti. Quindi richiudere la valvola d'intercettazione, ricollegare la conduttura di alimentazione dell'acqua demineralizzata al connettore di alimentazione dell'unità centrale e aprire la valvola d'intercettazione.
	- Accendere nuovamente l'unità di controllo mediante l'interruttore **<Unità di controllo On/Off>**.

Nota: dopo aver acceso l'unità di controllo riapparirà nuovamente il messaggio "Commissioning". Resettare il messaggio mediante la funzione "Commissioning Reset" nel sottomenu Manutenzione (vedi *[Capitolo 5.5.2](#page-39-1)*). Indipendentemente dal fatto che il messaggio venga resettato o meno, dopo 5 minuti Condair DL ritorna automaticamente a funzionare normalmente.

7. Qualora sia stato sostituito il filtro sterile, sfiatare il filtro sterile come descritto nel *[Capitolo 6.6](#page-56-1)*.

Il sistema adiabatico di umidificazione dell'aria Condair DL si trova quindi in modalità operativa normale e viene visualizzato il display operativo standard.

Nota: per maggiori informazioni sul funzionamento del software di controllo, consultare il *[Capitolo 5](#page-24-1)*.

## <span id="page-20-0"></span>**4.4 Note sul funzionamento**

### **4.4.1 Note importanti sul funzionamento**

- Per assicurare l'igiene con impianto pronto all'uso, **ogni 23 ore** si apre per **ca. 300 secondi** la valvola di scarico che lascia scorrere il permeato.
- In caso di richiesta di umidificazione inferiore all'11% (in caso di 3 circuiti atomizzatori) o inferiore al 5,8 % (in caso di 4 circuiti atomizzatori) l'umidificazione non viene attivata.

## **4.4.2 Segnalazione remota di funzionamento e guasto**

I relé sulla scheda di segnalazione remota degli stati di funzionamento e dei guasti indicano il seguente stato operativo del sistema:

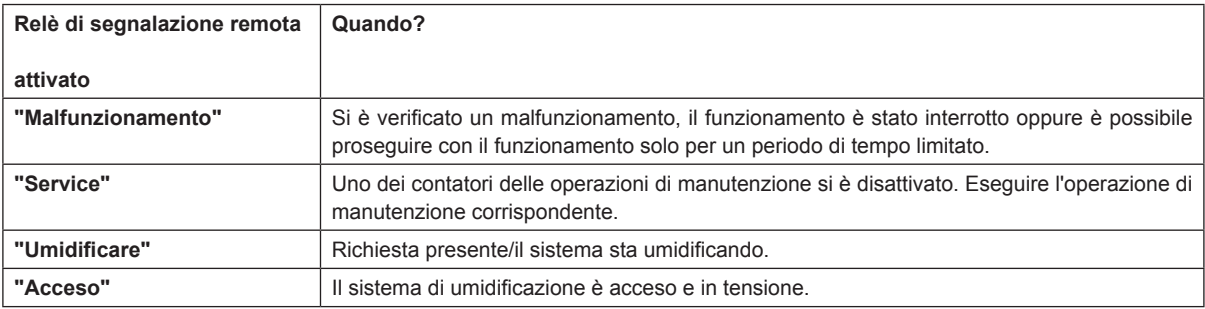

## **4.4.3 Controlli in fase operativa**

Durante il funzionamento, occorre eseguire verifiche periodiche sul sistema adiabatico di umidificazione dell'aria Condair DL. Verificare quanto segue:

- Eventuali perdite nell'installazione idraulica.
- Corretto fissaggio ed eventuali danneggiamenti dei componenti del sistema di umidificazione dell'aria.
- Eventuali danneggiamenti dell'installazione elettrica.
- Eventuali messaggi di manutenzione o di malfunzionamento sul display dell'unità di controllo.

Se dai controlli dovessero risultare irregolarità (ad es. perdite, segnalazione di un malfunzionamento) oppure componenti danneggiati, disattivare il sistema adiabatico di umidificazione dell'aria Condair DL come descritto nel *[Capitolo 4.5](#page-23-1),* metterlo fuori servizio e far eliminare il malfunzionamento o il componente danneggiato da uno specialista adeguatamente formato oppure da un tecnico di servizio del proprio rappresentante Condair.

## <span id="page-21-0"></span>**4.4.4 Eseguire la pulizia del sistema dell'acqua interno**

Nota: se è presente un messaggio di errore attivo, non è possibile eseguire la pulizia del sistema dell'acqua interno.

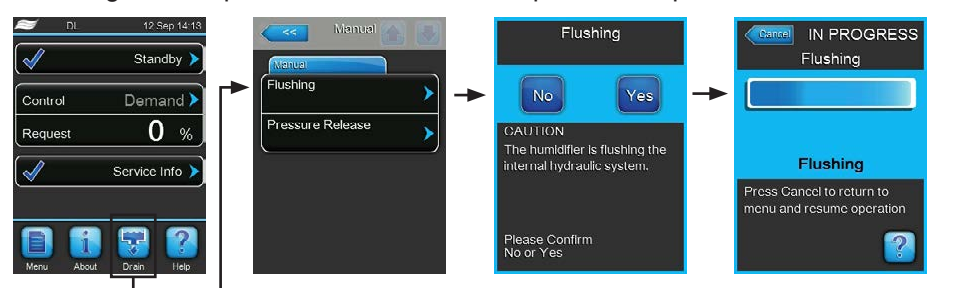

Per eseguire una pulizia del sistema dell'acqua interno, procedere come indicato di seguito:

- 1. Premere il pulsante **<Drain>** nel display operativo standard. Appare il sottomenu "Manual".
- 2. Premere il pulsante "**Drain**" nel sottomenu "Manual". Apparirà la finestra di dialogo per la conferma.
- 3. Premere il pulsante **<Yes>** per iniziare il risciacquo. In questo modo viene interrotto un eventuale processo di umidificazione in corso. Se il sistema è dotato di pulizia del condotto dell'acqua esterna opzionale, prima di tutto si apre la valvola di pulizia esterna Y4 e il condotto dell'acqua viene pulito per un tempo determinato. Di seguito si apre la valvola di alimentazione Y1 e il sistema idrico dell'unità centrale viene risciacquato mediante la valvola di scarico Y10 (normalmente aperta). Se il sistema è dotato di spurgo dell'aria opzionale, si apre infine la valvola di spurgo dell'aria esterna Y3 e i circuiti di spruzzatura vengono soffiati in successione (solo se non sono presenti richieste e la catena di sicurezza e il contatto di attivazione esterno sono chiusi).

La barra di avanzamento sul display mostra lo stato corrente della procedura di risciacquo. Alla fine del risciacquo il display ritorna al sottomenu "Manual".

Per interrompere la procedura di lavaggio premere il pulsante **<Cancel>** sulla barra di avanzamento. La procedura di lavaggio viene interrotta e l'unità di controllo ritorna al sottomenu "Manual".

## <span id="page-22-0"></span>**4.4.5 Equalizzazione della pressione**

<span id="page-22-1"></span>Nota: l'equalizzazione della pressione può essere eseguita anche in presenza di un messaggio di errore attivo.

#### **ATTENZIONE!** Ţ **Pericolo di tracimazione!**

Se è attivo un guasto di perdita ("E54"), prima del rilascio della pressione è necessario rimuovere la causa della perdita. In caso contrario, sussiste il pericolo di tracimazione durante l'esecuzione del rilascio della pressione.

Per sfiatare la pressione nel sistema idrico dell'unità centrale procedere come segue:

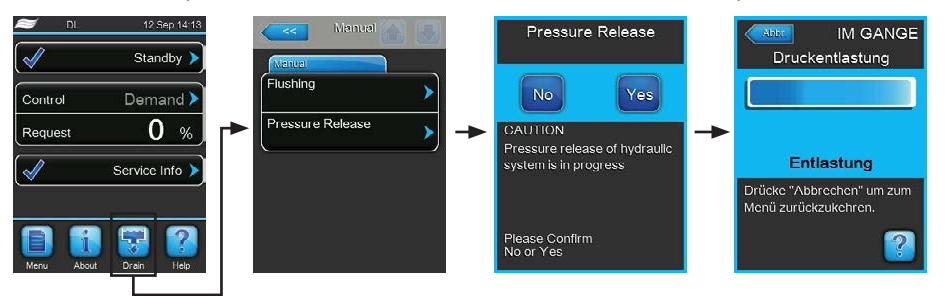

- 1. Chiudere il rubinetto di arresto dell'unità centrale nella conduttura di alimentazione dell'acqua demineralizzata.
- 2. Premere il pulsante **<Drain>** nel display operativo standard. Appare il sottomenu "Manual".
- 3. Premere il pulsante **<Pressure Release>** nel sottomenu "Manual". Apparirà la finestra di dialogo per la conferma.
- 4. Premere il pulsante **<Yes>** per iniziare l'equalizzazione della pressione. La valvola di alimentazione Y1 e la valvola di scarico Y10 vengono aperte per 10 minuti. Alla fine dell'equalizzazione della pressione il display ritorna al sottomenu "Manual".

Nota: per interrompere la procedura di equalizzazione della pressione premere il pulsante **<Cancel>** sulla barra di avanzamento. La procedura di equalizzazione della pressione viene interrotta automaticamente e il display ritorna al sottomenu "Manual".

## <span id="page-23-0"></span>**4.5 Messa fuori servizio**

<span id="page-23-1"></span>Per mettere **fuori servizio** il sistema adiabatico di umidificazione dell'aria Condair DL, per es. per lavori di manutenzione, procedere come segue:

- 1. Chiudere la **valvola d'intercettazione** nella conduttura di alimentazione dell'acqua. Nota: qualora si intendano eseguire lavori al sistema idrico, avviare un'equalizzazione della pressione manuale (vedi capitolo *[Capitolo 4.4.5](#page-22-1)*). Non appena appare il messaggio di errore "E22 Water Missing", terminare la procedura.
- 2. Posizionare l'interruttore **<Unità di controllo On/Off>** dell'unità di controllo su **"Off"** e, se necessario, disattivare l'unità di controllo mediante il contatto di rilascio esterno.
- 3. **Disconnettere l'unità di controllo dall'alimentazione elettrica** Posizionare l**'isolatore elettrico** dell'alimentazione di rete su **"Off**" e proteggere l'interruttore dall'azionamento involontario.

### **PERICOLO! Rischio di scossa elettrica!**

**Importante: Il convertitore di frequenza nell'unità di controllo dei sistemi di Tipo A con pompa dell'aumento di pressione contengono condensatori che in alcune circostanze possono rimanere carichi di tensione potenzialmente letale per un determinato periodo dopo che l'unità di controllo è stata scollegata dalla rete elettrica. Se è necessario eseguire lavori al convertitore di frequenza e/o alla pompa, dopo la separazione dell'unità di controllo dall'alimentazione di tensione è necessario attendere almeno 10 minuti e successivamente controllare che i collegamenti corrispondenti del convertitore di frequenza e della pompa non siano sotto tensione, prima di iniziare i lavori su questi componenti.**

- 4. **Igiene!** Lasciare che il **ventilatore dell'impianto di ventilazione continui a girare** fino a quando l'umidificatore è **asciutt**o.
- 5. Per lavori di manutenzione all'umidificatore spegnere l'impianto di ventilazione e assicurarsi che non sia possibile accenderlo inavvertitamente.

#### **Avvertenze importanti in presenza di fermi prolungati**

**Importante!** Per motivi igienici, si consiglia di lasciare in funzione l'unità di controllo e l'impianto a osmosi inversa di alimentazione per alcuni periodi senza apporto di umidità e di disattivare solo la funzione di umidificazione attraverso il software di comando (Main Menu > Service > Operation). In tal modo il sistema continua a essere risciacquato a intervalli regolari, inibendo la proliferazione di germi.

Se il sistema adiabatico di umidificazione Condair DL deve essere comunque messo fuori servizio **per lunghi periodi**, osservare i seguenti punti:

- **Attenzione all'igiene! Drenare tutti i circuiti idraulici**. **Nota:** per il drenaggio della conduttura di alimentazione dell'acqua dall'apparecchio di osmosi inversa all'unità centrale si osservino le indicazioni del produttore dell'apparecchio.
- Smontare il filtro sterile, drenare l'acqua dall'alloggiamento del filtro, asciugarlo e installare una nuova cartuccia filtrante.
- Svuotare la cartuccia dello ionizzatore all'argento.
- Per motivi di sicurezza le **celle di post-evaporazione** dovrebbero essere **lasciate nella loro posizione d'uso** anche per lunghi periodi di messa fuori servizio. Questo evita che in caso di messa in funzione accidentale del sistema di umidificazione, l'acqua venga atomizzata direttamente nel canale.

## <span id="page-24-1"></span><span id="page-24-0"></span>**5 Utilizzo del software di controllo di Condair DL**

## **5.1 Display operativo standard**

Dopo la messa in funzione del sistema e il test automatico di sistema, quest'ultimo si trova in **modalità operativa normale** e viene visualizzato il **display operativo standard**. Nota: il contenuto del display operativo standard dipende dallo stato operativo in corso e dalla configurazione di regolazione del sistema e può essere diverso da quello sotto illustrato.

Il display operativo standard è così composto:

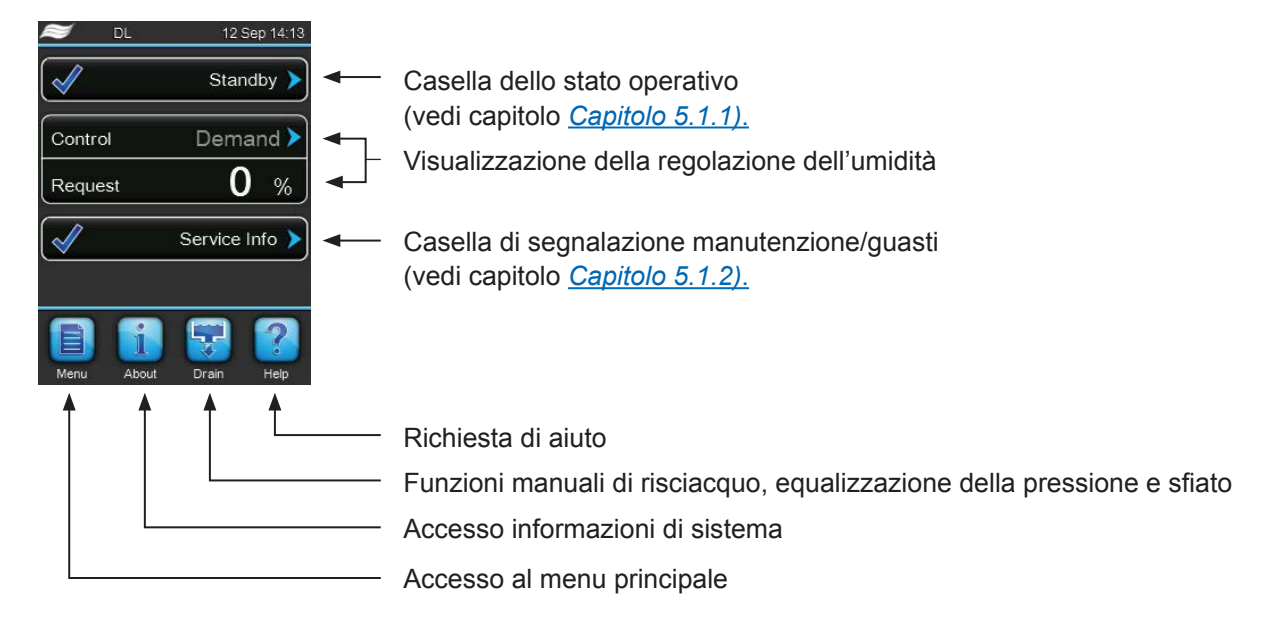

*Fig. 8: Display operativo standard*

## <span id="page-25-0"></span>**5.1.1 Indicazioni stato operativo**

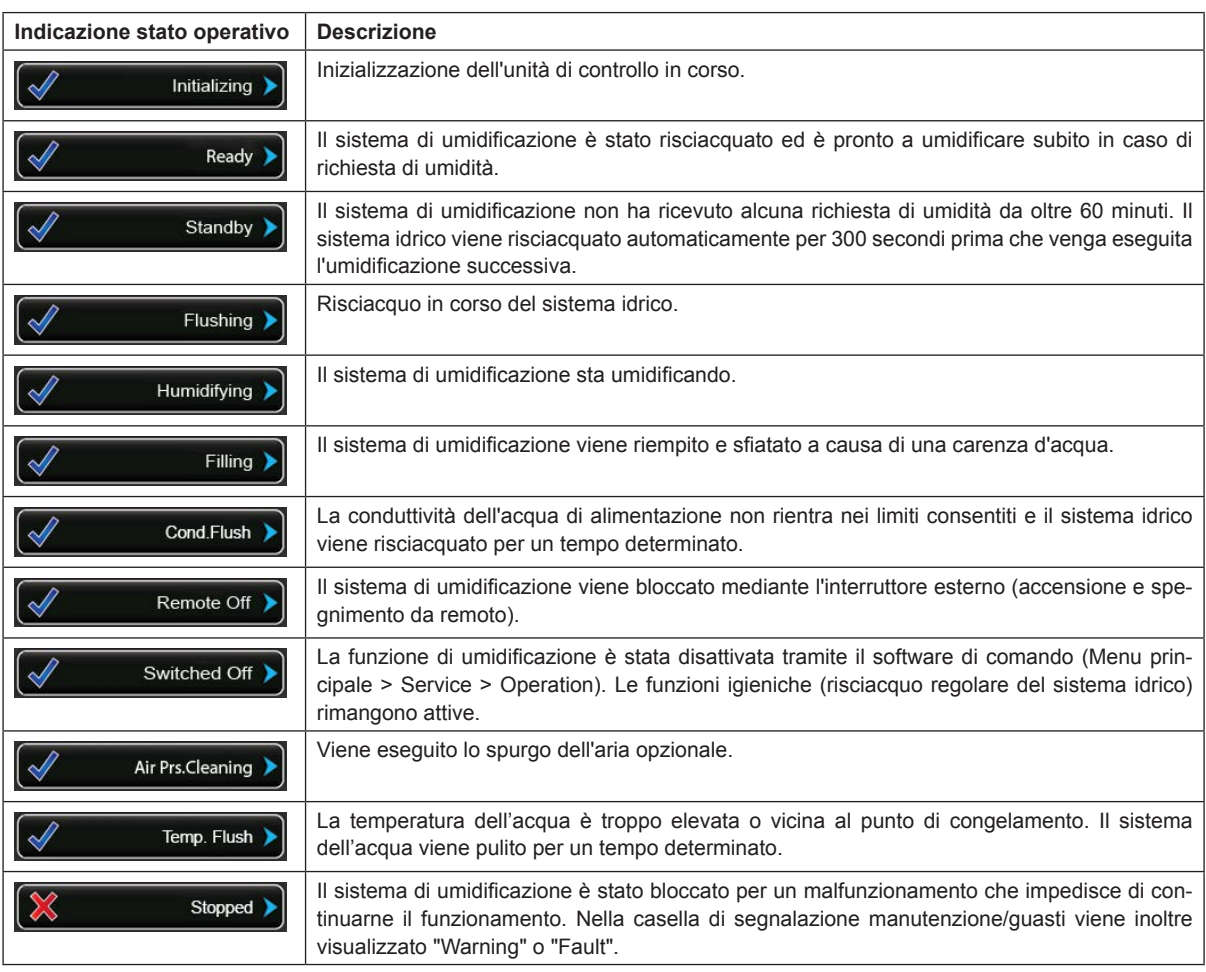

<span id="page-25-1"></span>Durante il funzionamento possono comparire le seguenti indicazioni dello stato operativo:

## **5.1.2 Segnalazioni di manutenzione/di malfunzionamento**

<span id="page-25-2"></span>Durante il funzionamento possono comparire le seguenti segnalazioni di manutenzione e di malfunzionamento:

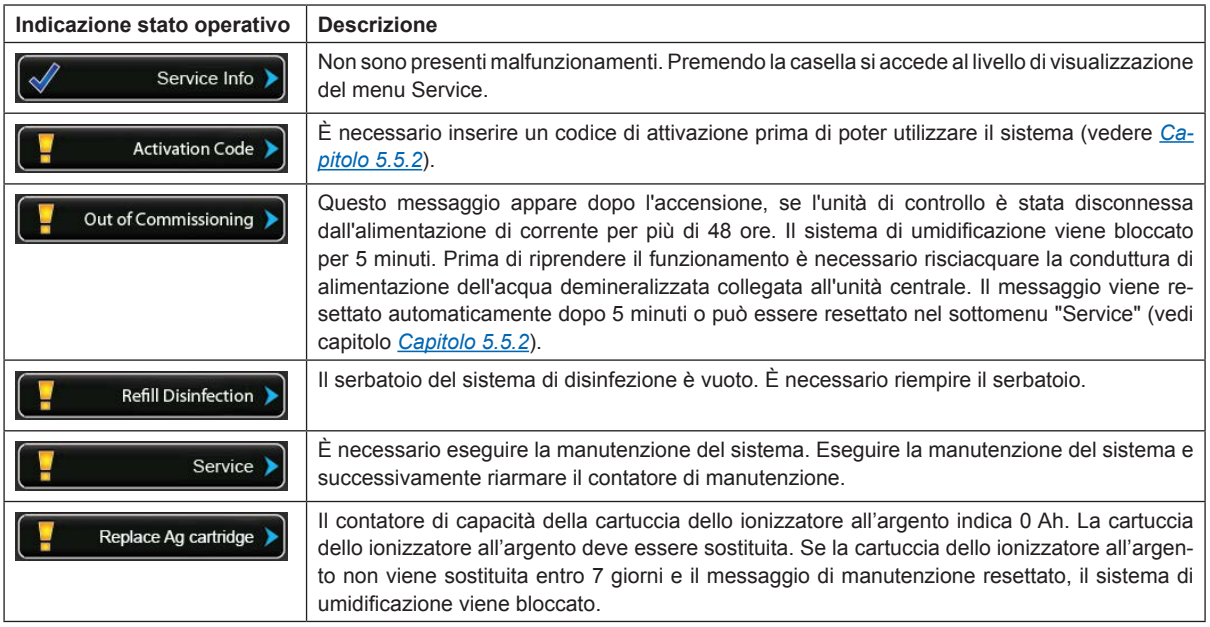

<span id="page-26-0"></span>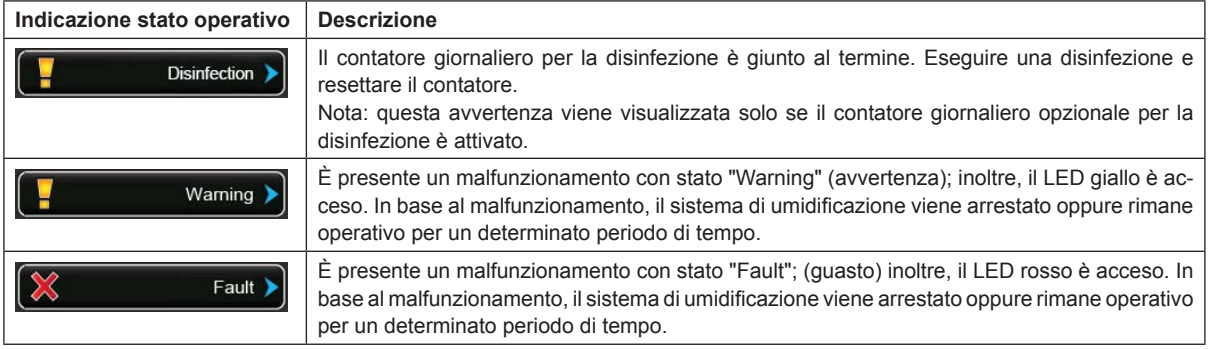

## **5.2 Navigazione/utilizzo del software di controllo di Condair DL**

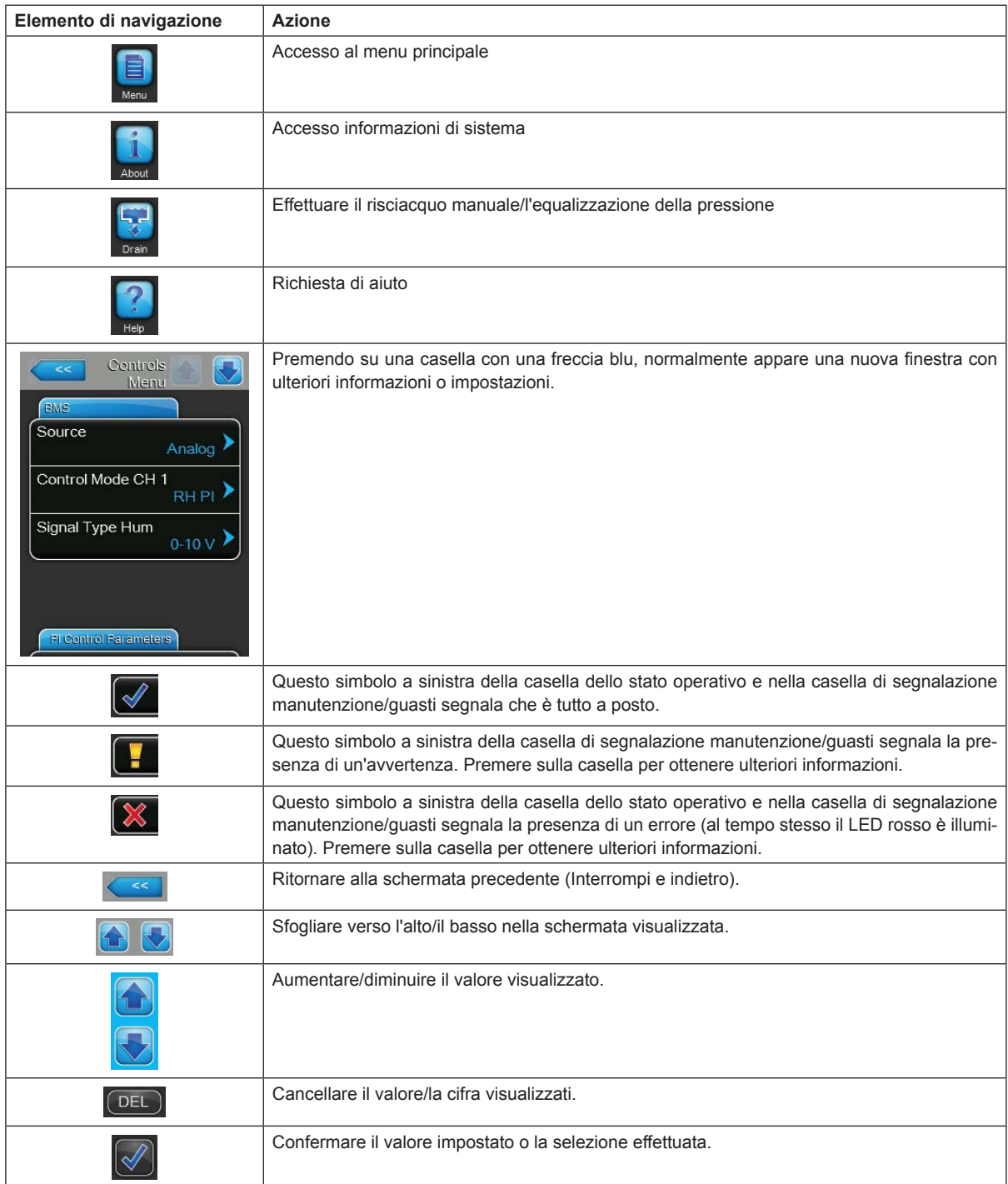

## <span id="page-27-0"></span>**5.3 Funzioni informative**

## **5.3.1 Richiesta di informazioni di supporto**

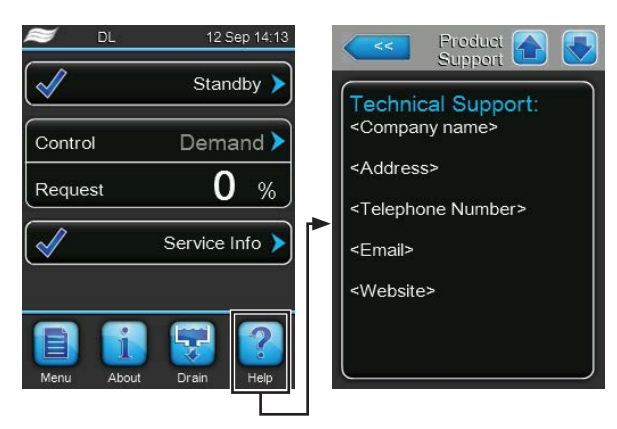

Premere il pulsante **<Help>** nel display operativo standard. Appare la finestra con le informazioni relative al supporto tecnico.

## **5.3.2 Richiesta informazioni stati operativi**

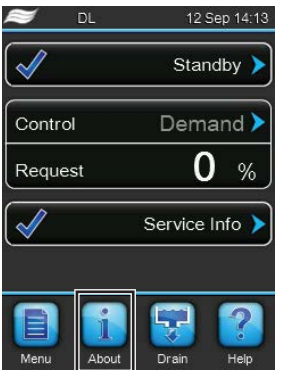

Premere il pulsante **<About>** nel display operativo standard.

Appare la pagina con le informazioni sul sistema. Usare i pulsanti a freccia per scorrere in alto e in basso nella schermata delle informazioni di sistema e per visualizzare i diversi dati operativi.

#### **Scheda: Service**

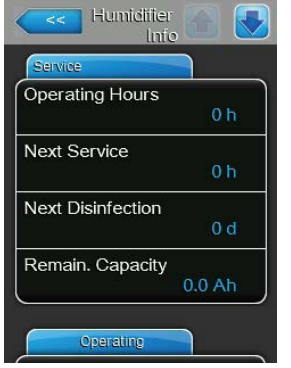

- **Operating Hours**: ore di esercizio totali dalla messa in funzione iniziale.
- **Next Service**: intervallo residuo in ore fino alla prossima manutenzione.
- **Next Disinfection**: tempo rimanente in giorni fino alla successiva disinfezione.

Nota: questo campo informativo compare solo se il contatore giornaliero opzionale per la disinfezione è attivato in fabbrica a livello di software di controllo.

– **Remain. Capacity**: capacità residua della cartuccia dello ionizzatore all'argento.

#### **Scheda: Operating**

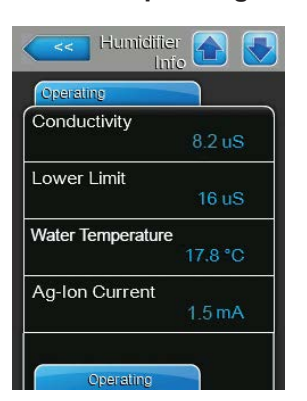

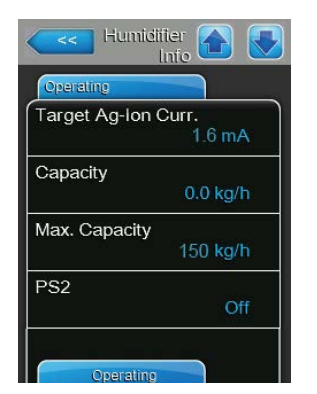

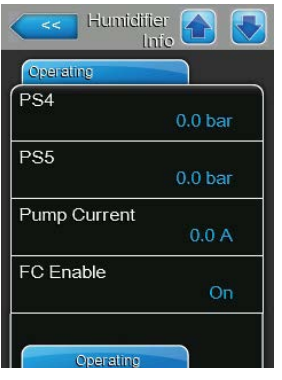

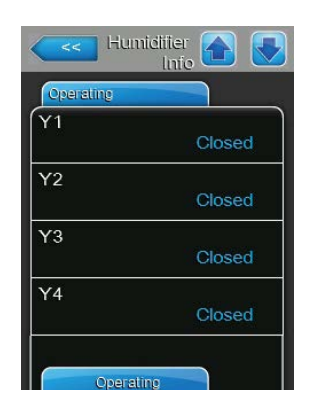

- **Conductivity**: conduttività attuale dell'acqua di alimentazione in µS/cm. Nota: Durante la pulizia periodica del sistema, il valore di conduttanza indica temporaneamente 0,0 uS. Attendere sempre che l'impianto sia umidificato prima di effettuare la lettura del valore di conduttanza.
- **Lower Limit**: valore limite impostato per la conduttività in µS/cm.
- **Water Temperature**: temperatura attuale dell'acqua di alimentazione in °C o °F.

Nota: questo campo informativo compare solo se è integrata l'opzione "Controllo della temperatura dell'acqua" ed è stata attivata in fabbrica a livello di software di controllo.

- **Ag-Ion Current**: corrente attuale dello ionizzatore all'argento in mA.
- **Target Ag-Ion Current**: corrente nominale impostata per lo ionizzatore all'argento in mA.
- **Capacity**: attuale prestazione del sistema di umidificazione in kg/h.
- **Max. Capacity**: massima prestazione dell'impianto in kg/h.
- **PS2**: stato attuale del pressostato PS2 opzionale con funzionamento del sistema di umidificazione Condair DL di tipo A con filtro sterile (On= presenza di pressione, Off= assenza di pressione).
- **PS4**: pressione attuale dell'alimentazione idraulica in bar.
- **PS5**: attuale pressione di atomizzazione dell'acqua in bar (solo nel tipo A con pompa di aumento pressione)
- **Pump current**: corrente attuale della pompa di aumento pressione in A.
- **FC Enable**: stato attuale del contatto di attivazione del convertitore di frequenza ("On"= attivazione della corrente al motore della pompa, "Off"= corrente al motore della pompa bloccata).
- **Y1**: attuale stato operativo della valvola di alimentazione "Y1".
- **Y2**: nessuna funzione.
- **Y3**: stato operativo attuale della valvola esterna "Y3" dello spurgo dell'aria opzionale.
- **Y4**: stato operativo attuale della valvola esterna "Y4" della pulizia del condotto dell'acqua opzionale della linea esterna.

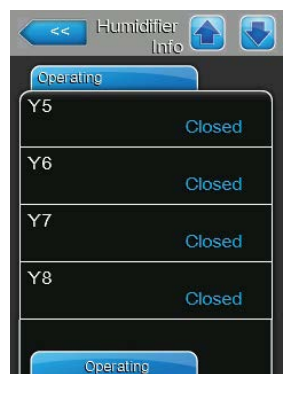

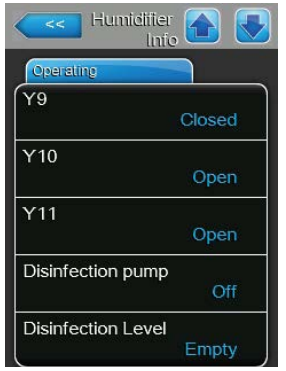

#### **Scheda: General**

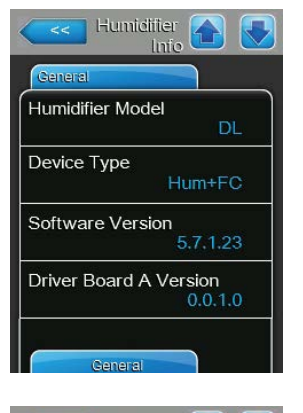

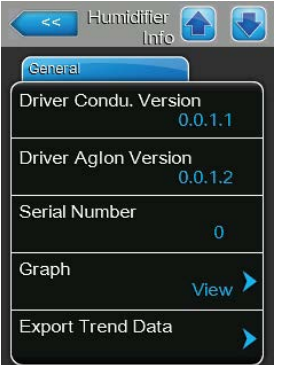

- **Y5**: attuale stato operativo della valvola solenoide "Y5".
- **Y6**: attuale stato operativo della valvola solenoide "Y6".
- **Y7**: attuale stato operativo della valvola solenoide "Y7".
- **Y8**: attuale stato operativo della valvola solenoide "Y8".
- **Y9**: attuale stato operativo della valvola solenoide "Y9".
- **Y10**: attuale stato operativo della valvola solenoide (aperta, senza corrente).
- **Y11**: stato operativo attuale della valvola di scarico ausiliaria opzionale (aperta, senza corrente).

Nota: questo campo informativo compare solo se la valvola di scarico ausiliaria opzionale è stata installata e attivata in fabbrica a livello di software di controllo.

- **Pompa di disinfezione**: stato operativo attuale della pompa di disinfezione esterna ("On"= pompa in funzione, "Off"= pompa non in funzione). Nota: questo campo informativo compare solo se il comando della pompa di disinfezione esterna è attivato in fabbrica a livello di software di controllo.
- **Disinfection Level**: livello attuale del disinfettante nel serbatoio di disinfezione.

Nota: questo campo informativo compare solo se il comando della pompa di disinfezione esterna è attivato in fabbrica a livello di software di controllo.

- **Humidifier Model**: designazione del modello di umidificatore.
- **Device Type**: tipo di apparecchio ("Hum" = umidificatore senza pompa di aumento pressione, "Hum+FC" = umidificatore con pompa di aumento pressione)
- **Software Version**: attuale versione del software di controllo.
- **Driver Board A Version**: attuale versione del software della scheda di alimentazione.
- **Driver Condu. Version**: attuale versione del software della scheda di monitoraggio valore di conduttività (conduttività dell'acqua di alimentazione).
- **Driver AgIon Version**: attuale versione del software della scheda dello ionizzatore all'argento.
- **Serial Number**: numero di serie del sistema di umidificazione.
- **Graph**: con questa funzione è possibile visualizzare graficamente il diagramma di potenza del Condair DL.
- **Export Trend Data**: con questa funzione è possibile salvare i dati del diagramma di potenza come file .csv su una chiavetta USB (formattata FAT32).

Nota: prima di eseguire questa funzione, è necessario inserire la chiavetta USB formattata FAT32 nella relativa porta della scheda di comando.

#### **Scheda: Features**

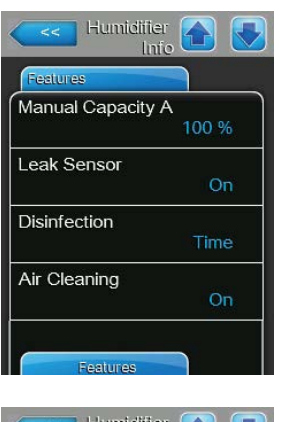

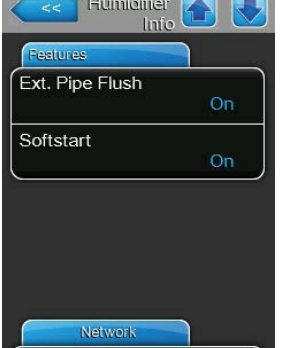

- **Manual Capacity A**: limitazione della portata impostata in % della portata massima.
- **Leak Sensor**: indica se il monitoraggio delle perdite opzionale è attivo ("On") oppure no ("Off").
- **Disinfection**: indica se il comando della pompa di disinfezione esterna è disattivato ("Off") oppure se è attivata con controllo temporale ("Time") o controllo a impulsi ("Impulse") della pompa.
- **Air Cleaning**: indica se lo spurgo dell'aria opzionale è attivo ("On") oppure no ("Off").
- **Ext. Pipe Flush**: indica se la pulizia del condotto dell'acqua esterna opzionale è attiva ("On") oppure no ("Off").
- **Softstart**: indica se la funzione Softstart è attiva ("On") oppure no ("Off").

#### **Scheda: Network**

Le informazioni contenute nella scheda "Network" variano a seconda che sia stato attivato un protocollo di comunicazione con un sistema centrale dell'edificio e di quale protocollo di comunicazione è stato selezionato. Se non è attivato nessun protocollo di comunicazione, vengono visualizzati solo i parametri "Online Status" e "IP Address".

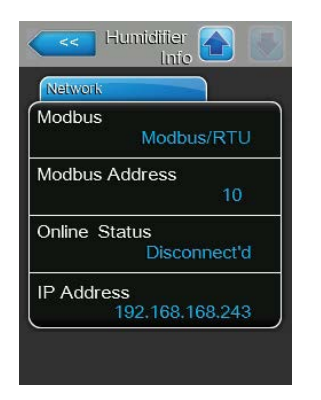

#### **Rete Modbus**

- **Modbus**: stato attuale del protocollo di comunicazione Modbus. Nota: questa voce di menu compare solo quando la comunicazione BACnet è disattivata. Istruzioni dettagliate sulla comunicazione Modbus sono disponibili nel supplemento al manuale Modbus separato. È possibile richiederle al proprio rappresentante Condair.
- **Modbus Address**: impostazione attuale dell'indirizzo Modbus del Condair DL.

Nota: questa voce di menu compare solo quando la comunicazione Modbus è attiva e la comunicazione BACnet è disattivata.

- **Online Status**: stato attuale di collegamento tra Condair DL e Condair Online ("Connected" oppure "Disconnected").
- **IP Address**: impostazione attuale dell'indirizzo IP del Condair DL.

#### **Rete BACnet MSTP / Rete BACnet IP**

– **BACnet**: impostazione attuale del protocollo di comunicazione BACnet integrato ("BACnet/IP" oppure "BACnet MSTP").

Nota: questa voce di menu compare solo quando la comunicazione BACnet è attiva. Ulteriori istruzioni sulla comunicazione BACnet IP e BACnet MSTP sono disponibili nel supplemento al manuale BACnet separato. È possibile richiederle al proprio rappresentante Condair.

#### **Rete BACnet MSTP**

– **BACnet MSTP MAC**: impostazione attuale dell'indirizzo BACnet MSTP MAC del Condair DL.

Nota: questa voce di menu compare solo quando la comunicazione BACnet è impostata su "BACnet MSTP".

#### **Rete BACnet IP**

- **Node ID**: impostazione attuale dell'ID nodo BACnet del Condair DL. Nota: questa voce di menu compare solo quando la comunicazione BACnet è impostata su "BACnet/IP".
- **Online Status**: stato attuale di collegamento tra Condair DL e Condair Online ("Connected" oppure "Disconnect'd").
- **IP Address**: impostazione attuale dell'indirizzo IP del Condair DL.

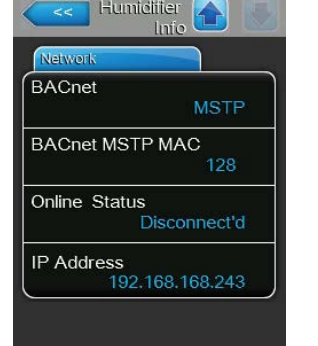

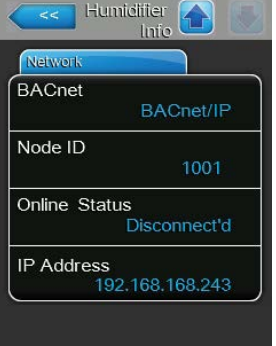

## <span id="page-32-0"></span>**5.4 Configurazione**

## **5.4.1 Accesso al sottomenu "Configuration"**

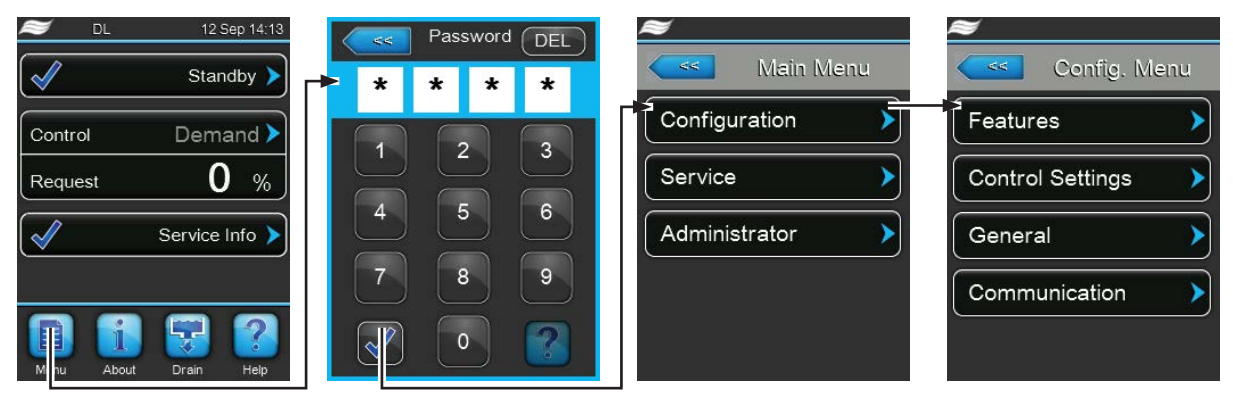

Password: **8808**

### **5.4.2 Attivazione/Disattivazione e configurazione delle funzioni dell'apparecchio – sottomenu "Features"**

Nel sottomenu "Features" è possibile attivare/disattivare e configurare le funzioni dell'apparecchio.

#### **Scheda: Operation**

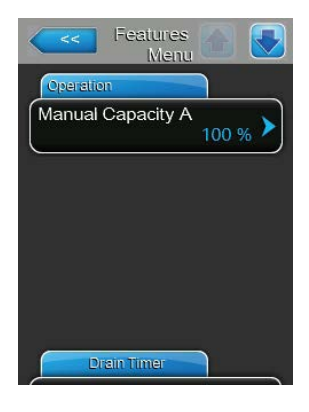

– **Manual Capacity A**: con questa impostazione si definisce il limite di portata in %, riferito alla portata di umidificazione massima. Settaggio di fabbrica: **100 %** Campo di regolazione: **20 ... 100 %**

#### **Scheda: Drain Timer**

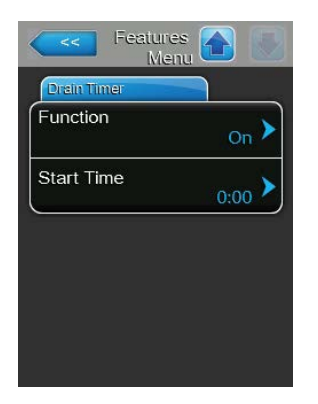

- **Function**: con quest'impostazione è possibile attivare ("On") o disattivare ("Off") il risciacquo del sistema idrico controllato mediante timer. Nota: con la pulizia temporizzata, se il sistema è dotato di pulizia del condotto dell'acqua esterna opzionale, prima di tutto il condotto dell'acqua viene pulito tramite la valvola di pulizia esterna Y4. Successivamente la valvola di aspirazione Y1 si apre e il sistema dell'acqua dell'unità centrale viene pulito tramite la valvola di pulizia Y10 (normalmente aperta). Se il sistema è dotato di spurgo dell'aria opzionale, si apre infine la valvola di spurgo dell'aria esterna Y3 e i circuiti di spruzzatura vengono soffiati in successione.
- **Start Time**: con quest'impostazione è possibile definire l'ora in cui eseguire il risciacquo del sistema idrico controllato mediante timer. Nota: qualora all'orario in cui va eseguito il risciacquo del sistema idrico controllato mediante timer sia presente una richiesta, il risciacquo del sistema idrico non viene eseguito.

## <span id="page-33-0"></span>**5.4.3 Impostazioni della regolazione dell'umidità "Control Settings"**

Nel sottomenu "Control Settings" definire le impostazioni per la regolazione del sistema di umidificazione Condair DL. I parametri di impostazione selezionabili dipendono dalla fonte del segnale e dalla modalità di controllo selezionata.

### **Scheda: Basic**

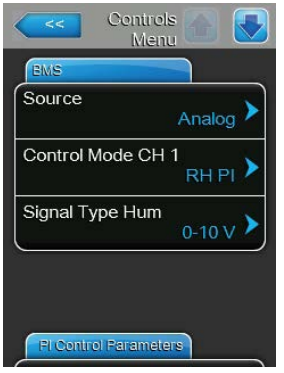

– **Source**: con quest'impostazione si definisce se il segnale di regolazione venga inviato da una fonte analogica "Analog" (sensore di umidità, segnale di richiesta di un regolatore dell'umidità esterno) o mediante un segnale Modbus "Modbus".

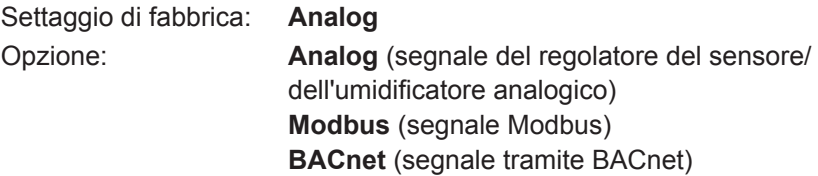

– **Control Mode CH 1**: con quest'impostazione si definisce con quale tipo di regolazione viene controllato il sistema di umidificazione.

Settaggio di fabbrica: **Demand**

- Opzione: **On/Off** (On/Off umidostato esterno), **Demand** (regolatore esterno proporzionale), **RH P** (regolatore interno P) **RH PI** (regolatore interno PI)
- **Signal Type Hum**: con quest'impostazione si definisce con quale segnale di regolazione viene controllato il sistema di umidificazione. **Nota**: questa voce di menu appare solo se la fonte del segnale è impostata su "Analog" e il tipo di regolazione "Demand", "RH P" o RH PI" è attivato.

Settaggio di fabbrica: **0-10 V**

Opzione: **0-5V, 1-5V**, **0-10V**, **2-10V**, **0-20V**, **0-16V**, **3,2-16V**, **0-20mA**, **4-20mA**

#### **Scheda: PI Control Parameter**

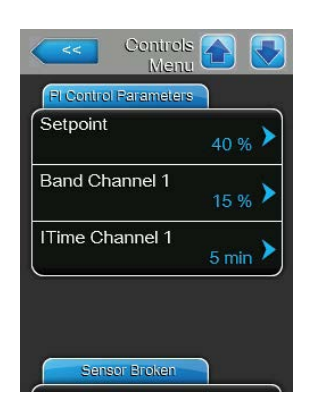

**Setpoint**: con quest'impostazione si definisce in %UR il valore di riferimento umidità del regolatore interno P/PI.

**Nota**: questa voce di menu appare solo se è attivato il regolatore interno P o PI.

Settaggio di fabbrica: **40 %rH** Campo di regolazione: **0 ... 95 %rH**

– **Band Channel 1**: con quest'impostazione si definisce in %UR la gamma proporzionale del regolatore interno P o PI. **Nota**: questa voce di menu è disponibile solo se è attivato il regolatore interno P o PI.

Settaggio di fabbrica: **15 %rH** Campo di regolazione: **6 ... 65 %UR**

– **ITime Channel 1**: con quest'impostazione si definisce il tempo integrale del regolatore interno PI.

**Nota**: questo punto del menu appare solo se il regolatore interno PI è attivo. Settaggio di fabbrica: **5 minuti**

Campo di regolazione: **1 ... 60 minuti**

#### **Scheda: Sensor Broken**

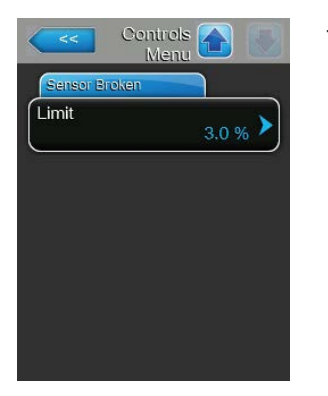

– **Limit**: con questa impostazione è possibile definire il valore di segnale minimo in percentuale del valore di segnale massimo del sensore di umidità, che se non viene raggiunto causa l'interruzione del sensore di umidità (Errore "E32"). **Nota:** questa voce di menu compare solo se il regolatore interno P o PI

è attivato.

Settaggio di fabbrica: **3 %** Campo di regolazione: **0.0 ... 10.0 %**

## <span id="page-35-0"></span>**5.4.4 Impostazioni di base – sottomenu "General"**

Nel sottomenu "General" si impostano i parametri di utilizzo del software di controllo.

#### **Scheda: Basic**

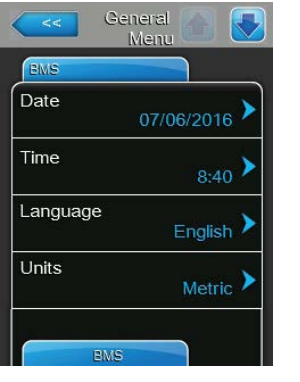

Nota: è imprescindibile immettere la data e l'ora corrette, in quanto vengono utilizzate per la cronologia degli errori e della manutenzione.

– **Date**: Con quest'impostazione si definisce la data attuale in base al formato selezionato ("MM/TT/JJJJ" (MM/GG/AAAA) o "TT/MM/JJJJ" (GG/ MM/AAAA)).

Settaggio di fabbrica: **00/00/0000**

– **Time**: con quest'impostazione si definisce l'ora attuale in base al formato selezionato ("12H" o "24H").

Settaggio di fabbrica: **12:00**

- **Language**: con quest'impostazione si definisce la lingua di dialogo. Settaggio di fabbrica: **in base al paese di destinazione** Opzione: **diverse lingue di dialogo**
- **Units**: con quest'impostazione si definisce il sistema unitario desiderato.
- Settaggio di fabbrica: **in base al paese di destinazione** Opzione: **metrico o imperiale**
- **Contrast**: con quest'impostazione si definisce il valore di contrasto desiderato del display.

Settaggio di fabbrica: **8**

Campo di regolazione: **1 (meno contrasto) ... 31 (più contrasto)**

– **Brightness**: con quest'impostazione si definisce il valore di luminosità desiderato del display.

Settaggio di fabbrica: **52**

Campo di regolazione: **1 (scuro) ... 100 (bianco)**

– **LED Brightness**: con questa impostazione è possibile definire il valore desiderato per la luminosità del display operativo a LED. Settaggio di fabbrica: **50** Campo di regolazione: **1 (scuro) ... 100 (bianco)**

#### **Scheda: Time/Date**

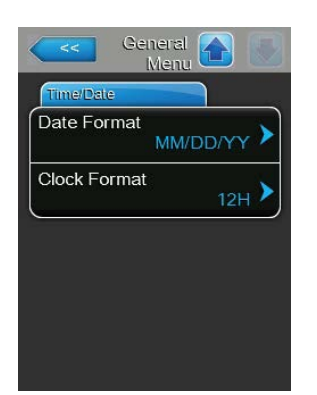

– **Date Format**: con quest'impostazione si definisce il formato desiderato della data.

Settaggio di fabbrica (GG/MM/AAAA): **TT/MM/JJJJ** Opzione: **TT/MM/JJJJ** (GG/MM/AAAA) o **MM/TT/JJJJ** (MM/GG/AAAA)

– **Clock Format**: con quest'impostazione si definisce il formato desiderato dell'ora. Settaggio di fabbrica: **24H** Opzione: **24H** (display 13:35) o

**12H** (display: 01:35 PM)

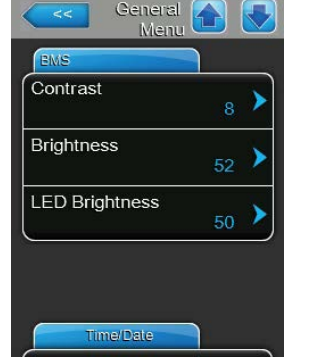
### **5.4.5 Impostazioni della comunicazione – sottomenu "Communication"**

<span id="page-36-0"></span>Nel sottomenu "Communication" è possibile definire i parametri per i protocolli di comunicazione digitale

#### **Scheda: Network Parameters**

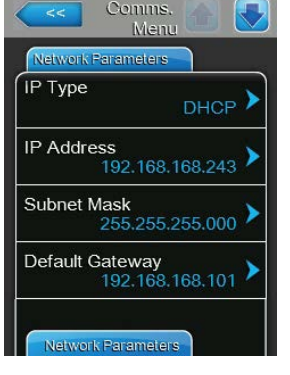

Le seguenti impostazioni di rete sono necessarie solo per la comunicazione attraverso l'interfaccia IP BACnet integrata.

– **IP Type**: con questa impostazione è possibile definire se si desidera assegnare in modo fisso l'indirizzo IP, la maschera di sottorete, l'indirizzo standard del gateway e gli indirizzi DNS primari e secondari, oppure se questi debbano essere assegnati in modo dinamico da un server DHCP. Nota: dopo 5 tentativi falliti da parte del server DHCP di ottenere l'assegnazione di un indirizzo, si passa all'assegnazione fissa dell'indirizzo.

Settaggio di fabbrica: **DHCP**

Opzione: **DHCP** (assegnazione dinamica) **Fix** (assegnazione fissa)

– **IP Address**: questo campo mostra l'indirizzo IP del Condair DL attualmente definito o assegnato da un server DHCP.

Se il parametro "IP Type" è impostato su "Fix", l'indirizzo IP del Condair DL può essere definito tramite questo campo. Se il parametro "IP Type" è impostato su "DHCP", l'indirizzo IP del Condair DL viene assegnato da un server DHCP.

- **Subnet Mask**: questo campo mostra la maschera di sottorete della rete IP attualmente definita o assegnata. Se il parametro "IP Type" è impostato su "Fix", la maschera di sottorete può essere definita tramite questo campo. Se il parametro "IP Type" è impostato su "DHCP", la maschera di sottorete viene assegnata da un server DHCP.
- **Default Gateway**: questo campo mostra l'indirizzo IP del gateway standard attualmente definito o assegnato da un server DHCP. Se il parametro "IP Type" è impostato su "Fix", l'indirizzo IP del gateway standard può essere definito tramite questo campo. Se il parametro "IP Type" è impostato su "DHCP", l'indirizzo IP del gateway standard viene assegnato da un server DHCP.
- **Primary DNS**: questo campo mostra l'indirizzo IP per il Domain Name Server (DNS) primario attualmente definito o assegnato da un server DHCP. Se il parametro "IP Type" è impostato su "Fix", l'indirizzo IP per il Domain Name Server primario può essere definito tramite questo campo. Se il parametro "IP Type" è impostato su "DHCP", l'indirizzo IP per il Domain Name Server primario viene assegnato da un server DHCP.
- **Secondary DNS**: questo campo mostra l'indirizzo IP per il Domain Name Server (DNS) secondario attualmente definito o assegnato da un server DHCP. Se il parametro "IP Type" è impostato su "Fix", l'indirizzo IP per il Domain Name Server secondario può essere definito tramite questo campo. Se il parametro "IP Type" è impostato su "DHCP", l'indirizzo IP per il Domain Name Server secondario viene assegnato da un server DHCP.
- **MAC Address**: Indirizzo MAC (Media Access Control) impostato in fabbrica del Condair DL. Non modificabile.
- **Host Name**: nome host generato dal dispositivo di comando del Condair DL. Formato: "IC\_"+"numero di serie dell'apparecchio". Non modificabile.

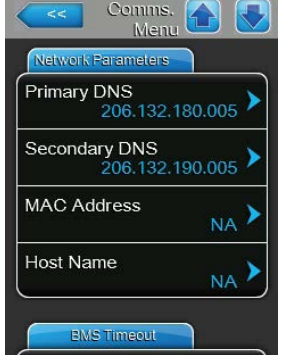

#### **Scheda: BMS Timeout**

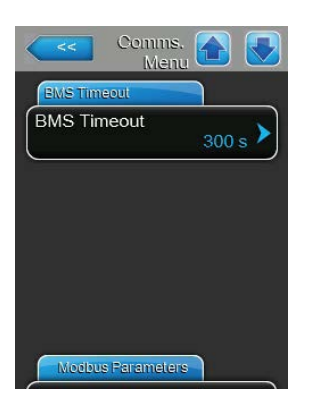

– **BMS Timeout**: con questa impostazione è possibile definire il tempo massimo atteso dal Condair DL senza comunicazione con la rete BMS prima che venga emesso un avvertimento di timeout BMS.

Settaggio di fabbrica: **300 s** Opzione: **1 ... 300 s**

#### **Scheda: Modbus Parameters**

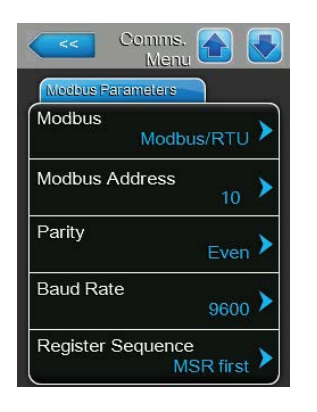

– **Modbus**: con questa impostazione è possibile attivare la comunicazione "**Modbus/RTU**" o "**Modbus/TCP**" tramite una rete Modbus o disattivare ("Off") la comunicazione Modbus. Settaggio di fabbrica: **Modbus/RTU** Opzione: **Off**, **Modbus/RTU** o **Modbus/TCP**

**Importante: per quanto riguarda l'impostazione dei singoli parametri Modbus e il cablaggio del Condair DL perla comunicazione Modbus, prestare attenzione alle indicazioni nel supplemento al manuale Modbus. È possibile richiederle al proprio rappresentante Condair.**

#### **Scheda: BACnet Parameters**

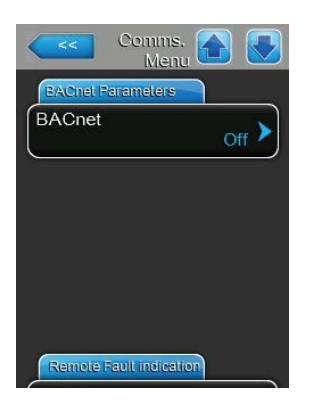

– **BACnet**: con questa impostazione è possibile attivare ("MSTP" o "BACnet/IP") o disattivare ("Off") la comunicazione tramite l'interfaccia BACnet integrata.

Settaggio di fabbrica: **Off**

Opzione: **Off** (Interfaccia BACnet disattivata) **MSTP** (Interfaccia BACnet MS/TP tramite RS 485) **BACnet/IP** (Interfaccia BACnet/IP tramite RJ45)

**Importante: per quanto riguarda l'impostazione dei singoli parametri BACnet e il cablaggio del Condair DL per la comunicazione BACnet IP o BACnet MS/TP, prestare attenzione alle indicazioni nel supplemento al manuale BACnet. È possibile richiederle al proprio rappresentante Condair.**

#### **Scheda: Safety Loop**

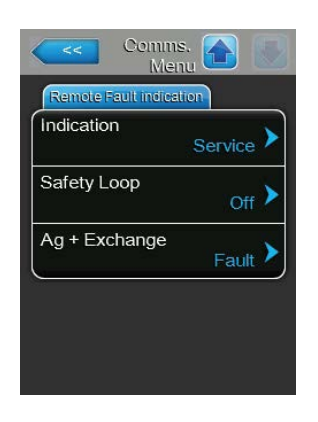

– **Display**: con quest'impostazione si definisce se mediante il relé Service della scheda di segnalazione remota degli stati di funzionamento e dei guasti vengono emessi solo i messaggi di manutenzione ("Service") oppure anche i restanti messaggi di avvertenza ("Warning"). Settaggio di fabbrica: **Service**

Opzione: **Service** o **Warning**

– **Catena di sicurezza**: con quest'impostazione si definisce se quando la catena di sicurezza esterna è aperta viene segnalato un malfunzionamento ("On") oppure un'avvertenza ("Off"). Settaggio di fabbrica: **Off**

Opzione: **Off** o **On**

– **Ag+ Exchange**: con questa impostazione si definisce se, in caso di contatore di capacità esaurito della cartuccia dello ionizzatore all'argento, deve essere emesso innanzi tutto un avvertimento ("Warning") o direttamente un errore ("Fault").

Nota: 7 giorni dopo che il contatore di capacità della cartuccia dello ionizzatore all'argento è esaurito, viene sempre emesso un messaggio di errore. Settaggio di fabbrica: **Fault**

Opzione: **Fault** o **Warning**

### **5.5 Funzioni di manutenzione**

### **5.5.1 Accesso al sottomenu "Service"**

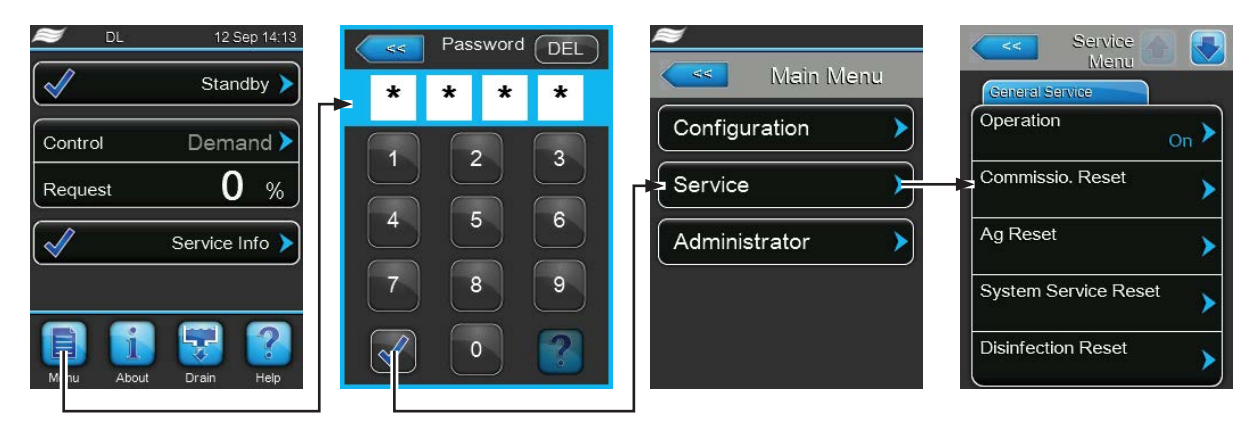

Password: **8808**

### **5.5.2 Esecuzione delle funzioni di manutenzione – sottomenu "Service"**

<span id="page-39-0"></span>Nel sottomenu "Service" è possibile inserire il codice di attivazione, interrogare ed esportare la cronologia degli errori e delle manutenzioni ed eseguire diverse funzioni di diagnosi.

#### **Scheda: General Service**

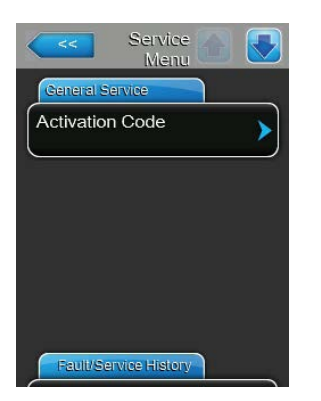

#### – **Activation Code**:

Nota: questa voce di menu appare solo se all'avvio del sistema viene mostrato il messaggio del codice di attivazione.

Mediante la funzione "Activation Code" è possibile sbloccare il sistema di umidificazione dell'aria Condair DL, qualora sia stato bloccato di fabbrica con un codice di attivazione. Una volta inserito il codice di attivazione, la voce di menu non viene più visualizzata.

Dopo aver premuto la casella di selezione "Activation Code" appare prima una finestra per confermare l'attivazione. Successivamente è possibile inserire e confermare il codice di attivazione di quattro cifre.

Nota: per il codice di attivazione rivolgersi al proprio rappresentante Condair.

#### **Scheda: General Service**

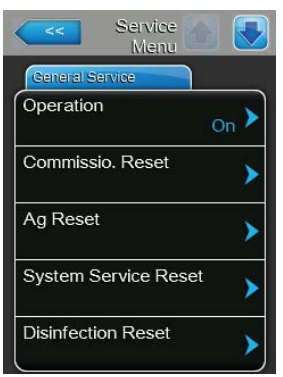

– **Operation**: con questa funzione è possibile attivare e disattivare la funzione di umidificazione del Condair DL. Il sistema rimane alimentato con tensione e tutte le funzioni di igienizzazione continuano ad essere svolte. Settaggio di fabbrica: **On**

Opzione: **On** o **Off**

– **Commissioning Reset**: con la funzione "Commissioning Reset" è possibile resettare il messaggio "Commissioning" che appare se l'unità di controllo è stata disconnessa dall'alimentazione elettrica per più di 48 ore. Dopo aver premuto la casella di selezione apparirà una finestra di dialogo per riconfermare il reset.

Nota: dopo il reset l'unità di controllo deve essere collegata all'alimentazione elettrica per almeno 15 minuti; in caso contrario, all'avviamento successivo comparirà nuovamente il messaggio "Commissioning".

- **Ag Reset**: con la funzione "Ag Reset" è possibile resettare il messaggio o il contatore di manutenzione dello ionizzatore all'argento (Ag). Dopo aver premuto la casella di selezione apparirà una finestra di dialogo per riconfermare il reset.
- **System Service Reset**: con la funzione "System Service Reset" è possibile resettare il messaggio o il contatore di manutenzione del sistema. Dopo aver premuto la casella di selezione apparirà una finestra di dialogo per riconfermare il reset.
- **Disinfection Reset**: con la funzione "Disinfection Reset" è possibile resettare l'indicatore o il contatore giornaliero della disinfezione. Dopo aver premuto il campo di scelta compare una finestra di conferma, nella quale è necessario confermare nuovamente l'operazione di reset. Nota: questa voce di menu compare solo se il contatore giornaliero opzionale per la disinfezione è attivato in fabbrica a livello di software di controllo.

### **Scheda: Fault/Service History**

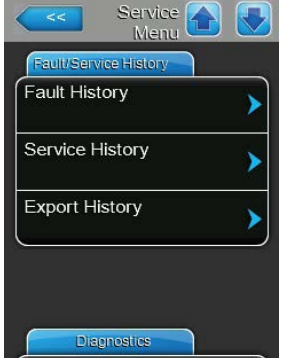

Nota: gli errori/guasti e le operazioni di manutenzione registrati possono essere analizzati correttamente solo se la data e l'ora sono impostate in modo esatto.

- **Fault History**: con la funzione "Fault History" è possibile accedere alla cronologia guasti, un elenco che contiene gli ultimi 40 eventi relativi a guasti. Dopo aver premuto la casella di selezione apparirà l'elenco con gli eventi relativi a guasti.
- **Service History**: con la funzione "Service History" è possibile accedere alla cronologia delle operazioni di manutenzione, un elenco che contiene gli ultimi 40 eventi di manutenzione. Dopo aver premuto la casella di selezione apparirà l'elenco con gli eventi di manutenzione.
- **Export History**: con la funzione "Export History" è possibile esportare la cronologia di manutenzione e guasti su una chiavetta USB (formattato FAT32) tramite la porta USB collocata sulla scheda di controllo (vedi *[Capitolo 7.5](#page-68-0)*).

#### **Scheda: Diagnostics**

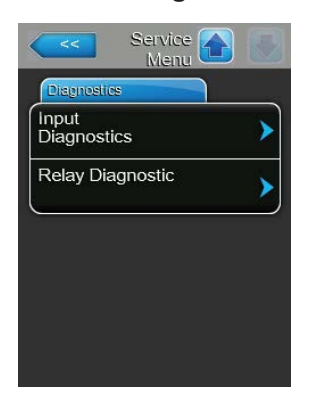

- **Input Diagnostics**: con la funzione "Input Diagnostics" è possibile accedere al sottomenu ""Input Diagnostics", nel quale è possibile visualizzare i diversi valori in entrata che il sistema di controllo sta ricevendo attualmente. Per informazioni più dettagliate consultare il *[Capitolo 5.5.2.1](#page-41-0)*.
- **Relay Diagnostics**: con la funzione "Relay Diagnostics" è possibile accedere al sottomenu "Relay Diagnostics", dove è possibile attivare o disattivare i relé della scheda di segnalazione remota degli stati di funzionamento e dei guasti. Informazioni più dettagliate sulle singole funzioni diagnostiche dei relé sono disponibili nel *[Capitolo 5.5.2.2](#page-43-0)*.

<span id="page-41-0"></span>Nota: accedendo al sottomenu "Relay Diagnostics" il sistema di umidificazione entra automaticamente in stand-by.

### **5.5.2.1 Funzioni diagnostiche nel sottomenu "Input Diagnostics"**

I seguenti valori di entrata possono essere visualizzati accedendo al sottomenu "Input Diagnostics". Nota: i valori di entrata possono essere richiamati e visualizzati anche premendo il pulsante "Service Info" nel display operativo standard.

### **Scheda: Control**

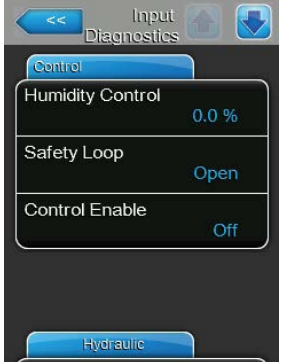

- **Humidity Control**: segnale di richiesta attuale in %.
- **Safety Loop**: stato attuale della catena di sicurezza ("Off" = catena di sicurezza aperta, "On = catena di sicurezza chiusa)
- **Control Enable**: stato attuale dell'interruttore di abilitazione esterno, se presente ("Off" = interruttore aperto, "On" = interruttore chiuso).

### **Scheda: Hydraulic**

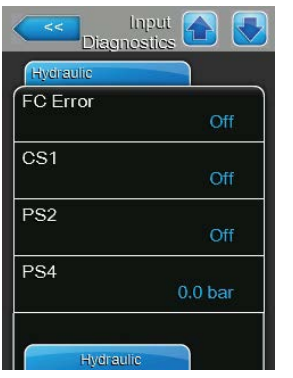

- **FC Error**: stato attuale del relé di errore dell'inverter ("Off" = inverter disattivato o presenza di errore, "On" = inverter attivato o assenza di errore)
- **CS1**: stato attuale del contatto esterno di lavaggio (contatto K2 sullo schema dei collegamenti elettrici) del lavaggio opzionale ad aria compressa ("Off" = contatto esterno di lavaggio aperto, "On" = contatto esterno di lavaggio chiuso).
- **PS2**: stato attuale a valle del filtro sterile ("Off" = assenza di pressione, "On" = presenza di pressione).
- **PS4**: stato attuale della pressione di ingresso dell'acqua in bar.

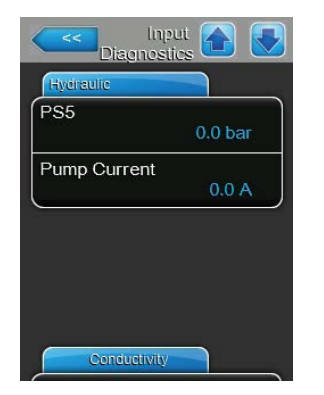

### – **PS5**: stato attuale di pressione degli ugelli.

in °C o °F.

– **Pump current**: corrente attuale della pompa di aumento pressione.

– **Conductivity**: conduttività attuale dell'acqua di alimentazione in µS. – **Temperatura dell'acqua**: temperatura attuale dell'acqua di alimentazione

attivata in fabbrica a livello di software di controllo.

Nota: la temperatura attuale viene visualizzata correttamente solo se l'opzione "Monitoraggio della temperatura dell'acqua" è stata installata e

### **Scheda: Conductivity**

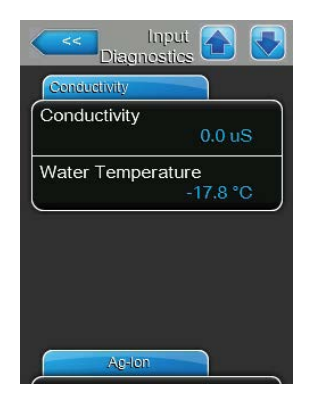

### **Scheda: Ag-Ion**

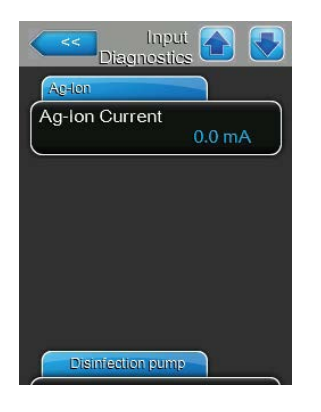

– **Ag-Ion Current**: corrente attuale dello ionizzatore all'argento in mA.

### **Scheda: Disinfection pump**

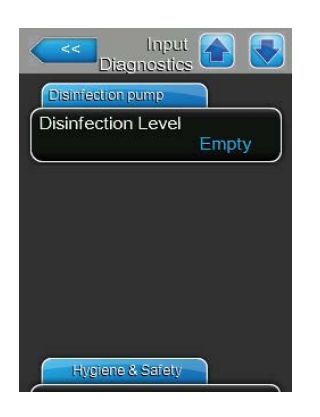

– **Disinfection Level**: livello attuale del liquido di disinfezione nel serbatoio di disinfezione ("ok"= livello nel serbatoio ok, "Empty"= il serbatoio è vuoto). Nota: questa funzione di diagnosi appare solo se il controllo della pompa di disinfezione esterna è stato attivato in fabbrica a livello di software di controllo.

#### **Scheda: Hygiene&Safety**

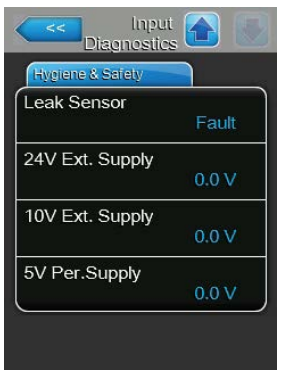

- **Leak Sensor**: stato attuale del monitoraggio delle perdite ("ok"= nessuna perdita, "Errore"= perdita rilevata).
- **24V External Supply**: tensione attuale dell'alimentazione esterna a 24 V.
- **10V External Supply**: tensione attuale dell'alimentazione esterna a 10 V.
- **5V Per.Supply**: tensione attuale dell'alimentazione esterna a 5 V.

### **5.5.2.2 Funzioni diagnostiche nel sottomenu "Relay Diagnostics"**

Le seguenti funzioni diagnostiche sono disponibili dopo aver eseguito l'accesso al sottomenu "Relay Diagnostics".

### **Scheda: General**

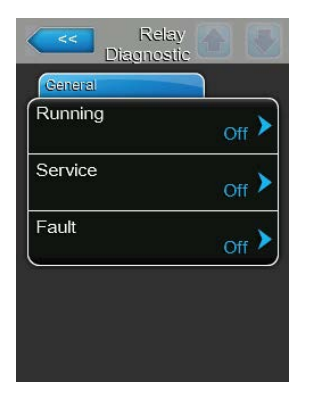

- <span id="page-43-0"></span>– **Running**: con questa funzione è possibile attivare (On) e disattivare (Off) il relé "Running" sulla scheda di segnalazione remota degli stati di funzionamento e dei guasti che indica che l'unità sta umidificando.
- **Service**: con questa funzione è possibile attivare (On) e disattivare (Off) il relé "Running" sulla scheda di segnalazione remota degli stati di funzionamento e dei guasti che indica la necessità di manutenzione.
- **Fault**: con questa funzione è possibile attivare (On) e disattivare (Off) il relé **"Fault"**sulla scheda di segnalazione remota degli stati di funzionamento e dei guasti che indica la presenza di un malfunzionamento.

### **5.6 Funzioni dell'amministratore**

### **5.6.1 Accesso al sottomenu "Administrator"**

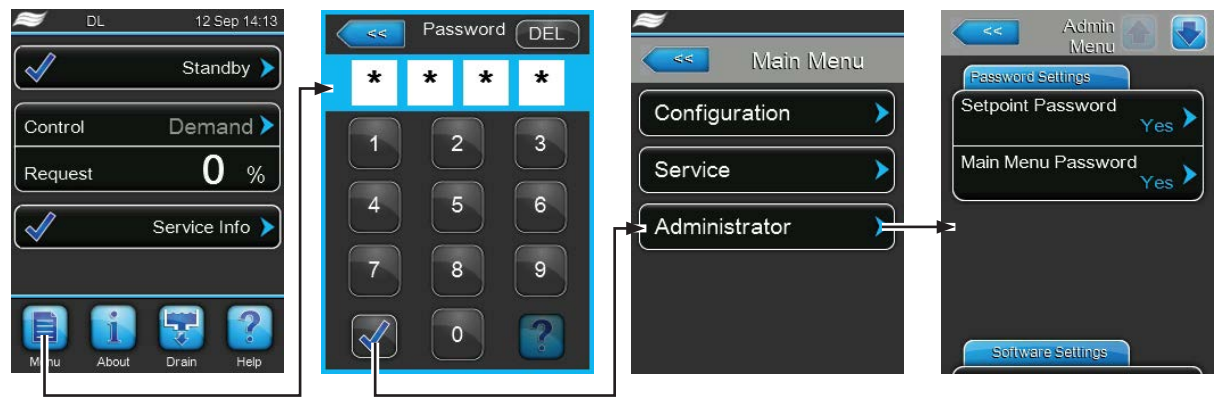

Password: **8808**

### **5.6.2 Attivazione e disattivazione della protezione con password e delle funzioni di aggiornamento del software - sottomenu "Administrator"**

Nel sottomenu "Administrator" è possibile attivare o disattivare la password di protezione per l'accesso al menu principale e ai valori di setpoint ed eseguire aggiornamenti software tramite un dispositivo di memoria USB collegato alla porta USB.

### **Scheda: Password Settings**

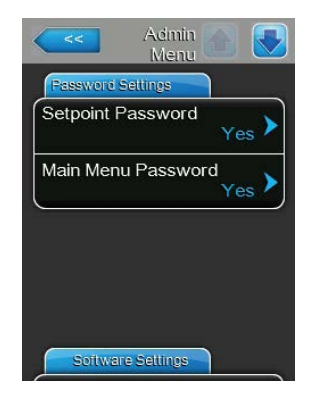

- **Setpoint Password**: con la funzione "Setpoint Password" è possibile proteggere la schermata di inserimento dei valori di setpoint con la password utente ("**8808**") contro l'accesso non autorizzato ("Yes") o meno ("No").
- **Main Menu Password**: con la funzione "Main Menu Password" è possibile proteggere l'accesso al menu principale con la password utente ("**8808**") contro l'accesso non autorizzato ("Yes") o meno ("No").

#### **Scheda: Software Update**

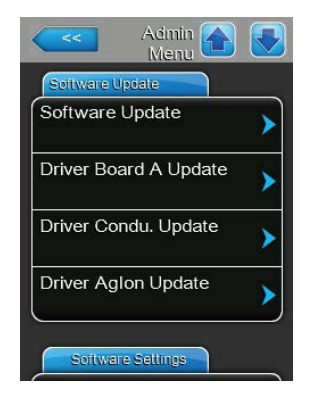

- **Software Update**: con la funzione "Software Update" è possibile aggiornare il software di comando. Osservare inoltre le indicazioni nel *[Capitolo](#page-58-0)  [6.8](#page-58-0)*.
- **Driver Board A Update**: con la funzione "Driver Board A Update" è possibile aggiornare il software della scheda driver. Osservare inoltre le indicazioni nel *[Capitolo 6.8](#page-58-0)*.
- **Driver Condu. Update**: con la funzione "Driver Condu. Update" è possibile aggiornare il software della scheda di monitoraggio della conduttanza. Osservare inoltre le indicazioni nel *[Capitolo 6.8](#page-58-0)***.**
- **Driver AgIon Update**: con la funzione "Driver AgIon Update" è possibile aggiornare il software della scheda agli ioni di Ag. Osservare inoltre le indicazioni nel *[Capitolo 6.8](#page-58-0)*.

### **Scheda: Software Settings**

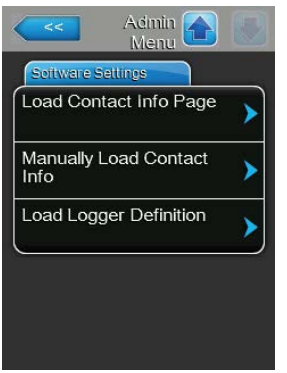

- **Load Contact Info Page**: con questa funzione è possibile caricare nuovi dati di contatto (visualizzati dopo aver premuto il tasto <About>) da una scheda USB collegata a un'interfaccia USB sulla scheda di controllo. Nota: richiedere il file corrispondente con i dati di contatto del proprio rappresentante Condair.
- **Manually Load Contact Info**: con questa funzione è possibile modificare manualmente o inserire nuovamente i dati di contatto (visualizzati dopo aver premuto il tasto <About>).
- **Load Logger Definition**: con questa funzione è possibile salvare i dati operativi su una chiavetta USB formattata FAT32 collegata all'interfaccia USB sulla scheda di comando. Per attivare questa funzione è necessario un corrispondente file di accesso, che viene fornito dal rappresentante Condair.

## <span id="page-46-0"></span>**6 Manutenzione e sostituzione di componenti**

### **6.1 Note importanti sulla manutenzione**

### **Qualifica del personale**

Tutti gli interventi di manutenzione devono essere effettuati esclusivamente da parte di **personale tecnico qualificato ed addestrato, autorizzato dall'operatore**. Il controllo della qualifica del personale è di competenza e responsabilità dell'operatore.

#### **Generali**

Osservare e attenersi assolutamente alle indicazioni e ai dettagli relativi agli interventi di manutenzione. Possono essere eseguiti solo gli interventi di manutenzione descritti nella presente documentazione.

Il sistema adiabatico di umidificazione dell'aria Condair DL deve essere sottoposto a manutenzione agli intervalli di tempo prescritti e i lavori di manutenzione e di pulizia devono essere svolti correttamente.

Per la sostituzione di componenti difettosi, utilizzare esclusivamente pezzi di ricambio originali Condair.

#### **Sicurezza**

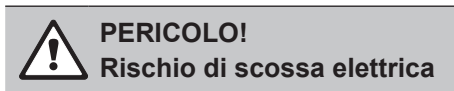

Prima di eseguire qualsiasi lavoro sui componenti del **sistema di umidificazione dell'aria Condair DL**, **mettere fuori servizio** il sistema come descritto nel *[Capitolo 4.5](#page-23-0)* e **assicurarlo contro la riaccensione involontaria**. Inoltre, disattivare l'impianto di ventilazione come descritto nelle relative istruzioni e assicurarlo contro l'attivazione involontaria.

## **ATTENZIONE!**

I componenti elettronici all'interno dell'unità di controllo sono molto sensibili alle scariche elettrostatiche.

**Prevenzione:** prima di eseguire qualsiasi lavoro di manutenzione all'attrezzatura elettrica dell'unità di controllo, è necessario prendere le adeguate misure per proteggere i rispettivi componenti contro danni causati da scarica elettrostatica (protezione ESD).

### **PERICOLO!**

**Un'igiene inadeguata può causare rischi per la salute**

**L'utilizzoinadeguatoe/olascarsamanutenzionedelsistemaadiabaticodiumidificazionedell'aria possono danneggiare la salute. In caso di utilizzo inadeguato o di scarsa manutenzione è possibilechemicrorganisminocivipresentinelsistemaidricoonell'arealimitrofaall'umidificatoredel sistema di umidificazione dell'aria Condair DL si riproducano e fuoriescano nell'aria ambiente.**

**Prevenzione:** azionare correttamente il sistema di umidificazione dell'aria Condair DL come descritto nel *[Capitolo 4](#page-17-0)* e nel *[Capitolo 6](#page-46-0)*, effettuare la pulizia negli intervalli previsti ed eseguire correttamente i lavori di pulizia.

### **6.2 Igiene e manutenzione ai sensi della norma VDI 6022 foglio 1**

Il sistema di umidificazione dell'aria Condair DL è costruito in base ai più aggiornati standard tecnici e presenta una struttura costruttiva tale da garantire un **funzionamento igienicamente impeccabile** purché si **osservino le condizioni operative**. Le condizioni igieniche di funzionamento sono state sottoposte a controlli da parte dell'Istituto SGS Fresenius nel corso di un test a lungo termine, verificate e attestate dal **certificato di igiene SGS Fresenius**.

Per il mantenimento della sicurezza operativa e la garanzia di igiene durante il funzionamento a lungo termine, il **concetto di manutenzione di Condair DL** è basato **su due livelli**. Si distingue tra **controllo periodico** ed esecuzione di una **manutenzione completa del sistema**.

Per far funzionare l'impianto conformemente alle normative di "Umidificazione ottimizzata dell'aria DGUV" è imprescindibile eseguire una manutenzione come indicato nel *[Capitolo 6](#page-46-0)* e redigere un protocollo di manutenzione.

### **Manutenzione del sistema**

**Per l'esecuzione della manutenzione completa del sistema, il vostro fornitore Condair può proporre contratti di manutenzione.** I tecnici di servizio Condair sono addestrati e dispongono dell'attrezzatura necessaria per eseguire la manutenzione del sistema con esperienza e in base ai più aggiornati standard tecnici. Viene tenuta presente la validità delle direttive tecniche. **Rivolgersi a tale scopo al proprio rappresentante Condair.**

### **6.2.1 Controllo periodico**

Il controllo periodico dovrebbe essere eseguito con frequenza **mensile** e comprendere i seguenti interventi:

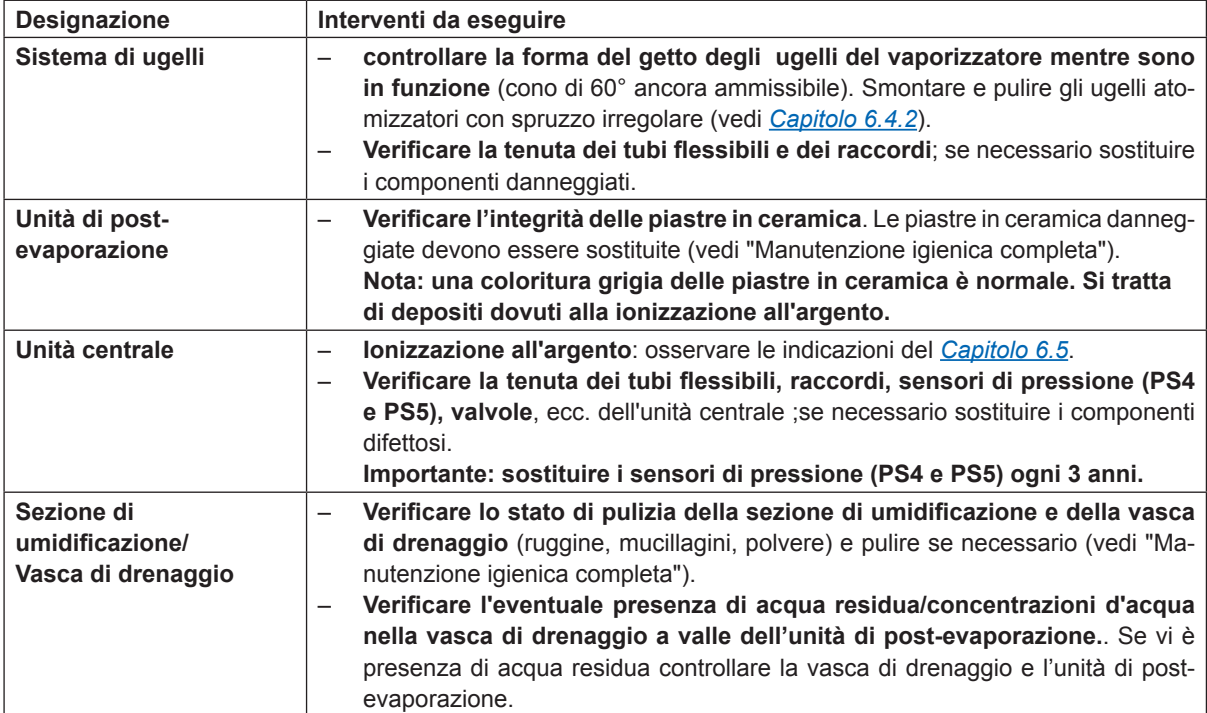

### **6.2.2 Manutenzione completa del sistema**

La frequenza degli interventi di manutenzione completa del sistema deve essere conforme alle condizioni operative. Le condizioni igieniche del sistema di umidificazione dell'aria e dei suoi componenti dipendono in larga parte dalla qualità dell'acqua dell'umidificatore, dal filtro dell'aria a monte e dal rispetto degli intervalli di sostituzione dello stesso, dalla temperatura e dalla velocità dell'aria e dalla composizione microbiologica e chimica dell'aria di alimentazione.

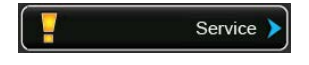

**In linea di massima vale quanto segue: quando appare il messaggio "Service" o almeno una volta all'anno è necessario effettuare una manutenzione completa del sistema.**

#### **Reset del messaggio "Service"**

Una volta eseguita la manutenzione completa del sistema è possibile **resettare** il **messaggio di manutenzione** mediante il menu Service (vedi *[Capitolo 6.7](#page-57-0)*).

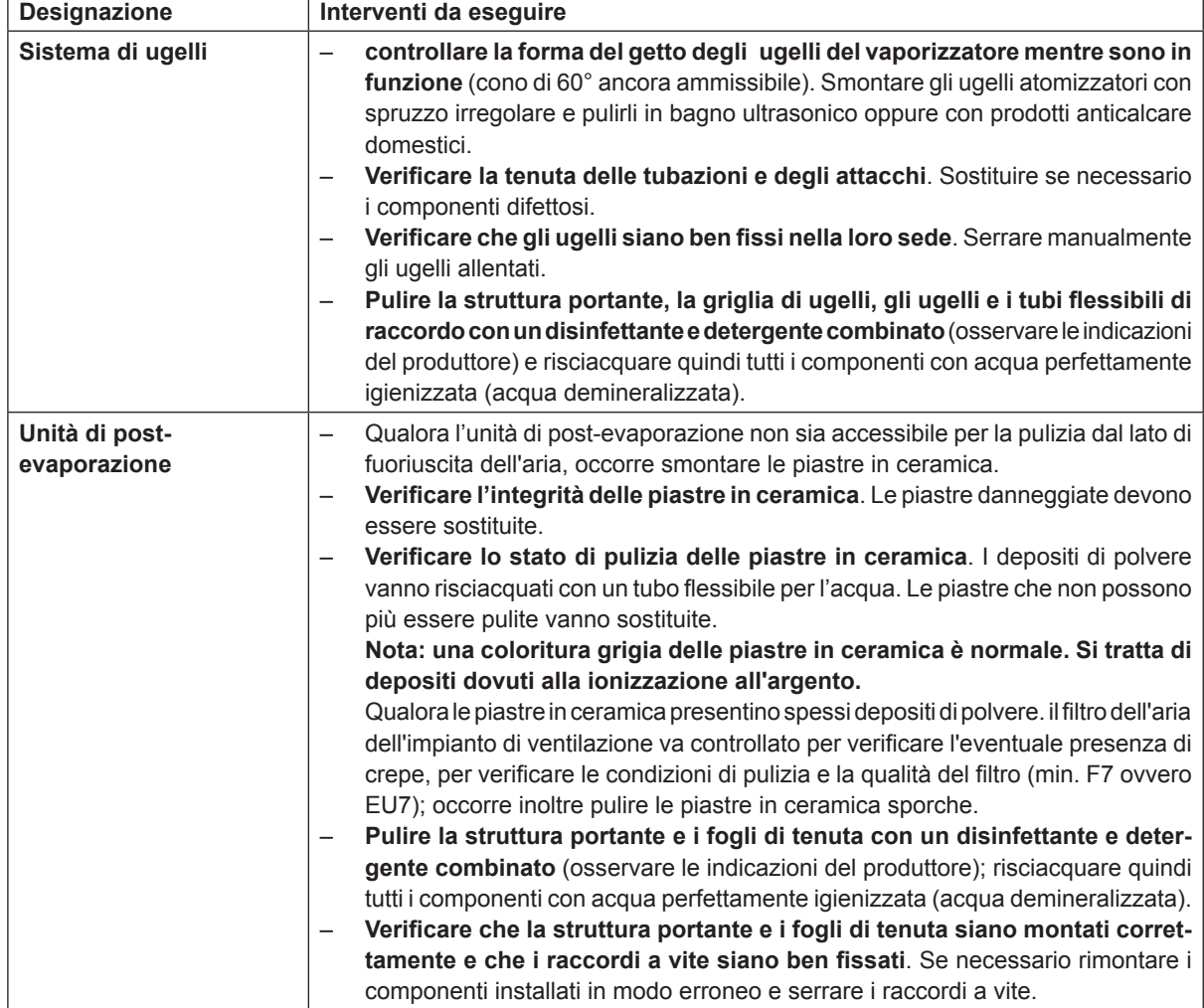

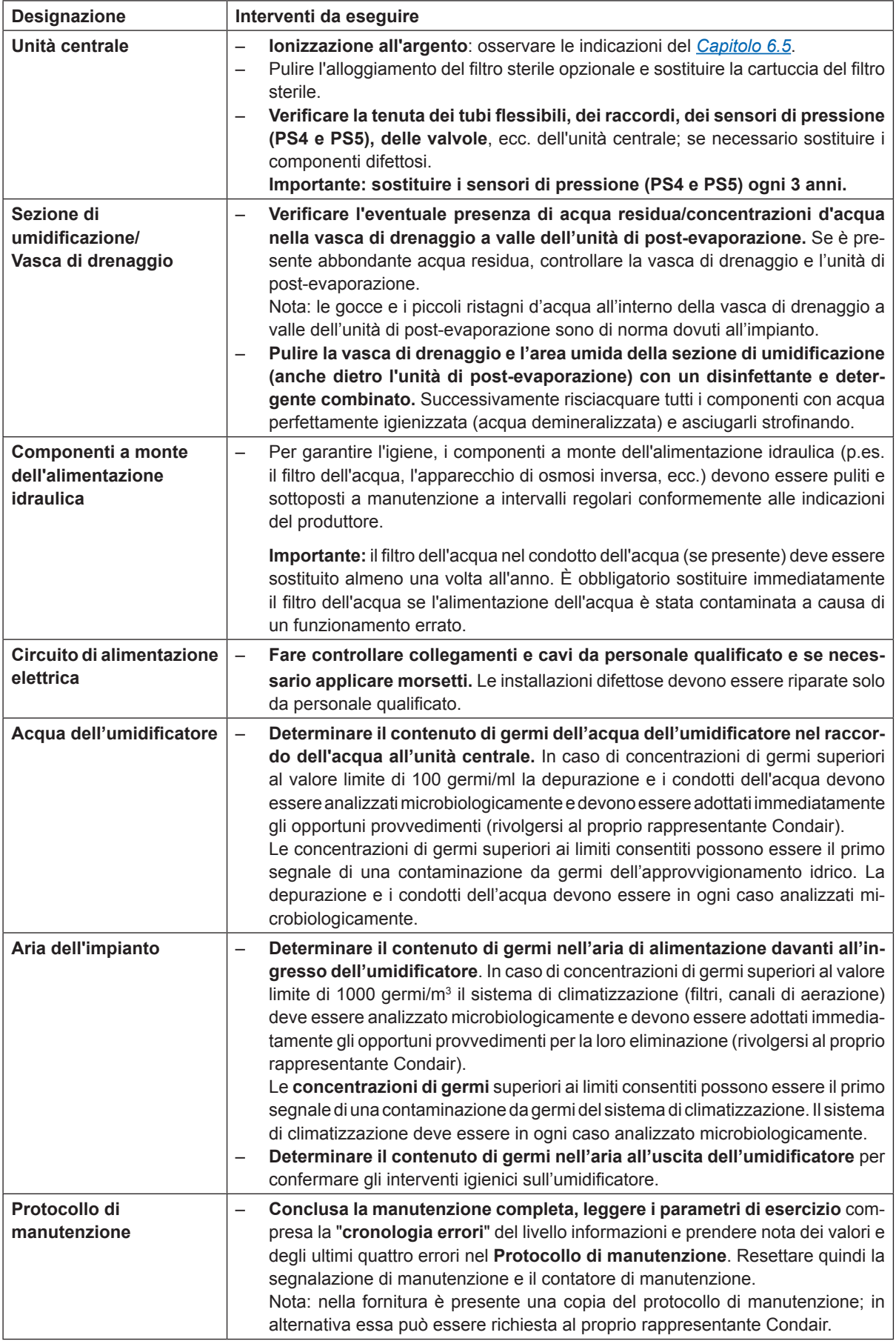

### **6.3 Indicazioni sulla pulizia e sui detergenti**

Per la pulizia dei singoli componenti del sistema del Condair DL, utilizzare un detergente e disinfettante combinato.

È assolutamente necessario osservare e rispettare tutte le modalità di applicazione e le istruzioni di sicurezza del produttore relative ai detergenti utilizzati. In particolare: rispettare le informazioni relative alla protezione delle persone, alla tutela dell'ambiente e le restrizioni relative all'impiego.

#### $\mathbf{r}$ **ATTENZIONE!**

Per la pulizia **non utilizzare alcun solvente, idrocarburi aromatici o idrocarburi alogenati o altre sostanze aggressive** in quanto dannosi per i componenti dell'apparecchio.

# **PERICOLO!**

Per la pulizia **non** utilizzare detergenti che lascino residui tossici. Durante il successivo funzionamento essi possono fuoriuscire nell'aria ambiente e compromettere la salute delle persone. In ogni caso, i componenti devono essere risciacquati accuratamente con acqua demineralizzata dopo la pulizia.

### **6.4 Smontaggio e montaggio di componenti**

### **6.4.1 Smontaggio e montaggio delle piastre in ceramica**

### **Smontaggio delle piastre in ceramica**

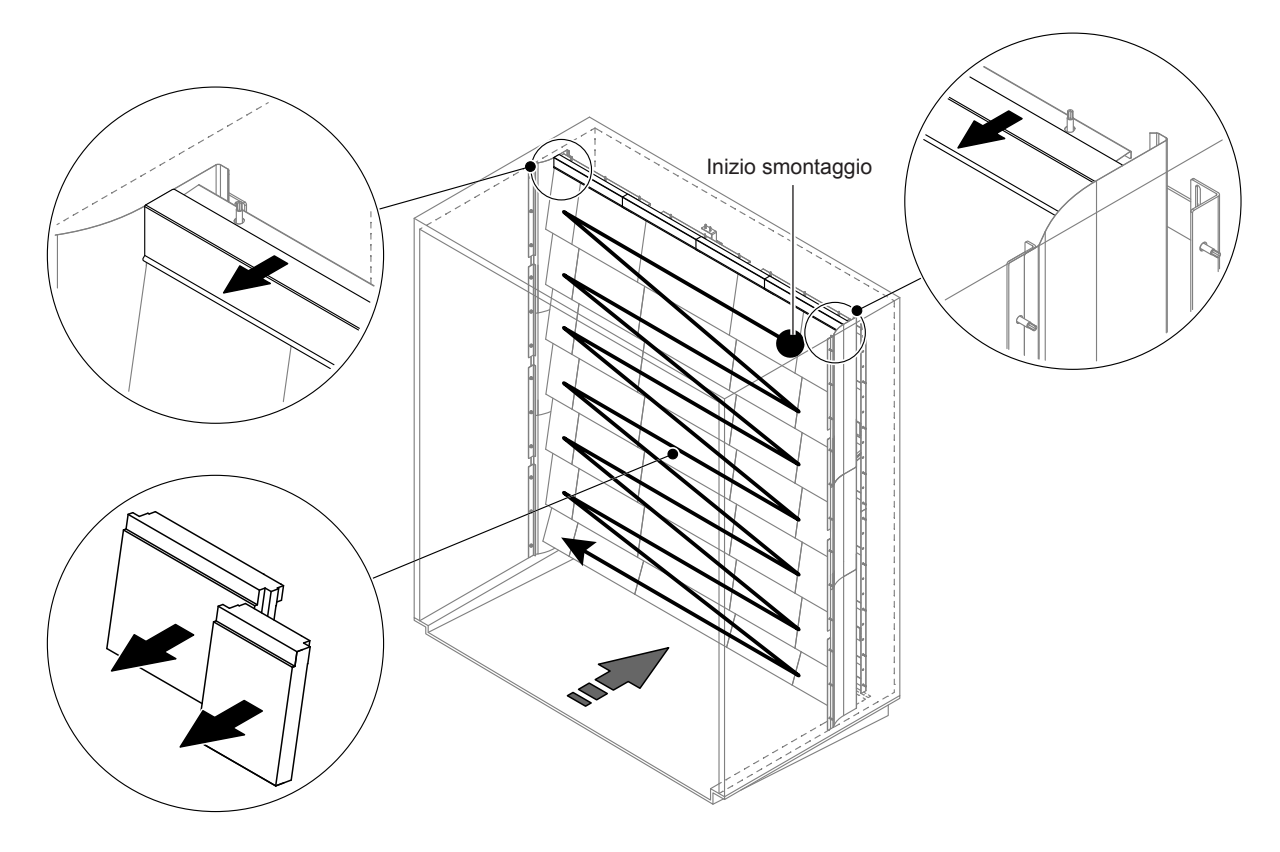

*Fig. 9: Smontaggio delle piastre in ceramica*

Procedere come segue per smontare le piastre in ceramica:

- 1. Smontare i fogli superiori di tenuta.
- 2. Smontare le piastre in ceramica da destra verso sinistra partendo in alto a destra. Importante: contrassegnare la posizione delle piastre in ceramica prima di smontarle, per poterle rimontare correttamente.
- 3. Ripetere il passaggio 2 per tutte le serie di piastre in ceramica.

#### **Montaggio delle piastre in ceramica**

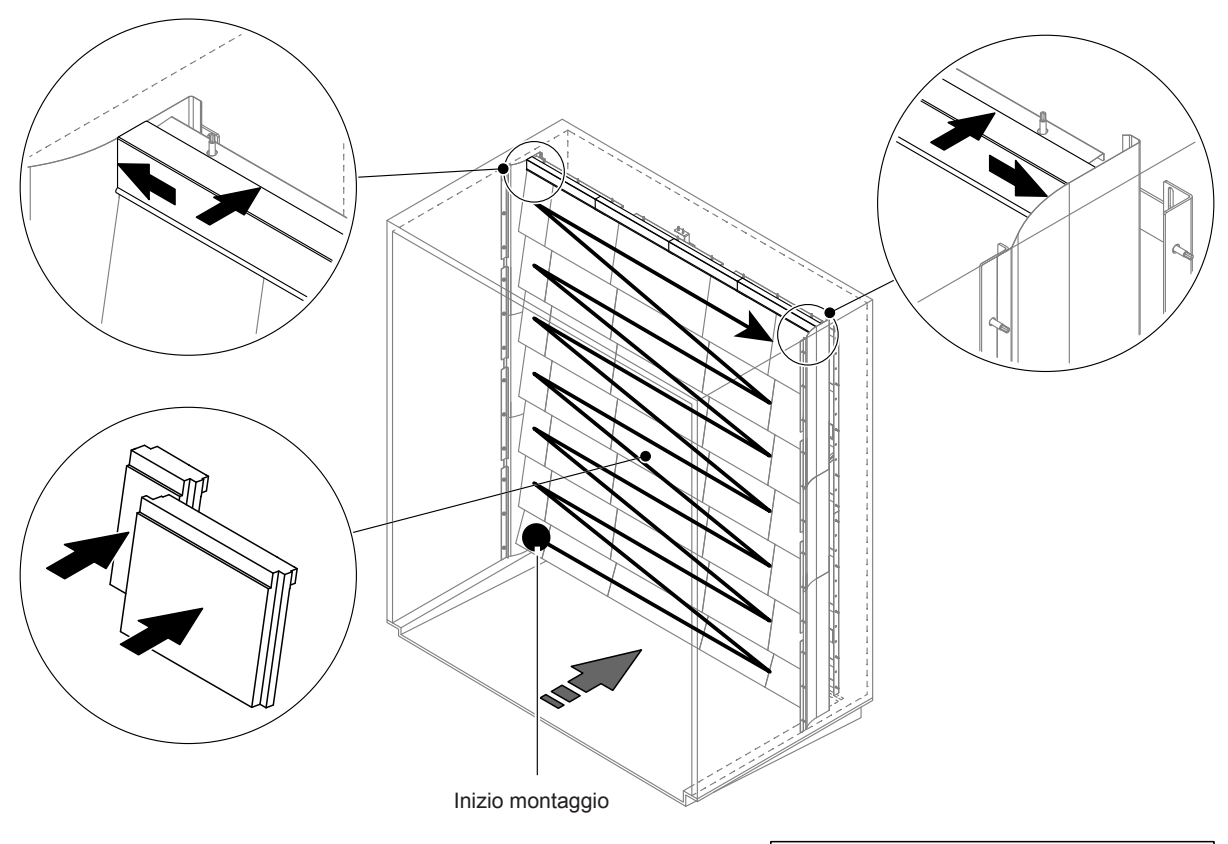

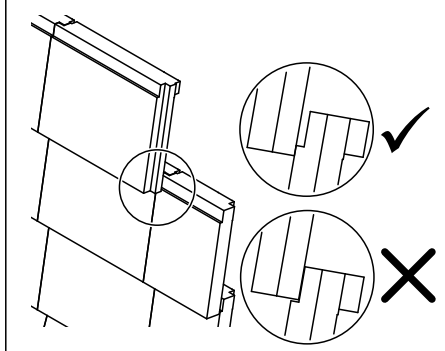

*Fig. 10: Montaggio delle piastre in ceramica*

Prima del montaggio verificare che le piastre in ceramica non abbiano subito danneggiamenti. **Le piastre in ceramica danneggiate non** possono essere **più utilizzate**.

Per il montaggio delle piastre in ceramica procedere in ordine inverso a quello dello smontaggio (vedi anche "Applicare le piastre in ceramica" nelle istruzioni di montaggio).

**Importante!** Fare attenzione che le piastre in ceramica vengano rimontate nel punto corretto e che i fogli superiori di tenuta a sinistra e a destra vengano spinti fino all'arresto del foglio di tenuta superiore.

### **6.4.2 Smontaggio e montaggio degli ugelli atomizzatori**

<span id="page-53-0"></span>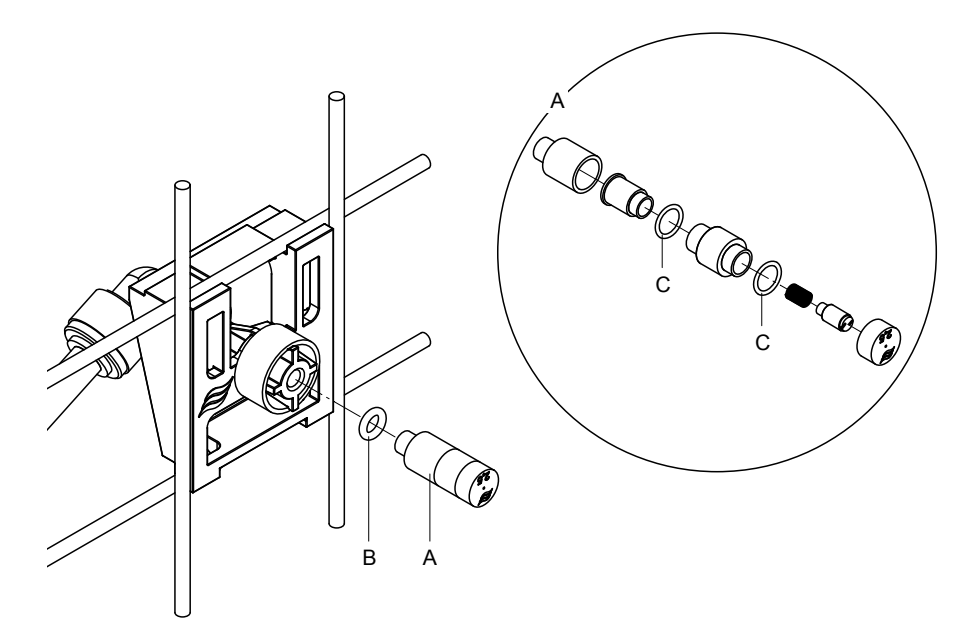

*Fig. 11: Smontaggio e montaggio degli ugelli atomizzatori*

### **Smontaggio degli ugelli atomizzatori**

- 1. Allentare manualmente l'ugello "A" e smontarlo insieme all'anello O-ring "B". Nota: prima dello smontaggio annotare la posizione e il contrassegno cromatico dei singoli ugelli.
- 2. Se necessario, smontare l'ugello come illustrato nella figura.

### **Montaggio degli ugelli atomizzatori**

- 1. Prima del montaggio verificare che l'ugello e l'anello O-ring "B" e "C" non siano danneggiati. **Gli ugelli e gli anelli O-ring danneggiati devono essere sostituiti**.
- 2. Se necessario, montare l'ugello come illustrato nella sezione.
- 3. Prima di montare l'ugello nel portaugello, risciacquare il rispettivo circuito atomizzatore aprendo la valvola solenoide corrispondente nel sottomenu "Output Diagnostics".
- 4. Avvitare l'ugello pulito o il nuovo ugello, munito di anello O-ring, al portaugello e serrare a mano fino all'arresto (evitare di usare utensili). Nota: fare attenzione che l'ugello venga rimontato nel punto corretto e con l'orientamento giusto sulla griglia di ugelli.

### **6.4.3 Smontaggio e montaggio dei portaugelli**

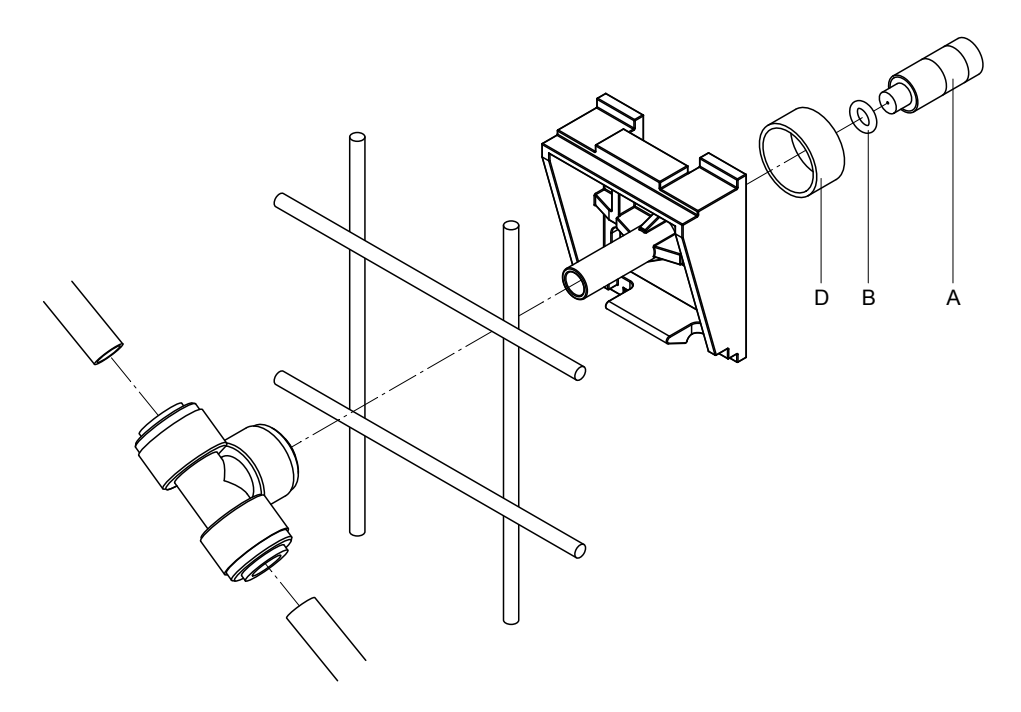

*Fig. 12: Smontaggio e montaggio dei portaugelli*

### **Smontaggio dei portaugelli**

- 1. Smontare l'ugello "A" con anello O-ring "B" come descritto nel *[Capitolo 6.4.2](#page-53-0)*.
- 2. Rimuovere l'anello colorato "D" dal portaugello.
- 3. Rimuovere il/i tubo/i dell'ugello atomizzatore (premere l'anello di blocco contro il manicotto ed estrarre cautamente il/i tubo/i).
- 4. Rimuovere il manicotto (premere l'anello di blocco contro il manicotto ed estrarre cautamente il manicotto).
- 5. Premere il supporto ad incastro del fissaggio degli atomizzatori ed estrarli. Nota: prima dello smontaggio prendere nota dell'orientamento del portaugello (diritto, verso sinistra, ecc.).

#### **Montaggio dei portaugelli**

- 1. Prima del montaggio verificare che i componenti (compresi gli anelli O-ring) non abbiano subito danneggiamenti. **I singoli componenti danneggiati devono essere sostituiti. Importante!** Prima del montaggio risciacquare i tubi con acqua demineralizzata.
- 2. Eseguire il montaggio nell'ordine inverso.
	- Fare attenzione che il portaugello venga rimontato nel punto corretto e con l'orientamento giusto sulla griglia di ugelli.
	- Dopo il montaggio controllare che tutti i collegamenti con tubi flessibili siano ben fissati. Se montati correttamente, in assenza di pressione sull'anello di blocco, i flessibili sono fissati saldamente e non possono essere estratti.

### **6.5 Sostituzione della cartuccia dello ionizzatore all'argento "Hygieneplus"**

<span id="page-55-0"></span>Se la cartuccia dello ionizzatore all'argento è esaurita e deve essere sostituita, compare "Error 55 - Ag-Ion Service". Inoltre, tramite i relè "Service" e "Error" sulla scheda di segnalazione a distanza relativa a funzionamento e guasti viene emessa una richiesta di manutenzione.

Qualora la cartuccia dello ionizzatore all'argento **non venga sostituita entro 7 giorni** e non venga azzerato il contatore o il messaggio, appare il rispettivo messaggio di errore e **l'umidificazione viene bloccata**. Viene inoltre emesso un messaggio di guasto mediante il relé "Error" sulla scheda di segnalazione remota degli stati di funzionamento e dei guasti.

### **Sostituzione della cartuccia dello ionizzatore all'argento**

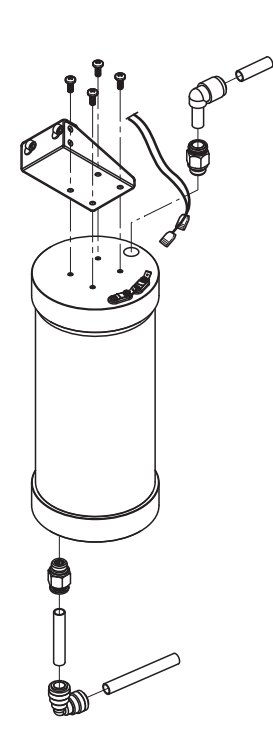

- 1. **Mettere fuori servizio** il sistema adiabatico di umidificazione dell'aria Condair DL come descritto nel *[Capitolo 4.5](#page-23-0)* e **sfiatare la pressione nel sistema idrico.**
- 2. Rimuovere i due connettori dagli attacchi sulla cartuccia dello ionizzatore all'argento.
- 3. Allentare i raccordi dei flessibili in ingresso e in uscita e svitare i due raccordi filettati.

#### Ţ **ATTENZIONE!**

La cartuccia dello ionizzatore all'argento contiene acqua demineralizzata. Prima di allentare i raccordi a vite, posizionare un panno assorbente sotto la cartuccia e asciugare l'acqua eventualmente fuoriuscita.

4. Allentare le quattro viti con cui la cartuccia dello ionizzatore all'argento è fissata al supporto e smontare la cartuccia.

#### ı **ATTENZIONE!**

Il peso a vuoto della cartuccia dello ionizzatore all'argento è circa 3 kg.

5. Montare la nuova cartuccia dello ionizzatore all'argento procedendo in senso inverso.

**Importante**: le cartucce dello ionizzatore all'argento esaurite devono essere **rinviate al proprio rappresentante Condair per l'opportuno smaltimento**.

### **6.6 Sostituzione del filtro sterile opzionale e sfiato dell'alloggiamento del filtro**

#### **Sostituzione del filtro sterile**

Qualora venga visualizzato l'errore "E66" oppure prima della messa in funzione all'inizio di ogni nuova stagione di umidificazione, occorre sostituire la cartuccia del filtro sterile.

**Importante:** è obbligatorio sostituire immediatamente il filtro di sterilizzazione se l'alimentazione dell'acqua è stata contaminata a causa di un funzionamento errato.

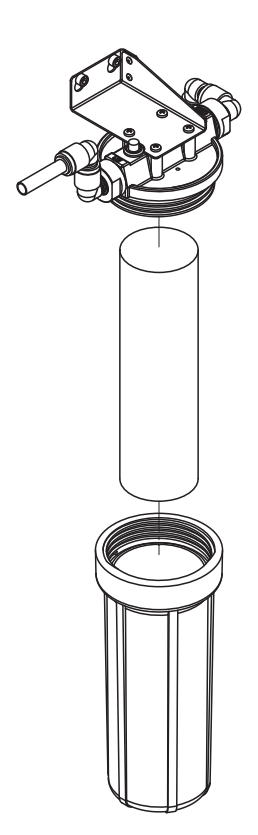

- 1. **Mettere fuori servizio** il sistema adiabatico di umidificazione dell'aria Condair DL come descritto nel *[Capitolo 4.5](#page-23-0)* e **sfiatare la pressione nel sistema idrico.**
- 2. Allentare il portafiltro, smontarlo e rimuovere la cartuccia.
- 3. Pulire il portafiltro e la parte superiore del filtro.
- 4. Inserire la nuova cartuccia filtrante nel portafiltro. **Importante!** Utilizzare esclusivamente cartucce filtranti originali del proprio rappresentante Condair.
- 5. Riavvitare il portafiltro con una nuova cartuccia filtrante e serrare a mano.

#### **Sfiato dell'alloggiamento del filtro**

Dopo aver sostituito la cartuccia del filtro sterile ovvero ogni volta che è stato aperto l'alloggiamento del filtro, occorre **assolutamente** sfiatare l'alloggiamento del filtro. Procedere come segue:

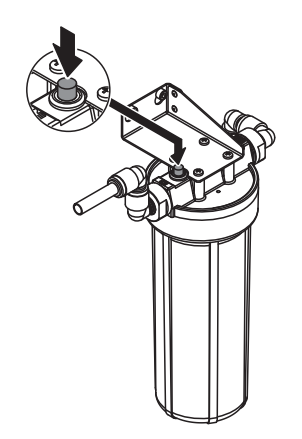

1. Mettere in servizio il sistema adiabatico di umidificazione dell'aria Condair DL come descritto nel *[Capitolo 4.3](#page-19-0)*.

**Importante**: nella conduttura di alimentazione dell'acqua deve essere presente una pressione di flusso minima pari a 3 bar.

2. Eseguire il risciacquo manuale (vedi *[Capitolo 4.4.4](#page-21-0)*). Non appena si sente il rumore dell'acqua, premere il pulsante rosso sul coperchio dell'alloggiamento del filtro (vedi illustrazione) fino a quando fuoriesce solo acqua (senza presenza di aria).

Nota: se è attivo un messaggio di errore, occorre risolvere l'anomalia e resettare il messaggio di errore prima di poter eseguire un risciacquo manuale.

3. Se necessario, concludere il risciacquo manuale.

### **6.7 Reset del contatore di manutenzione**

<span id="page-57-0"></span>Se è stata eseguita una manutenzione del sistema o è stata sostituita la cartuccia dello ionizzatore all'argento, occorre resettare la segnalazione di manutenzione ovvero il rispettivo contatore di manutenzione. Procedere come segue:

1. Selezionare nel sottomenu "Service" la rispettiva funzione di reset ("System Service Reset" o "Ag Reset")

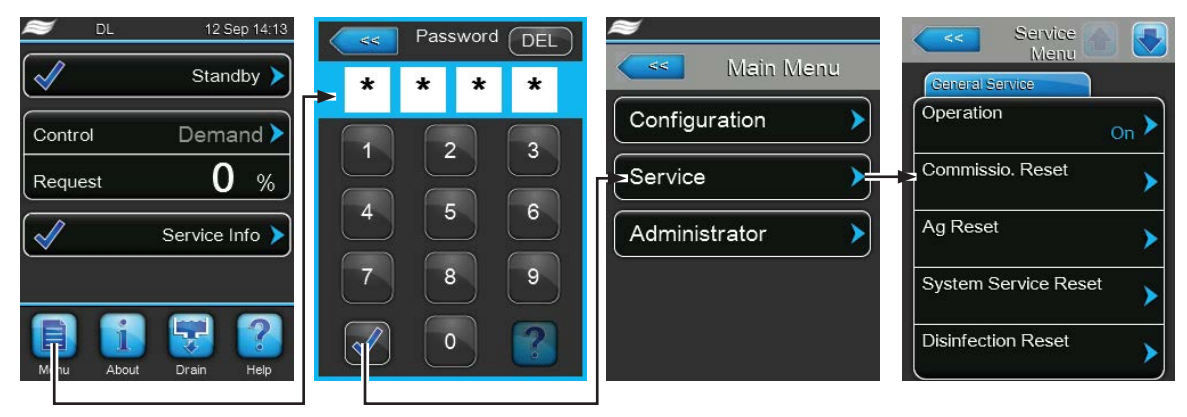

Password: **8808**

2. Appare la schermata di ripristino.

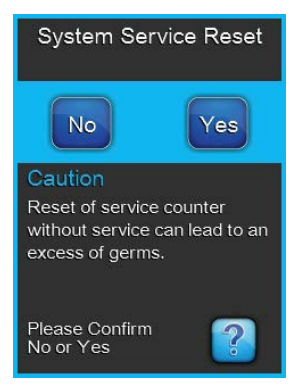

- Premere **<Yes>** per resettare il rispettivo contatore di manutenzione ("System Service Reset" o "Ag Reset"). La segnalazione di manutenzione ovvero il rispettivo contatore di manutenzione vengono azzerati.
- Premere **<No>** se la manutenzione non è stata ancora eseguita e si desidera interrompere la procedura di reset. L'unità di controllo ritorna al sottomenu "Service".

### **6.8 Eseguire l'aggiornamento del software e del firmware**

<span id="page-58-0"></span>Per aggiornare il software di comando del Condair DL o il firmware di una scheda dell'elettronica, procedere come segue:

- 1. **Spegnere l'interruttore <Unità di controllo On/Off> sul lato destro del dispositivo di controllo. Successivamente, disattivare l'alimentazione dell'unità di controllo tramite gli interruttori di rete esterni e proteggere questi ultimi contro accensioni involontarie.**
- 2. Sganciare il coperchio frontale dell'unità di controllo e rimuoverlo.
- 3. Aprire gli sportelli interni dell'unità di controllo.
- 4. Collegare con cautela una chiavetta USB formattata FAT32 con il programma di aggiornamento corrispondente all'interfaccia USB sulla scheda di comando. Assicurarsi che la chiavetta USB non superi i 75 mm di lunghezza.

Nota: per poter eseguire l'aggiornamento del software di controllo o del firmware di una delle schede, i file validi dell'aggiornamento devono essere al livello più alto al di fuori di una cartella sulla chiavetta USB. In caso contrario, durante l'esecuzione dell'aggiornamento compare un messaggio di errore corrispondente.

- 5. Chiudere gli sportelli interni dell'unità di controllo. Quindi fissare il coperchio frontale dell'unità di controllo e serrarlo con la vite.
- 6. Rimuovere il fusibile sull'interruttore di rete esterno e collocare l'interruttore di rete nella posizione di accensione per ripristinare l'alimentazione dell'unità di controllo.
- 7. Accendere l'interruttore **<Unità di controllo On/Off>** sul lato destro del dispositivo di controllo.
- 8. Quando compare l'indicatore di modalità operativa standard, premere il pulsante **<Menu>** e inserire quindi la password (8808).
- 9. Nel sottomenu "Administrator" selezionare la scheda "Software Update" e scegliere quindi la funzione di aggiornamento desiderata:
	- Selezionare **"Software Update"** per aggiornare il software di comando.
	- Selezionare **"Driver Board A Update"** per aggiornare il firmware della scheda driver.
	- Selezionare **"Driver Condu. Update"** per aggiornare il firmware della scheda di monitoraggio della conduttività.
	- Selezionare **"Driver AgIon Update"** per aggiornare il firmware della scheda dello ionizzatore all'argento.

L'aggiornamento si avvia. Durante il processo di aggiornamento compare una barra di progresso nell'indicatore. Una volta terminato il processo, compare di nuovo l'indicatore di modalità operativa standard.

# **ATTENZIONE!**

Non interrompere l'aggiornamento del software o del firmware dopo il suo inizio. Attendere finché l'aggiornamento non è concluso. Un software di comando o un firmware danneggiato può causare il mancato funzionamento dell'unità di controllo.

Nota: se l'aggiornamento del software è stato interrotto involontariamente, il dispositivo di comando potrebbe non funzionare. L'aggiornamento del software/firmware può proseguire se la chiavetta USB viene lasciata nella porta USB della scheda di controllo e l'unità di controllo viene spenta e riaccesa. Il controllo rileva che il software/firmware non è stato installato correttamente e avvia automaticamente il processo di aggiornamento dall'inizio.

- 10. Ripetere i passi dall'1 al 3 per rimuovere la chiavetta USB.
- 11. Chiudere gli sportelli interni dell'unità di controllo. Quindi fissare il coperchio frontale dell'unità di controllo e serrarlo con la vite.
- 12. Ripetere i passi dal 6 al 7 per riavviare l'unità di controllo.

## **7 Risoluzione dei problemi**

### **7.1 Note importanti sulla soluzione dei guasti**

### **Qualificazione del personale**

I guasti possono essere risolti esclusivamente da **personale qualificato e certificato, nonché autorizzato dal gestore**.

I guasti che riguardano l'impianto elettrico possono essere eliminati esclusivamente da un elettricista o da personale qualificato autorizzati dal cliente.

### **Generale**

I lavori di riparazione al convertitore di frequenza e alla pompa dell'aumento di pressione possono essere svolti solo dal proprio rappresentante Condair.

In caso di sostituzione di componenti guasti, utilizzare esclusivamente pezzi di ricambio originali Condair.

#### **Sicurezza**

**PERICOLO! Pericolo di scossa elettrica**

**L'unità di controllo di Condair DL e la pompa dell'aumento di pressione nell'unità centrale (se presenti) funzionano con l'alimentazione di rete. Con l'unità di controllo/unità centrale aperta è possibile toccare i componenti sotto tensione. Il contatto con componenti sotto tensione può provocare gravi lesioni o il decesso.**

**Pertanto:** Prima dell'inizio di lavori ai componenti del **Condair DL**, mettere il sistema **fuori servizio conformemente** al *[Capitolo 4.5](#page-23-0)* e **proteggerlo da un avviamento involontario**. Inoltre, è necessario mettere fuori servizio l'impianto di ventilazione come indicato nelle relative istruzioni ed eventualmente proteggerlo da un avviamento involontario.

**Importante: Il convertitore di frequenza nell'unità di controllo dei sistemi di Tipo A con pompa dell'aumento di pressione contengono condensatori che in alcune circostanze possono rimanere carichi di tensione potenzialmente letale per un determinato periodo dopo che l'unità di controllo è stata scollegata dalla rete elettrica. Se è necessario eseguire lavori al convertitore di frequenza e alla pompa dell'aumento di pressione, dopo la separazione dell'unità di controllo dall'alimentazione ditensione è necessario attendere almeno 10 minuti e successivamente controllare che i collegamenti corrispondenti del convertitore di frequenza e della pompa dell'aumento di pressione non siano sotto tensione, prima di iniziare i lavori su questi componenti.**

## **ATTENZIONE!**

I componenti elettronici all'interno dell'unità di controllo sono molto sensibili alle scariche elettrostatiche.

**Pertanto:** prima di iniziare operazioni di riparazione sull'equipaggiamento elettrico dell'unità di controllo, adottare misure contro il danneggiamento da scariche elettrostatiche (protezione ESD).

### **7.2 Messaggi di malfunzionamento**

I malfunzionamenti rilevati dall'unità di controllo vengono comunicati mediante una segnalazione di avvertenza (funzionamento ancora possibile) o un messaggio di errore (funzionamento possibile limitatamente o non più possibile) nella casella di segnalazione manutenzione/guasti del display operativo standard.

#### **Attenzione**

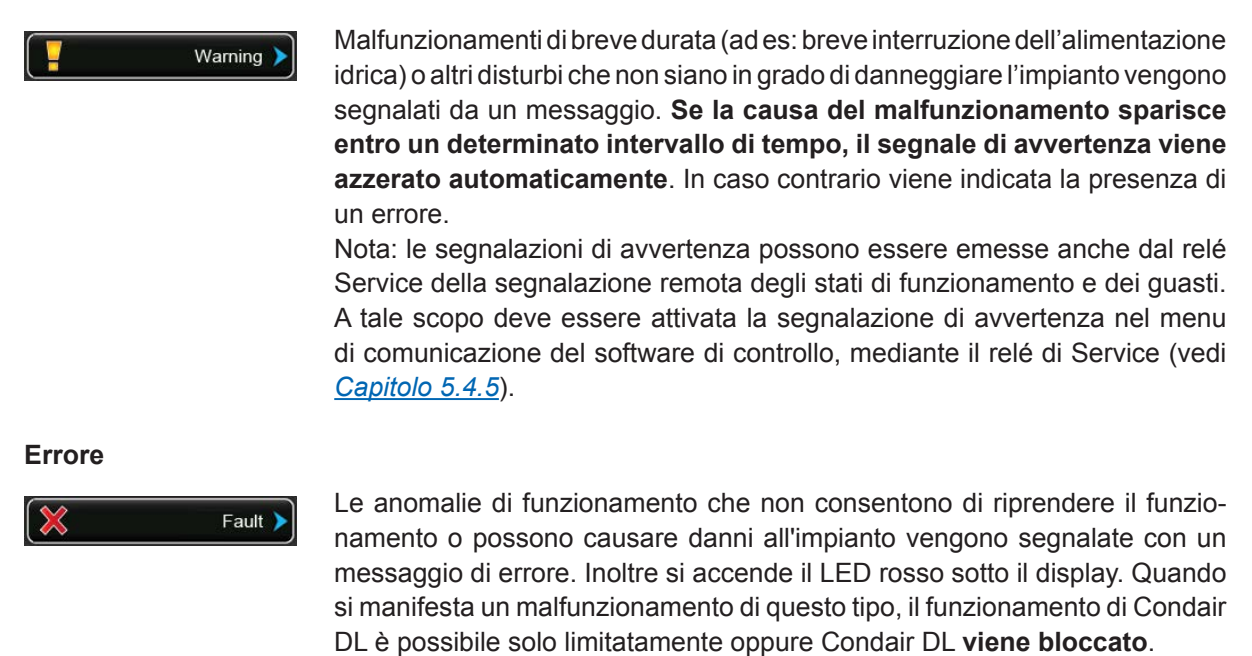

Premendo la casella di segnalazione manutenzione/guasti viene visualizzato l'elenco di errori con i messaggi di errore attualmente attivi. Premendo sul rispettivo errore si ottengono ulteriori informazioni al riguardo (vedi illustrazione più a destra).

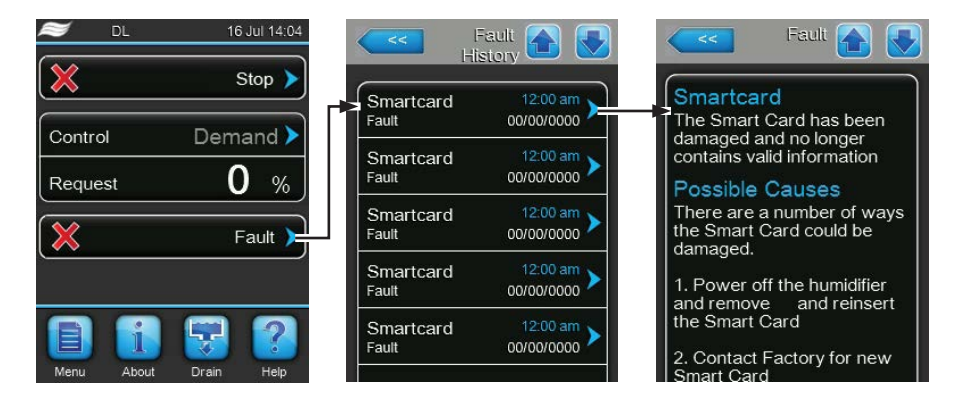

### **7.3 Elenco dei malfunzionamenti**

La causa della maggior parte dei malfunzionamenti non è da ricondursi a un funzionamento anomalo del dispositivo, ma molto spesso a collegamenti non eseguiti a regola d'arte o alla mancata osservanza dei requisiti di progettazione. Durante la ricerca delle cause possibili di un malfunzionamento occorre pertanto verificare sempre anche l'impianto (ad es. collegamento del tubo flessibile, regolazione dell'umidità, ecc.).

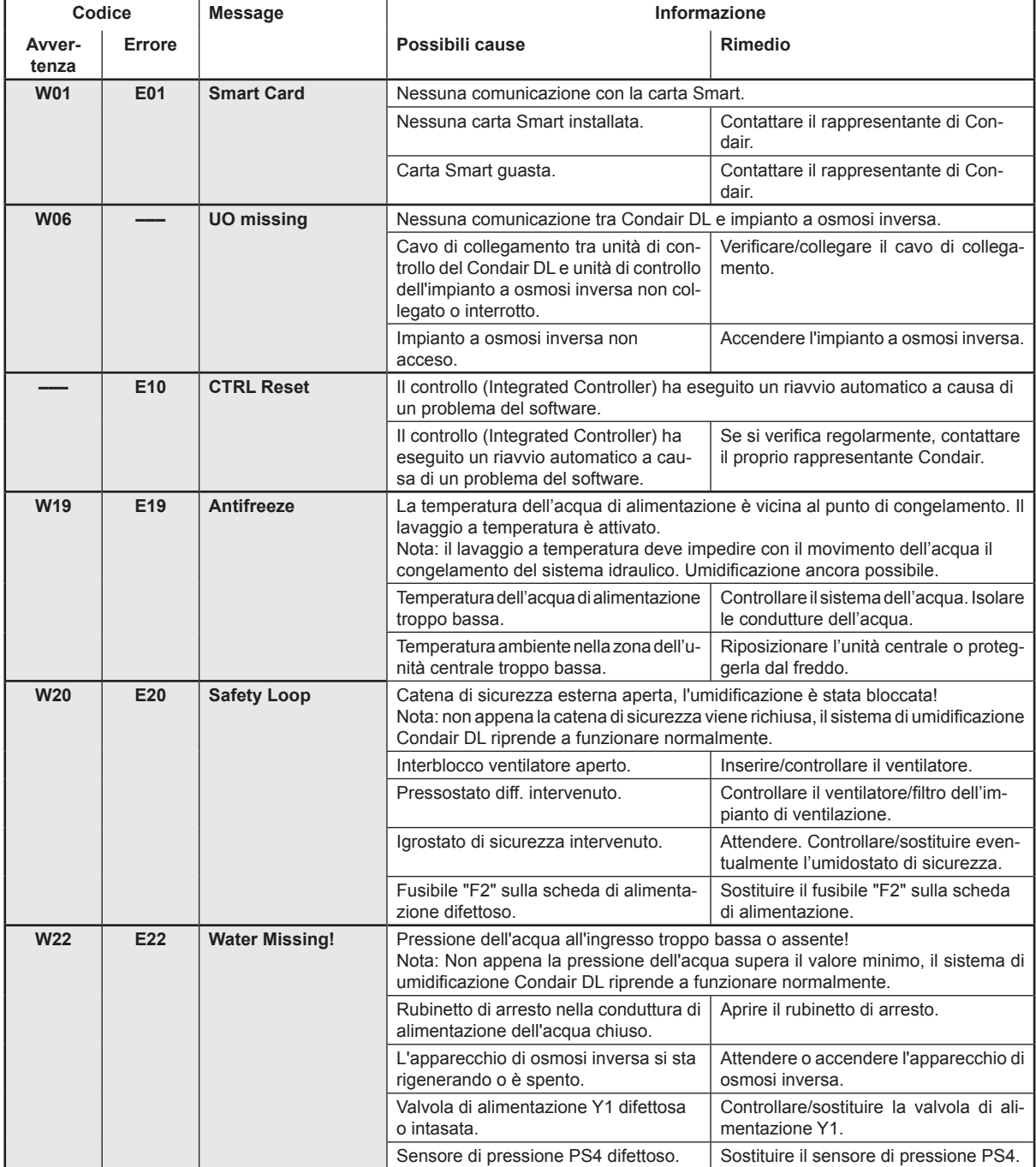

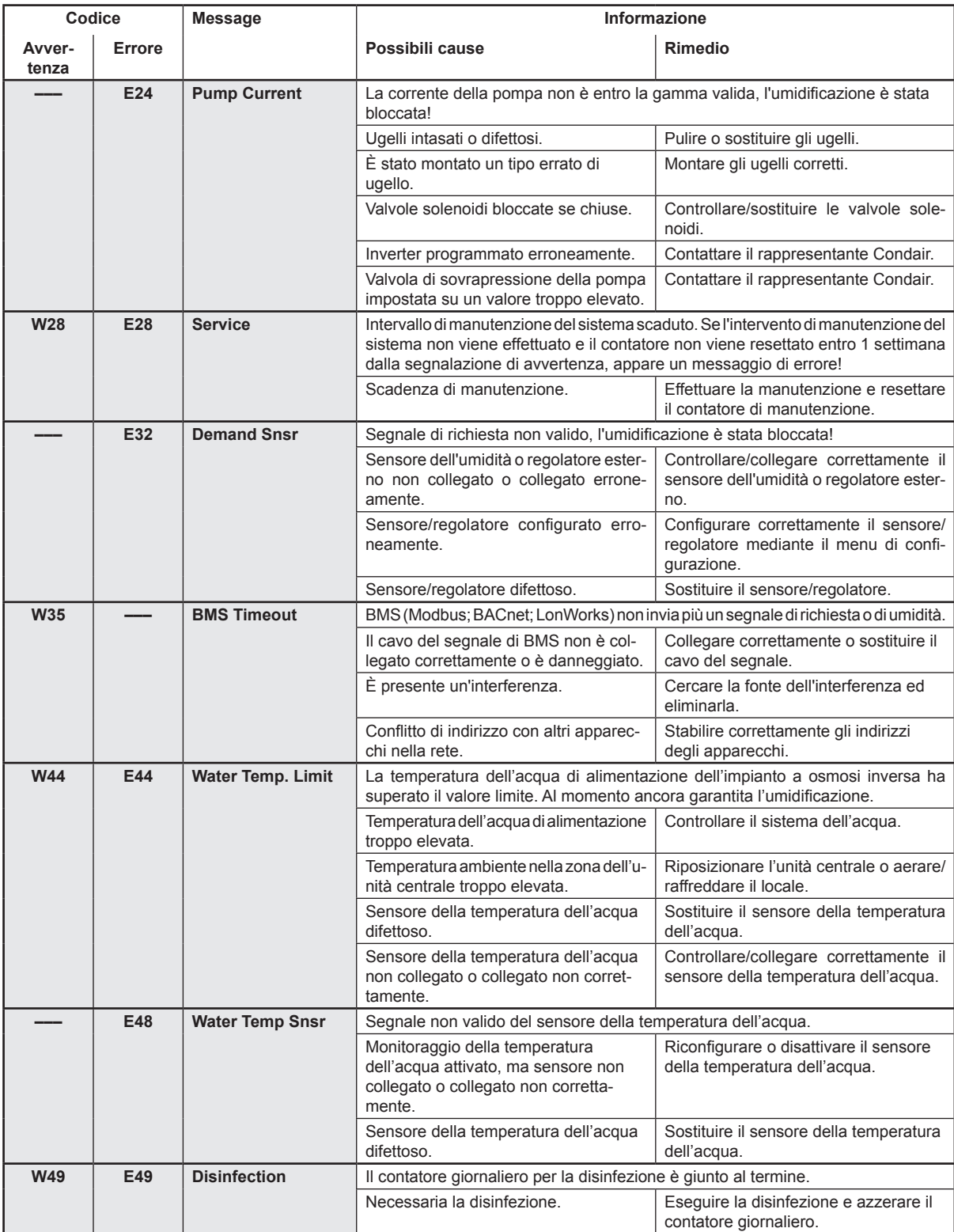

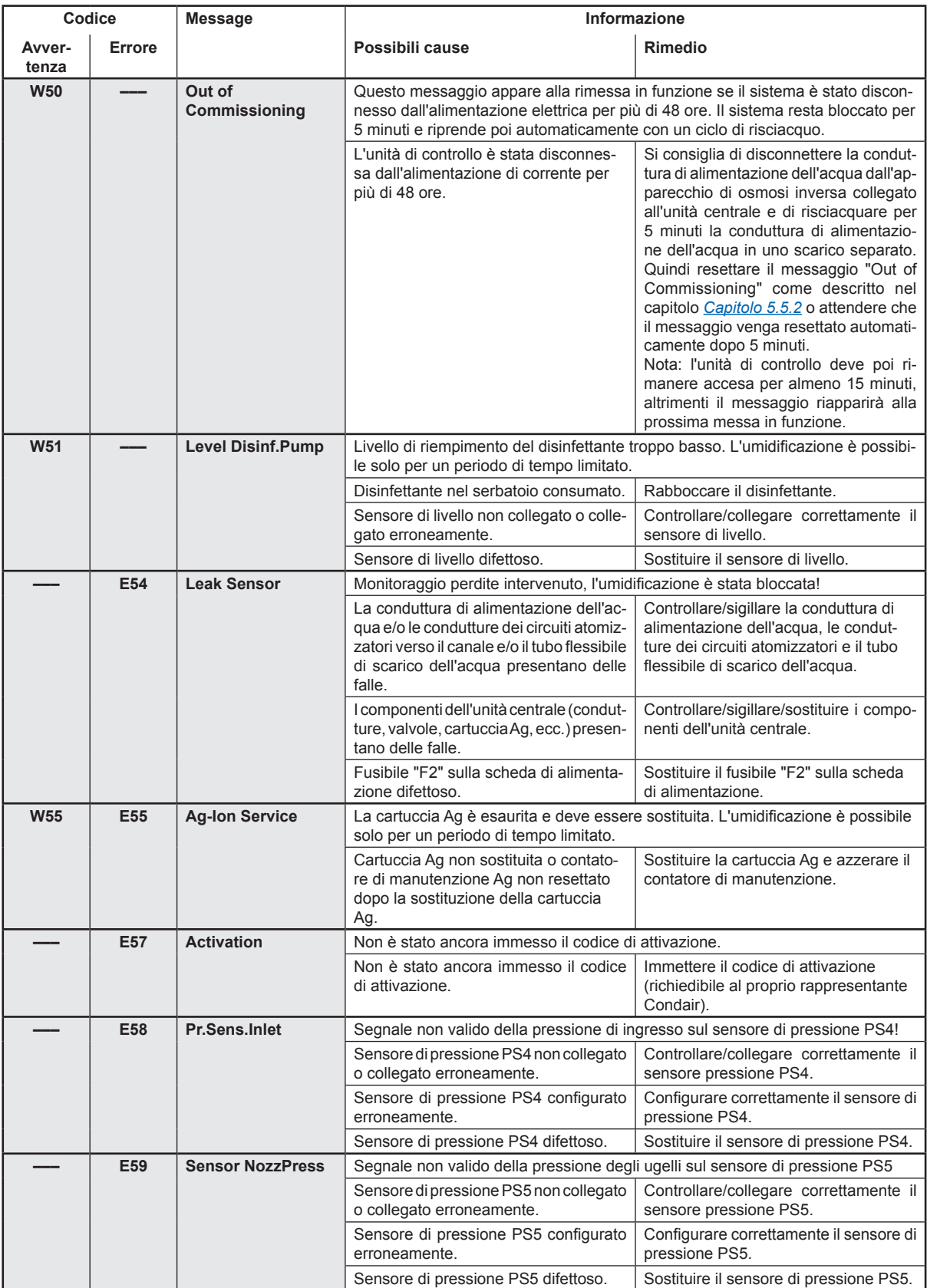

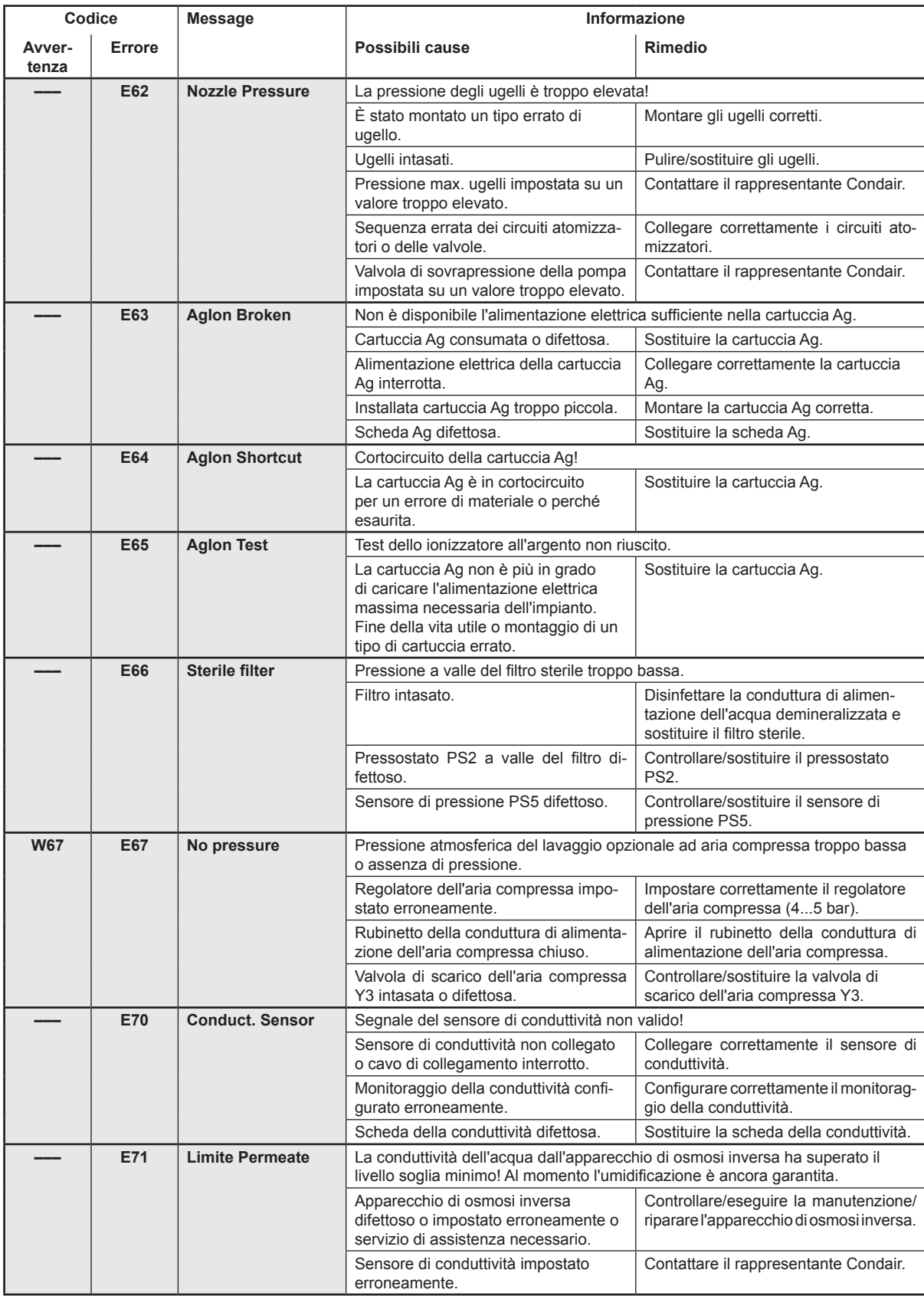

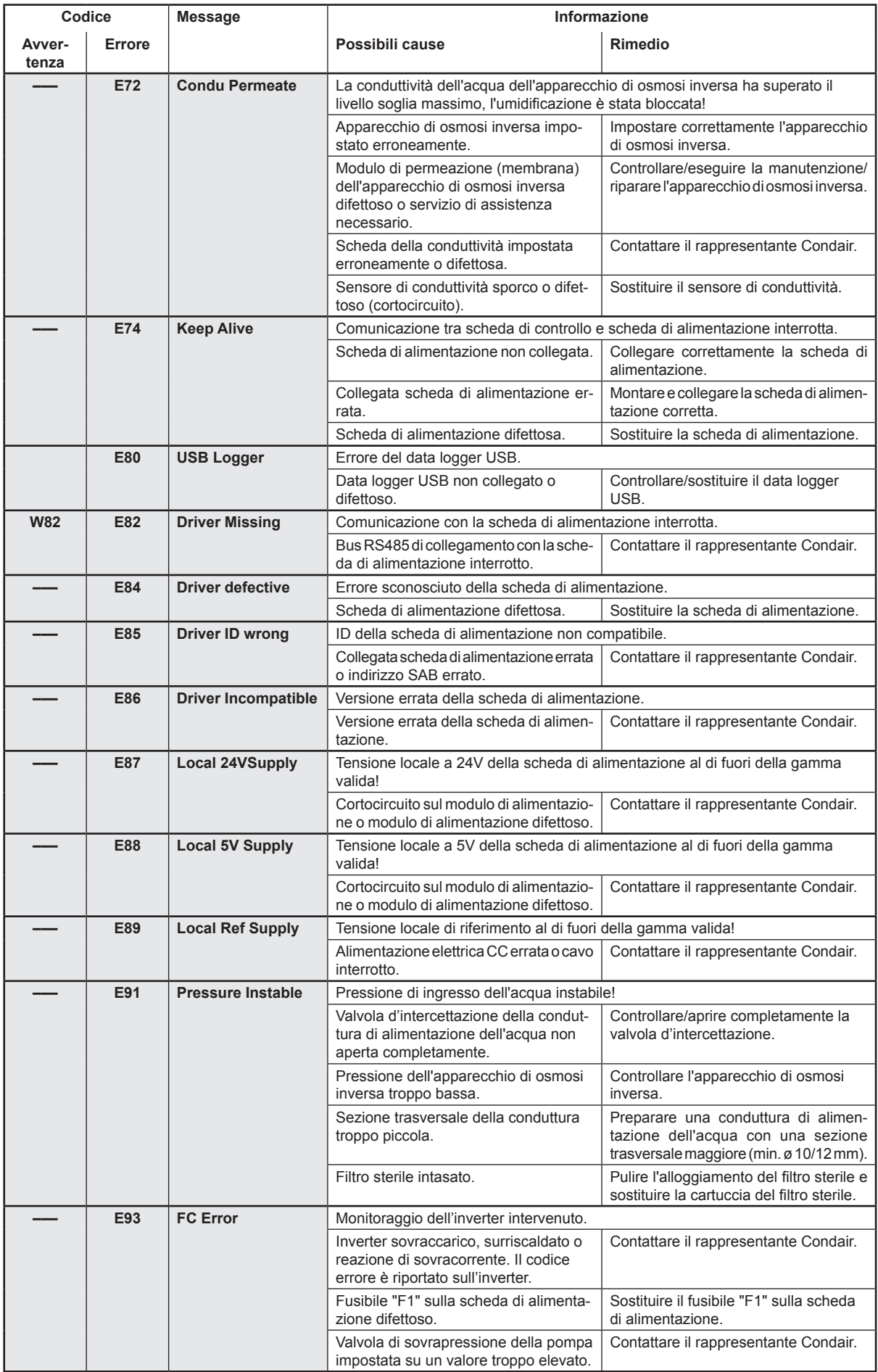

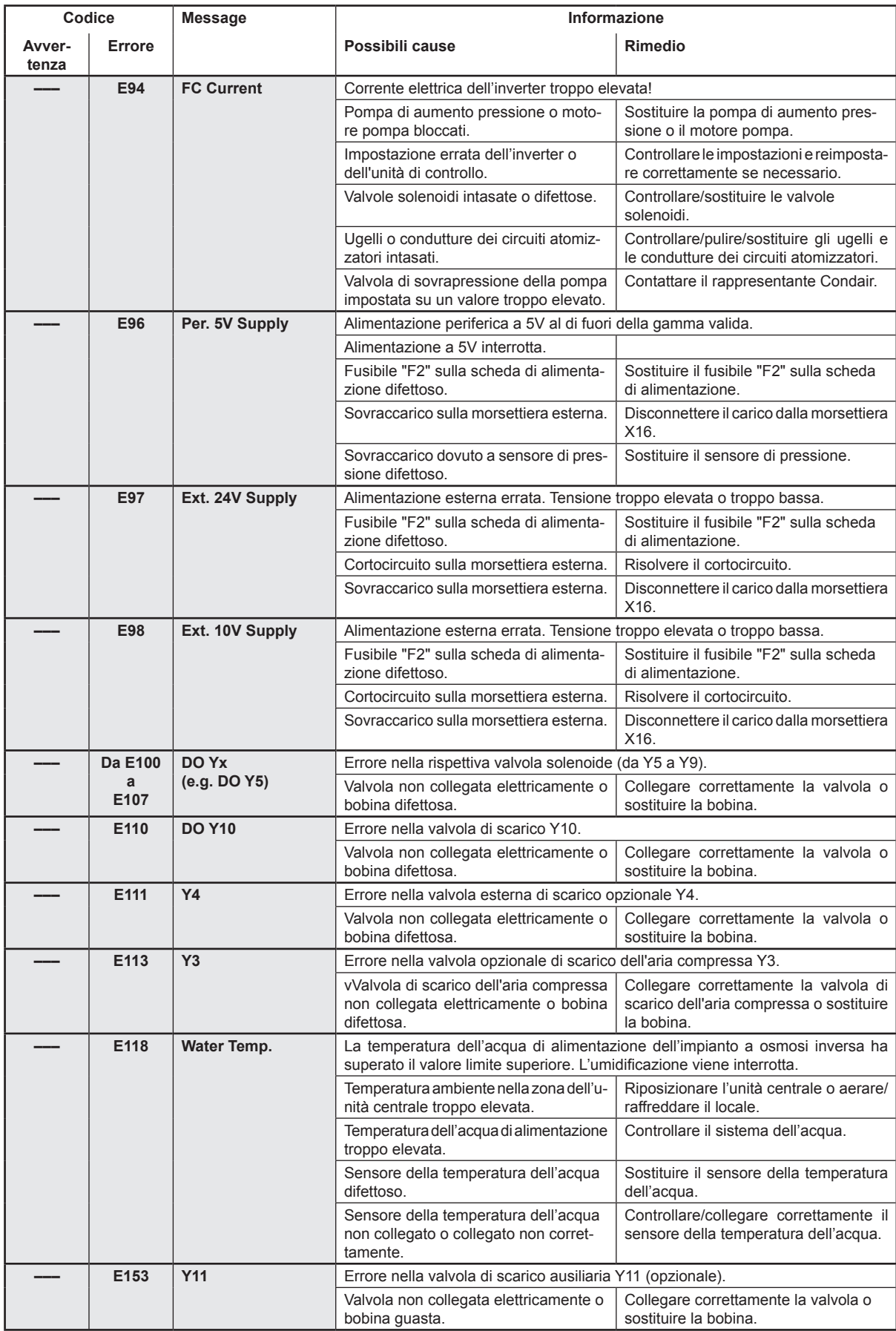

### **7.4 Malfunzionamenti senza segnalazione**

Qui di seguito vengono elencati sia i malfunzionamenti che possono verificarsi senza essere segnalati, sia i dati relativi alla causa e il rimedio per eliminarli.

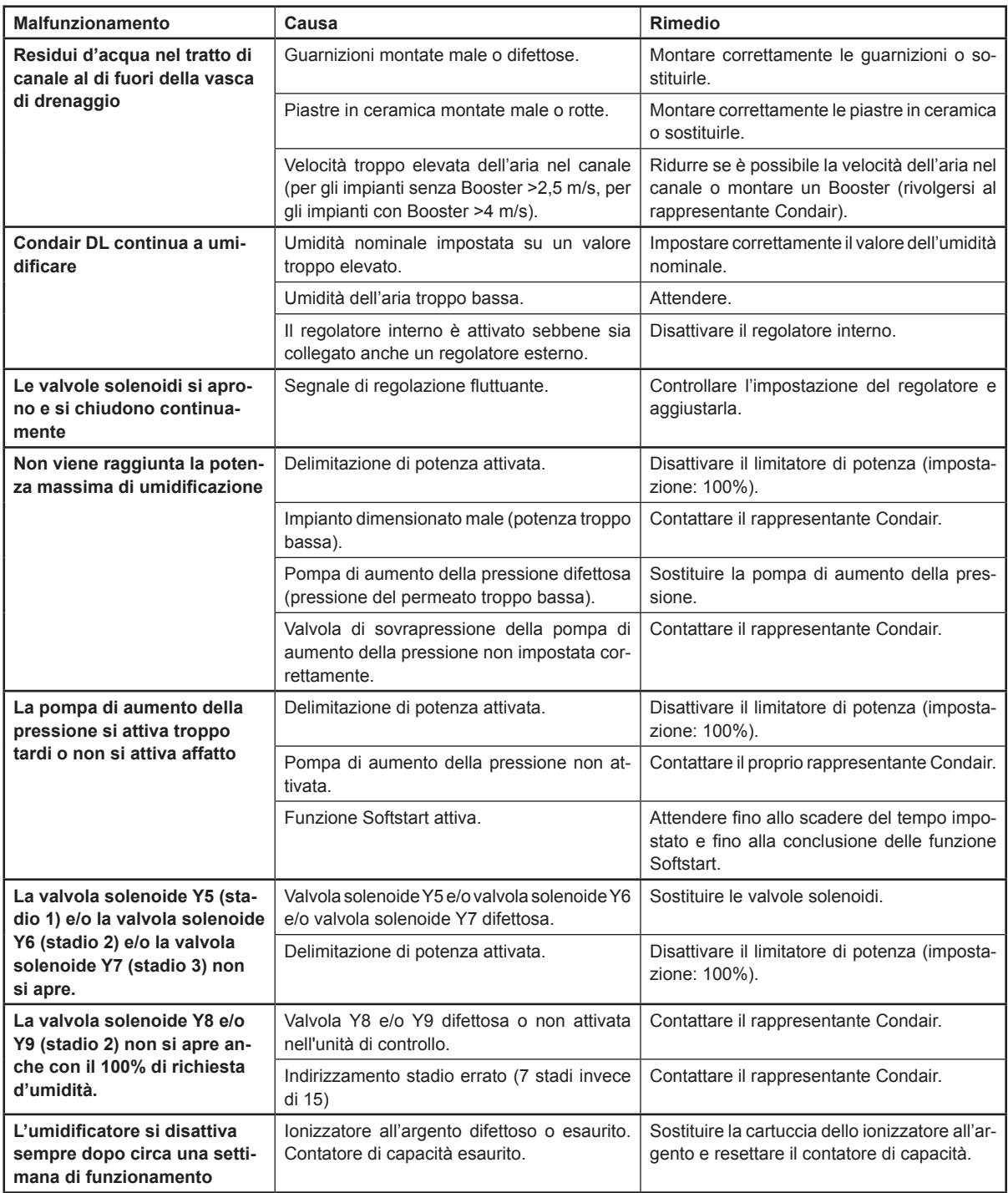

### **7.5 Memorizzare la cronologia di manutenzione e guasti su un dispositivo di memoria USB**

<span id="page-68-0"></span>Gli elenchi della cronologia di manutenzione e guasti di Condair DL possono essere memorizzati su un dispositivo di memoria USB per essere messi a verbale e per ulteriori analisi. Procedere come segue:

- 1. Spegnere l'interruttore **<Unità di controllo On/Off>** sul lato destro del dispositivo di controllo. Successivamente, disattivare l'alimentazione dell'unità di controllo tramite gli interruttori di rete esterni e proteggere questi ultimi contro accensioni involontarie.
- 2. Sganciare il coperchio frontale dell'unità di controllo e rimuoverlo.
- 3. Aprire gli sportelli interni dell'unità di controllo.
- 4. Collegare con cautela una chiavetta USB formattata FAT32 all'interfaccia USB sulla scheda di comando. Assicurarsi che la chiavetta USB non superi i 75 mm di lunghezza.
- 5. Chiudere gli sportelli interni dell'unità di controllo. Quindi fissare il coperchio frontale dell'unità di controllo e serrarlo con la vite.
- 6. Rimuovere il fusibile sull'interruttore di rete esterno e collocare l'interruttore di rete nella posizione di accensione per ripristinare l'alimentazione dell'unità di controllo.
- 7. Accendere l'interruttore **<Unità di controllo On/Off>** sul lato destro del dispositivo di controllo.
- 8. Quando compare l'indicatore di modalità operativa standard, premere il pulsante <Menu> e inserire quindi la password "8808".
- 9. Selezionare **"Service > scheda Fault/Service History > Export History"**. Gli ultimi 40 errori e manutenzioni vengono quindi salvati come file .CSV separato con il nome "WARNING\_FAULT.csv" e "SERVICE\_HISTORY.csv" sulla chiavetta USB.

Nota: le tabelle CSV possono essere elaborate su un PC mediante un programma con fogli di calcolo. **Importante: Durante l'esportazione di molti elenchi di errori e di manutenzione di diversi umidificatori Condair, è necessario denominare gli elenchi sulla chiavetta USB prima dell'esportazione successiva di un ulteriore elenco dello stesso tipo di evento. Altrimenti, gli elenchi dello stesso tipo di evento già esportati verranno sovrascritti senza avvertimento sulla chiavetta USB!**

- 10. Ripetere i passi dall'1 al 3 per rimuovere la chiavetta USB.
- 11. Chiudere gli sportelli interni dell'unità di controllo. Quindi fissare il coperchio frontale dell'unità di controllo e serrarlo con la vite.
- 12. Ripetere i passi dal 6 al 7 per riavviare l'unità di controllo.

### **7.6 Resettare la segnalazione di errore**

Per resettare la segnalazione di errore (LED rosso acceso, il display dello stato operativo indica "Stop"):

- 1. Spegnere l'unità di controllo mediante l'interruttore **<Unità di controllo On/Off>** (sul lato destro dell'unità di controllo) o mediante l'isolatore elettrico.
- 2. Attendere 5 secondi e riaccendere l'unità di controllo mediante l'interruttore **<Unità di controllo On/ Off>** o mediante l'isolatore elettrico.

Nota: se la causa del malfunzionamento non è stata eliminata, la relativa segnalazione di errore riappare poco dopo.

### **7.7 Sostituzione dei fusibili e della batteria di backup nell'unità di controllo**

La sostituzione dei fusibili e della batteria di backup nell'unità di controllo può essere eseguita soltanto da personale qualificato e autorizzato (p. es. elettricista).

Per la sostituzione dei fusibili nell'unità di controllo usare solo fusibili del tipo indicato, con il rispettivo amperaggio.

Non è consentito usare fusibili riparati o cortocircuitare il portafusibile.

Per la sostituzione dei fusibili e della batteria di backup, procedere come segue:

- 1. Disconnettere l'alimentazione dell'unità di controllo mediante l'isolatore elettrico e proteggere l'isolatore elettrico in posizione Off dall'azionamento involontario.
- 2. Sbloccare il pannello frontale dell'unità di controllo e rimuoverlo.
- 3. Aprire gli sportelli interni dell'unità di controllo.
- 4. Sostituire il fusibile e la batteria di backup desiderati.

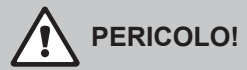

La protezione contro i contatti accidentali del fusibile "F1" deve essere assolutamente rimontata sul portafusibile.

- 5. Chiudere gli sportelli interni dell'unità di controllo. Quindi fissare il coperchio frontale dell'unità di controllo e serrarlo con la vite.
- 6. Connettere l'alimentazione dell'unità di controllo mediante l'isolatore elettrico.

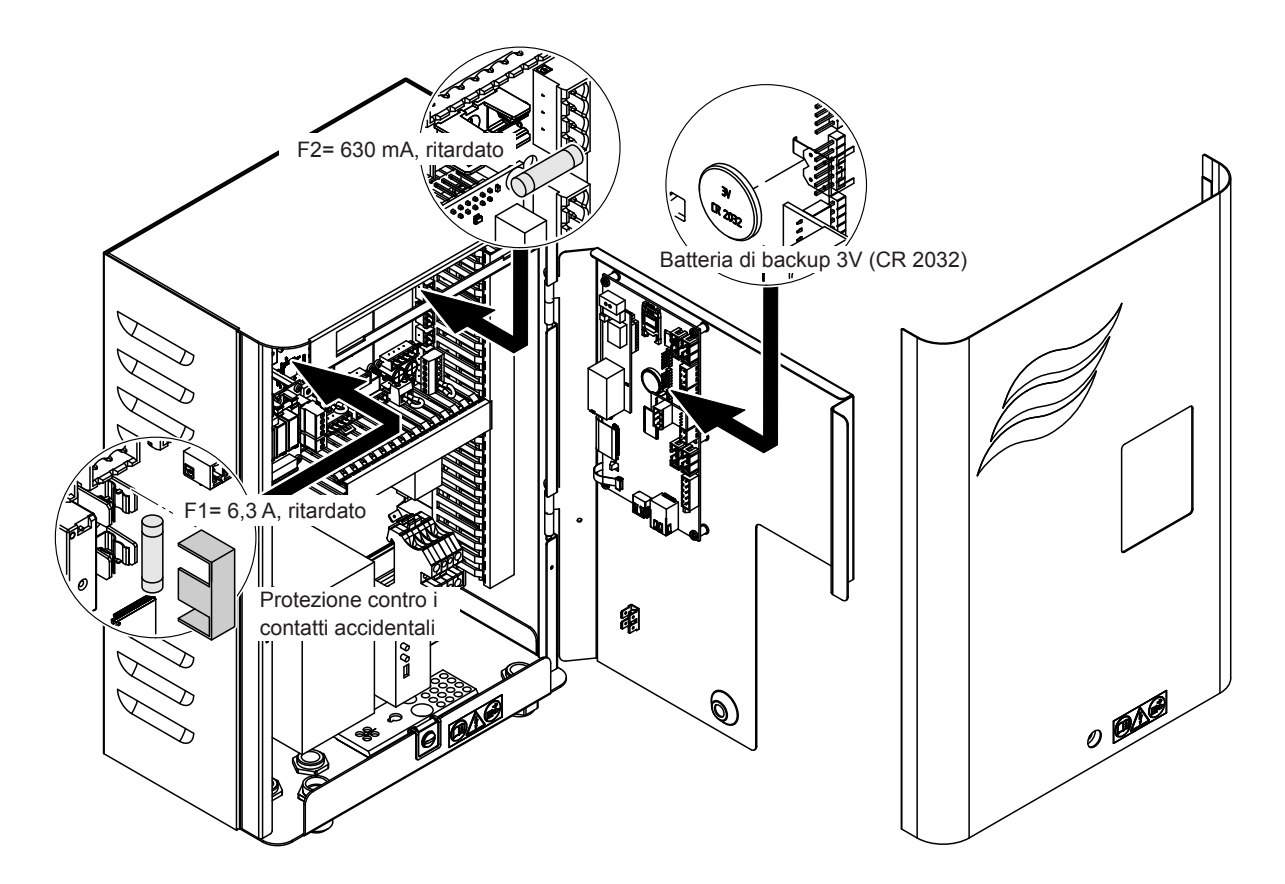

### **8.1 Messa fuori sevizio**

Qualora il sistema di umidificazione dell'aria Condair DL debba essere sostituito o il sistema di umidificazione non serva più, procedere come segue:

- 1. Mettere fuori servizio il sistema di umidificazione dell'aria Condair DL come descritto nel *[Capitolo](#page-23-0)  [4.5](#page-23-0)*.
- 2. Far smontare il sistema di umidificazione dell'aria Condair DL (e gli altri componenti del sistema, se necessario) da un tecnico competente.

### **8.2 Smaltimento / Riciclaggio**

I componenti non più utilizzati non possono essere smaltiti insieme ai rifiuti domestici. Smaltire il dispositivo o i singoli componenti conformemente alle normative locali presso un centro di raccolta autorizzato. In caso di domande, contattare l'autorità responsabile o il proprio rappresentante Condair. Grazie per aver contribuito a tutelare l'ambiente.

# **9 Specifiche tecniche**

### **9.1 Dati tecnici**

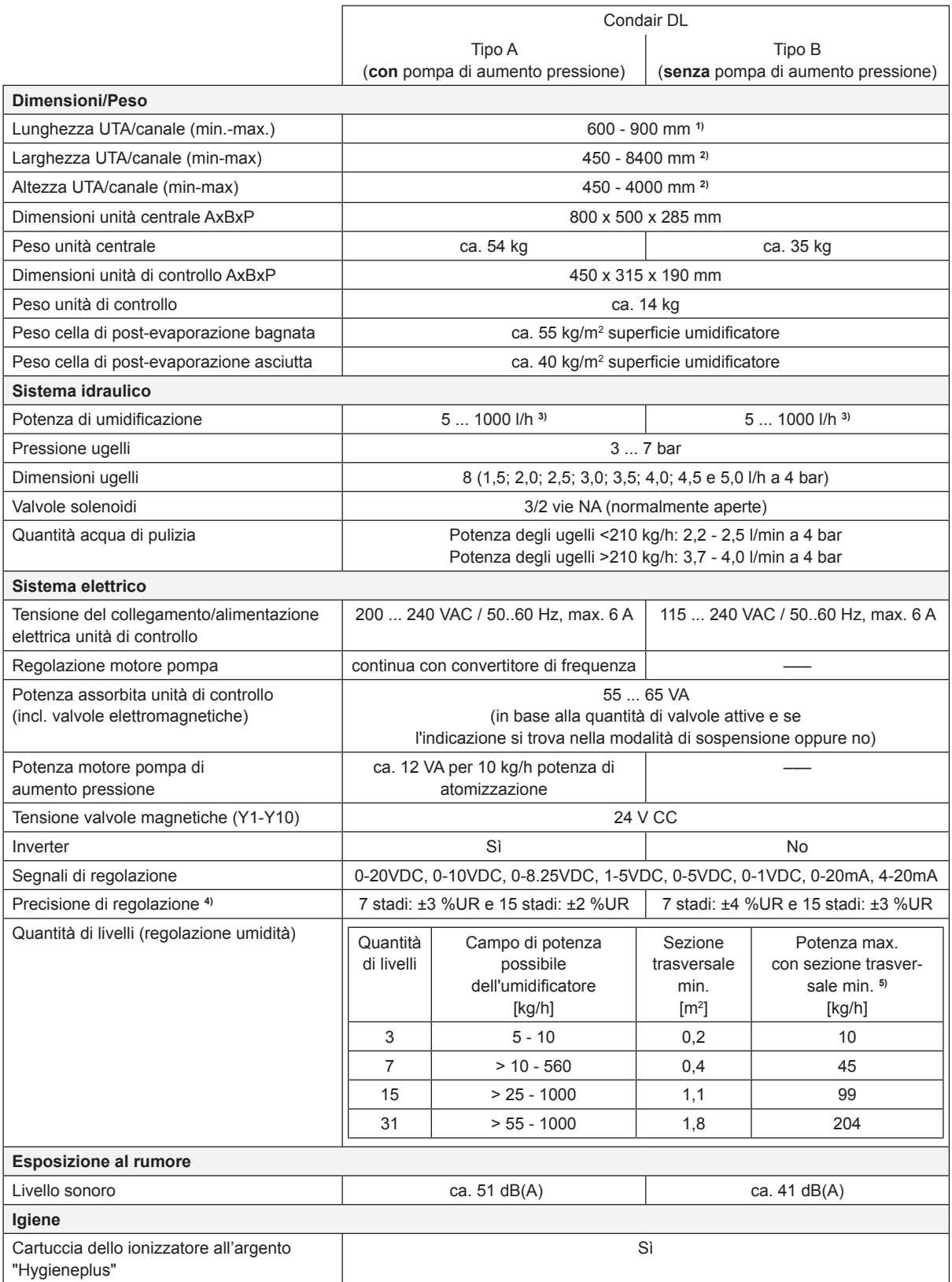
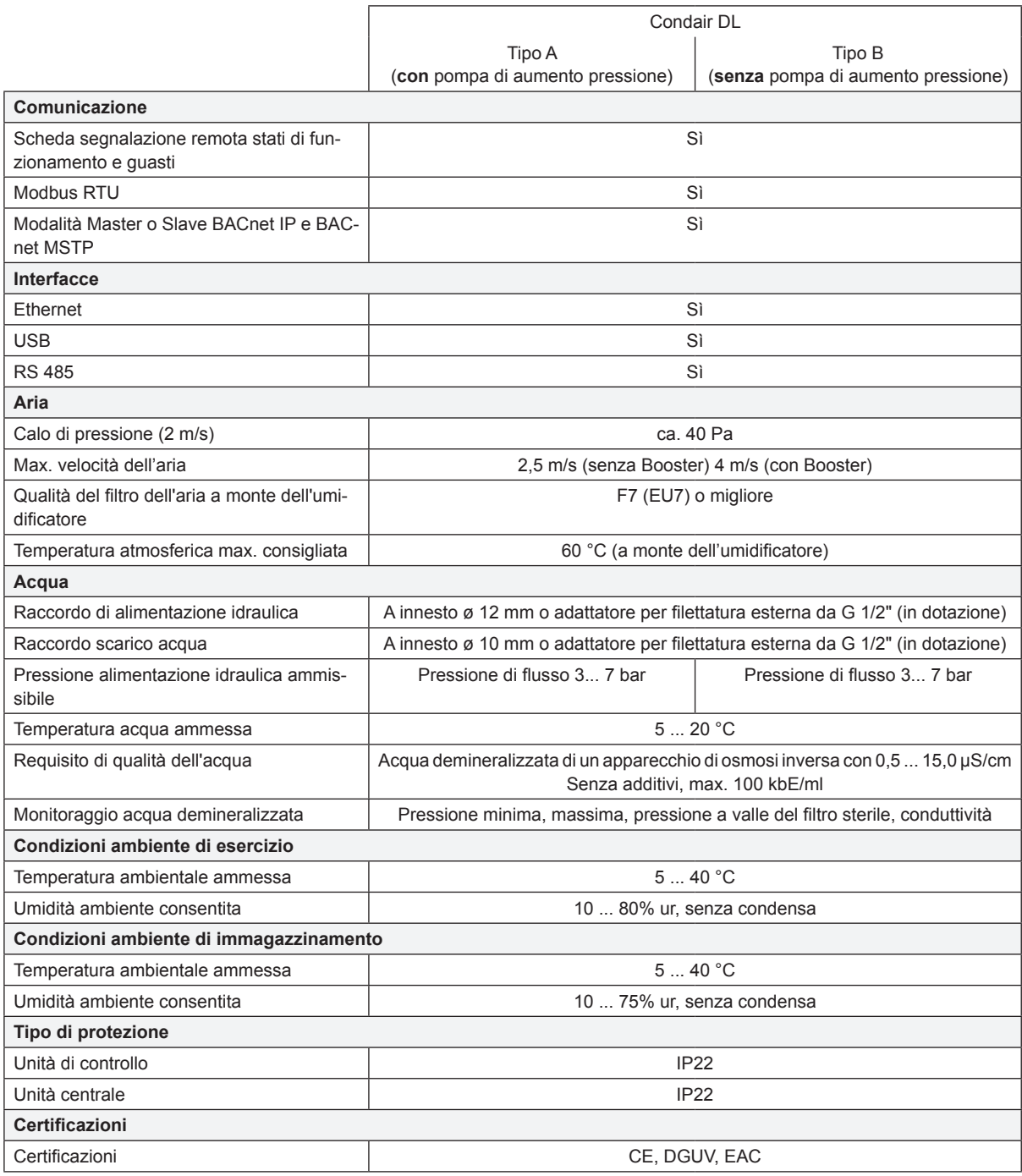

**1)** Lunghezze maggiori su richiesta

<sup>2)</sup> Dimensioni maggiori su richiesta<br><sup>3)</sup> Potenze di valore inferiore o supe

**3)** Potenze di valore inferiore o superiore su richiesta (rispettare la quantità di livelli possibile per il campo di potenza!) Nota: per impianti di "Tipo A" (con pompa di aumento della pressione), la potenza minima di 5 kg/h è regolabile solo con una pressione idraulica <4,0 bar. Con una pressione idraulica ≥4,0 bar, si consiglia una potenza minima di 10 kg/h per gli impianti di "tipo A"

**4)** La precisione della regolazione impostata può non essere raggiungibile a causa di diversi fattori (regolazione temperatura, recupero acqua, posizionatore valvola, ecc.) che possono influenzare negativamente la precisione della regolazione.

**5)** Questi valori possono risultare minori a causa di altri valori limite come umidità, portata volumetrica o velocità dell'aria! Le indicazioni devono essere considerate valori di riferimento determinati dalla quantità di ugelli e dalle loro dimensioni. I valori della potenza max. vengono raggiunti solo tramite una pompa di aumento della pressione.

## **9.2 Opzioni**

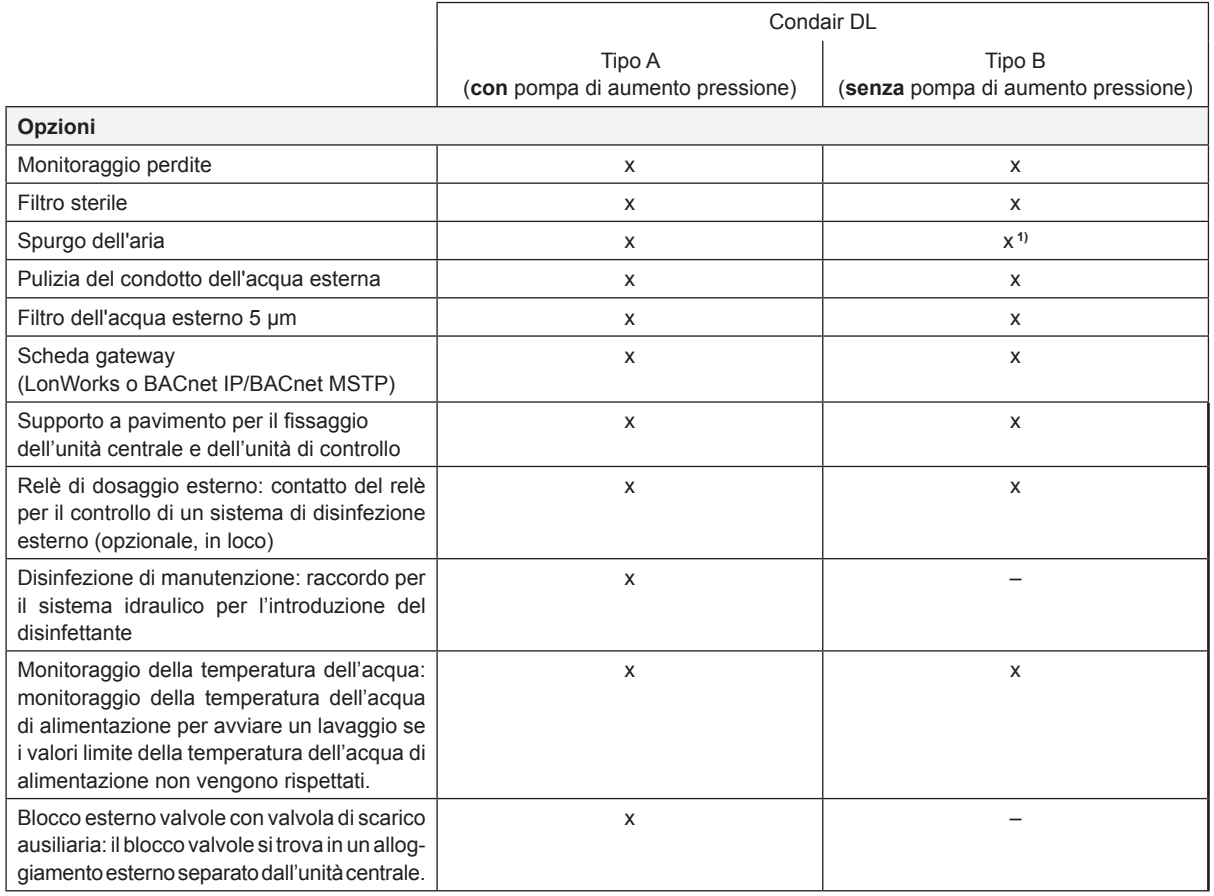

**1)** disponibile solo per tipo B con filtro di sterilizzazione

## **10.1 Dichiarazione di conformità CE**

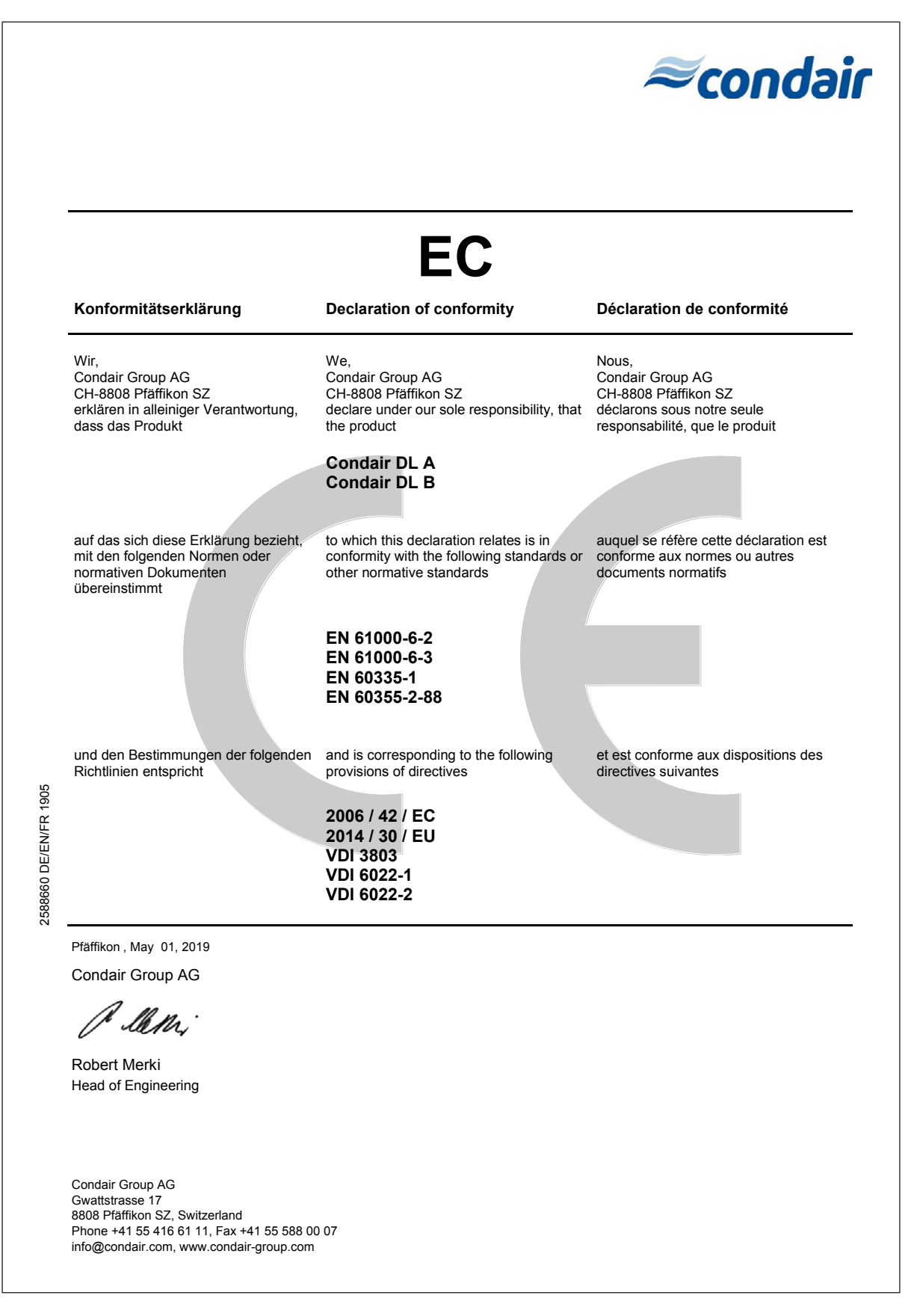

**10.2 Schema dei collegamenti elettrici di Condair DL**  Schema dei collegamenti elettrici di Condair DL  $10.2$ 

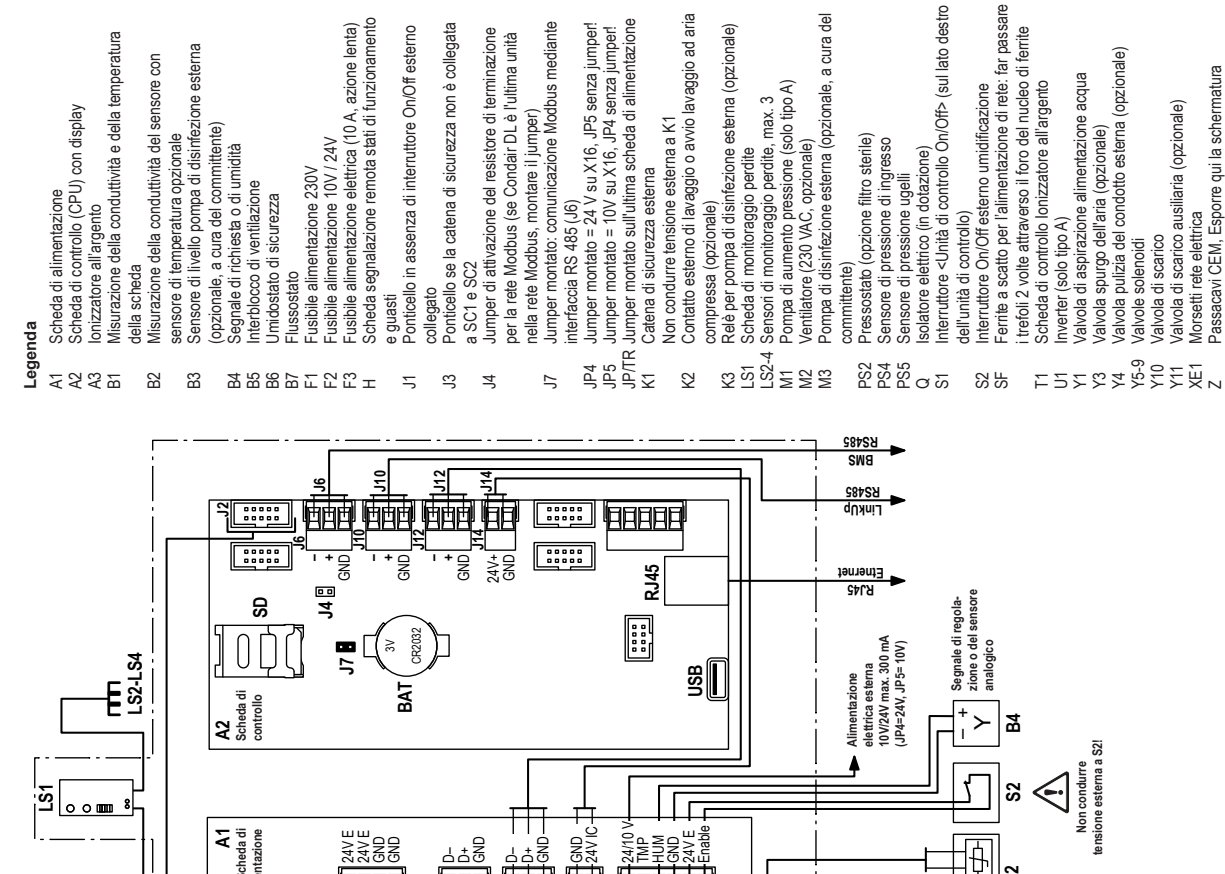

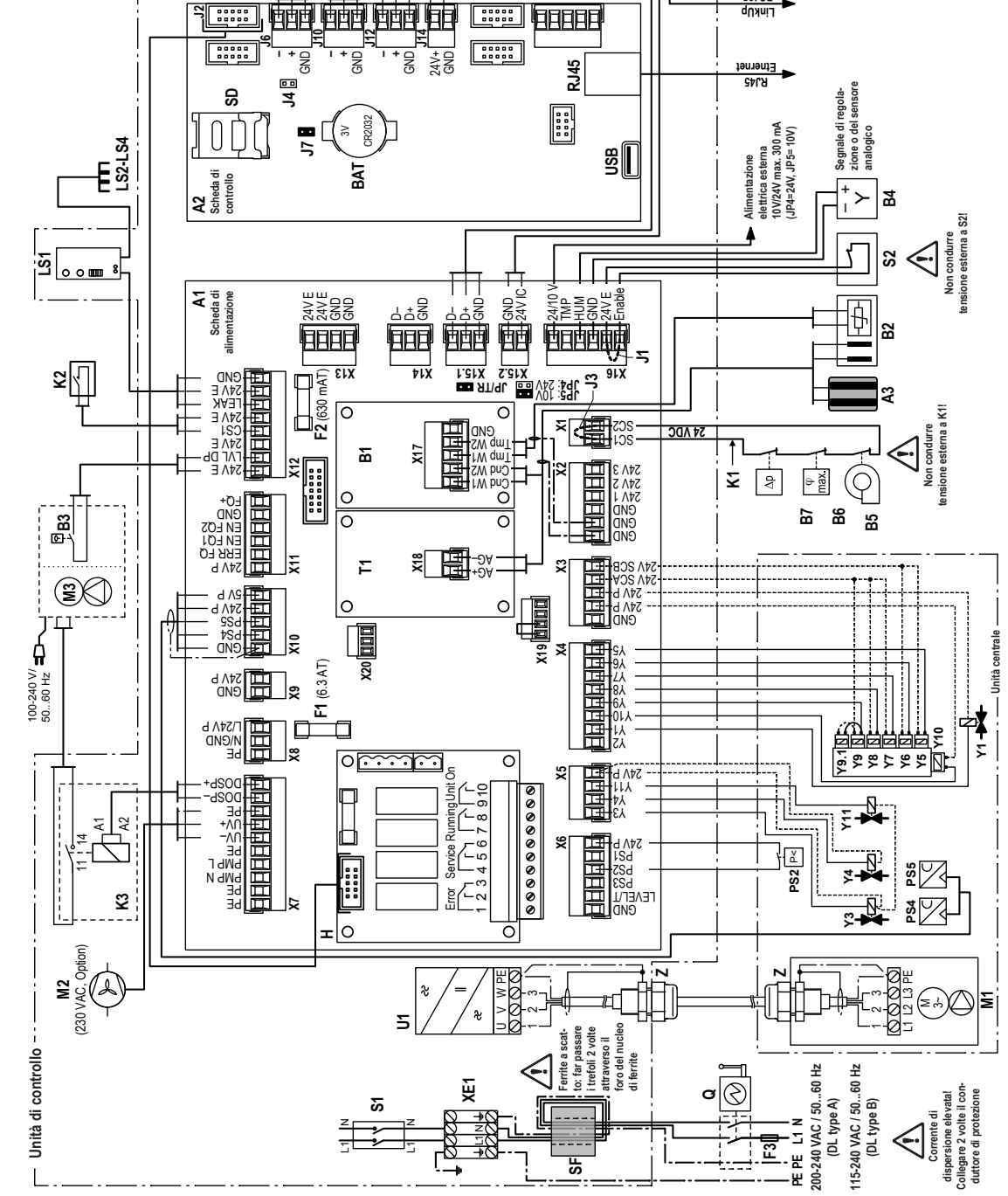

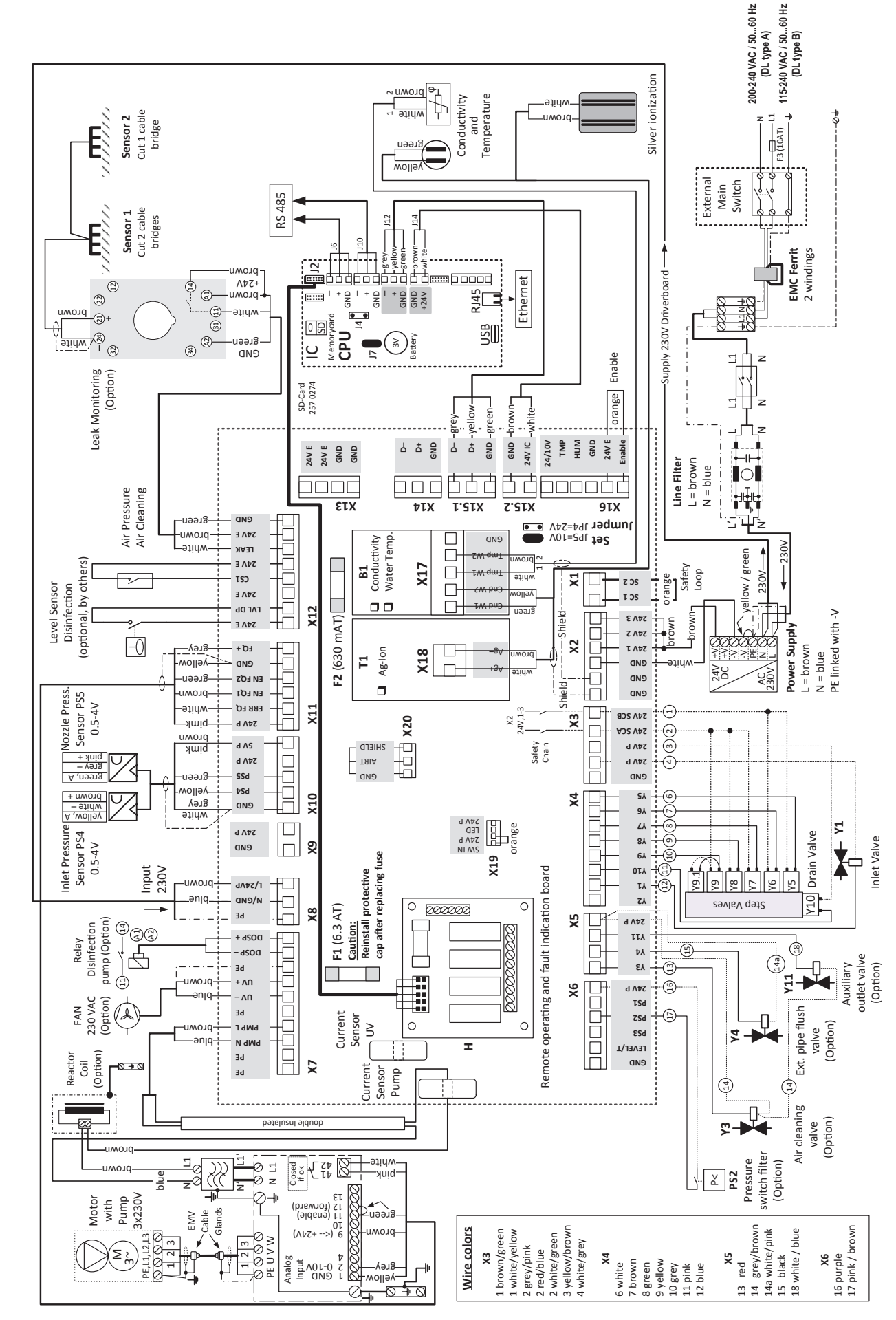

Schema di cablaggio di Condair DL **10.3 Schema di cablaggio di Condair DL**  $10.3$ 

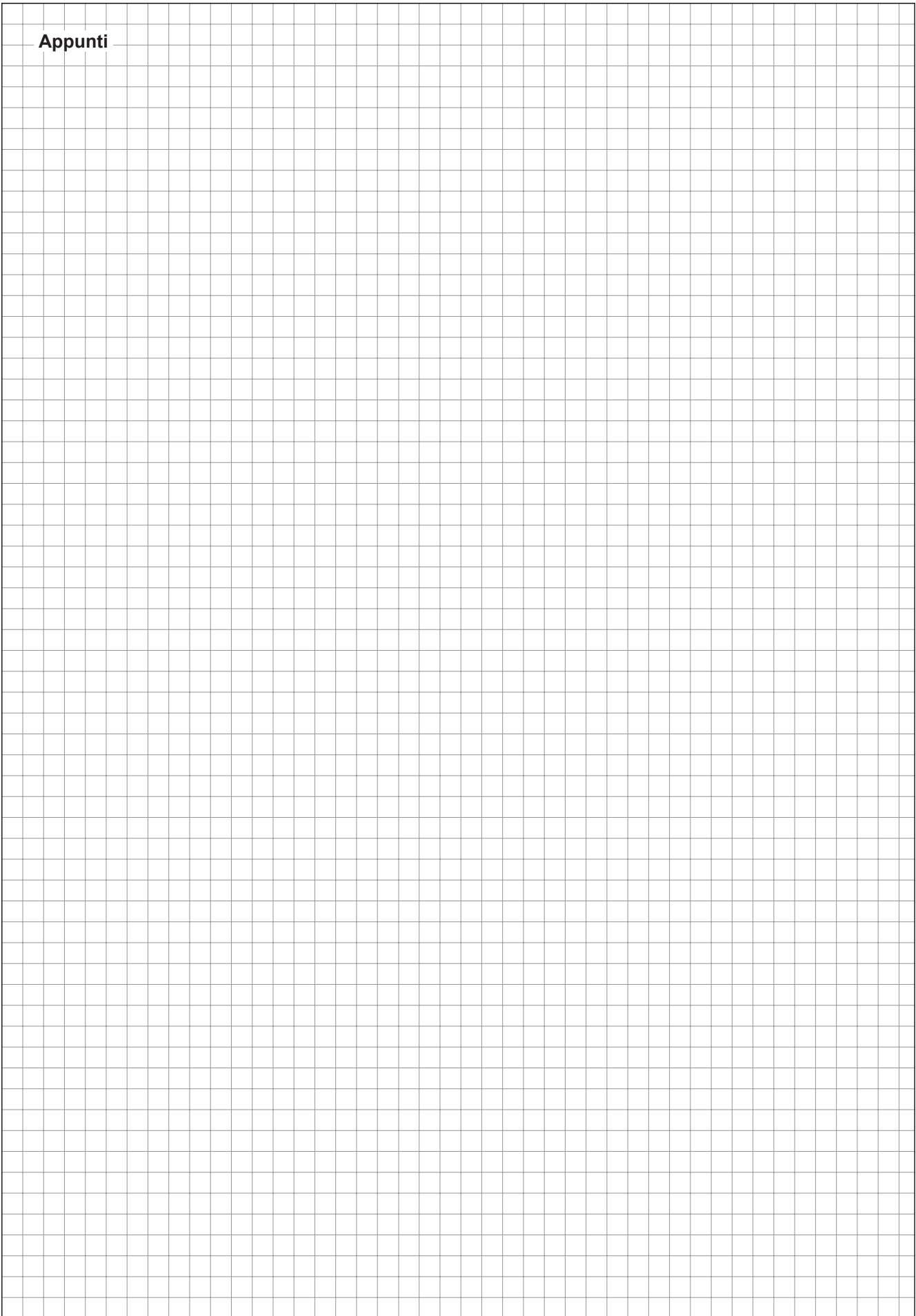

CONSULENZA, VENDITA E SERVIZIO:

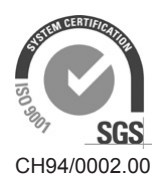

Condair Group AG Gwattstrasse 17, 8808 Pfäffikon SZ, Switzerland Phone +41 55 416 61 11, Fax +41 55 588 00 07 info@condair.com, www.condair-group.com

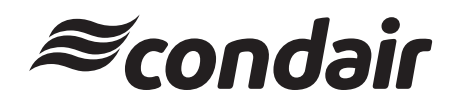